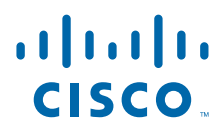

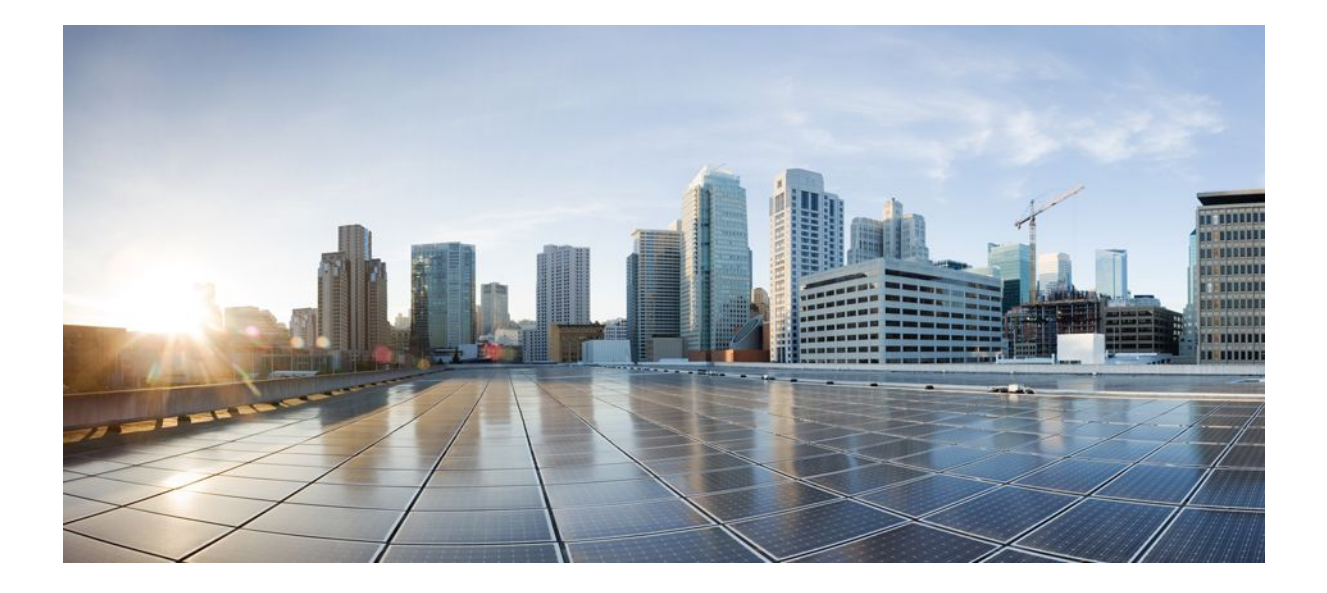

**Cisco Group Encrypted Transport VPN Configuration Guide, Cisco IOS XE Release 2**

## **Americas Headquarters**

Cisco Systems, Inc. 170 West Tasman Drive San Jose, CA 95134-1706 USA http://www.cisco.com Tel: 408 526-4000 800 553-NETS (6387) Fax: 408 527-0883

THE SPECIFICATIONS AND INFORMATION REGARDING THE PRODUCTS IN THIS MANUAL ARE SUBJECT TO CHANGE WITHOUT NOTICE. ALL STATEMENTS, INFORMATION, AND RECOMMENDATIONS IN THIS MANUAL ARE BELIEVED TO BE ACCURATE BUT ARE PRESENTED WITHOUT WARRANTY OF ANY KIND, EXPRESS OR IMPLIED. USERS MUST TAKE FULL RESPONSIBILITY FOR THEIR APPLICATION OF ANY PRODUCTS.

THE SOFTWARE LICENSE AND LIMITED WARRANTY FOR THE ACCOMPANYING PRODUCT ARE SET FORTH IN THE INFORMATION PACKET THAT SHIPPED WITH THE PRODUCT AND ARE INCORPORATED HEREIN BY THIS REFERENCE. IF YOU ARE UNABLE TO LOCATE THE SOFTWARE LICENSE OR LIMITED WARRANTY, CONTACT YOUR CISCO REPRESENTATIVE FOR A COPY.

The Cisco implementation of TCP header compression is an adaptation of a program developed by the University of California, Berkeley (UCB) as part of UCB's public domain version of the UNIX operating system. All rights reserved. Copyright © 1981, Regents of the University of California.

NOTWITHSTANDING ANY OTHER WARRANTY HEREIN, ALL DOCUMENT FILES AND SOFTWARE OF THESE SUPPLIERS ARE PROVIDED "AS IS" WITH ALL FAULTS. CISCO AND THE ABOVE-NAMED SUPPLIERS DISCLAIM ALL WARRANTIES, EXPRESSED OR IMPLIED, INCLUDING, WITHOUT LIMITATION, THOSE OF MERCHANTABILITY, FITNESS FOR A PARTICULAR PURPOSE AND NONINFRINGEMENT OR ARISING FROM A COURSE OF DEALING, USAGE, OR TRADE PRACTICE.

IN NO EVENT SHALL CISCO OR ITS SUPPLIERS BE LIABLE FOR ANY INDIRECT, SPECIAL, CONSEQUENTIAL, OR INCIDENTAL DAMAGES, INCLUDING, WITHOUT LIMITATION, LOST PROFITS OR LOSS OR DAMAGE TO DATA ARISING OUT OF THE USE OR INABILITY TO USE THIS MANUAL, EVEN IF CISCO OR ITS SUPPLIERS HAVE BEEN ADVISED OF THE POSSIBILITY OF SUCH DAMAGES.

Cisco and the Cisco logo are trademarks or registered trademarks of Cisco and/or its affiliates in the U.S. and other countries. To view a list of Cisco trademarks, go to this URL: [www.cisco.com/go/trademarks](http://www.cisco.com/go/trademarks). Third-party trademarks mentioned are the property of their respective owners. The use of the word partner does not imply a partnership relationship between Cisco and any other company. (1110R)

Any Internet Protocol (IP) addresses and phone numbers used in this document are not intended to be actual addresses and phone numbers. Any examples, command display output, network topology diagrams, and other figures included in the document are shown for illustrative purposes only. Any use of actual IP addresses or phone numbers in illustrative content is unintentional and coincidental.

© 2012 Cisco Systems, Inc. All rights reserved.

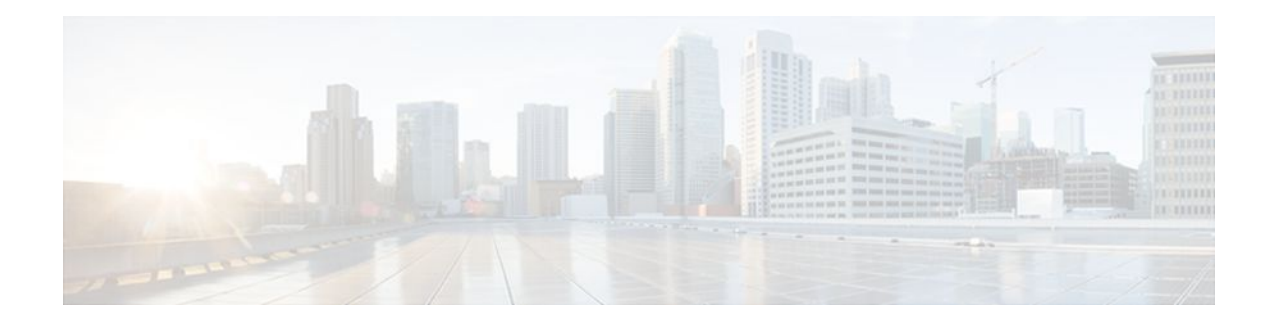

## **C O N T E N T S**

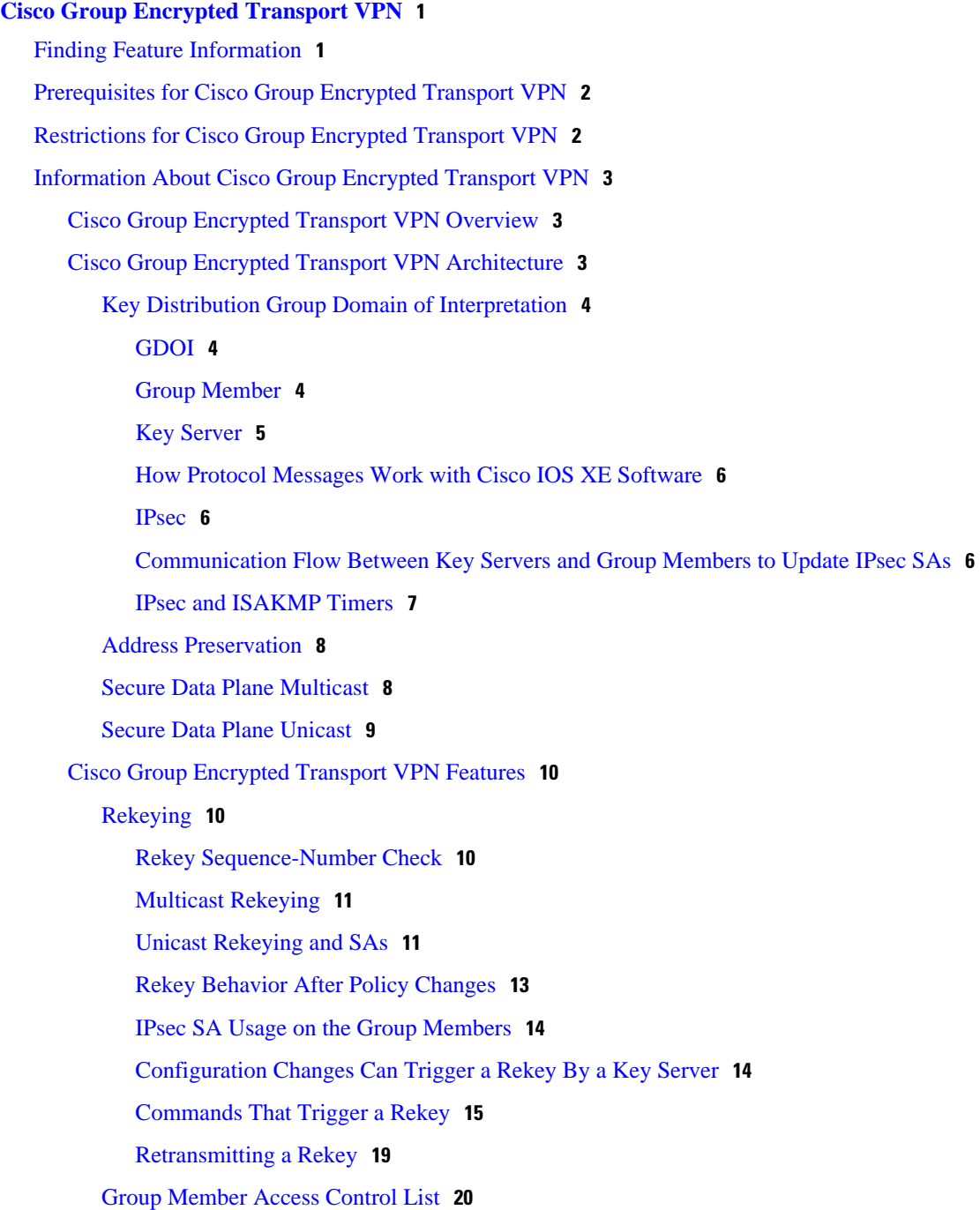

[Behavior of a Group Member When Security Policy Changes](#page-25-0) **20** [Fail-Close Mode](#page-26-0) **21** [Guidelines for Using the Fail-Close Feature](#page-27-0) **22** [Time-Based Antireplay](#page-27-0) **22** [Clock Synchronization](#page-28-0) **23** [Interval Duration](#page-28-0) **23** [Antireplay Configurations](#page-29-0) **24** [Control-Plane Time-Based Antireplay](#page-29-0) **24** [Cooperative Key Server](#page-31-0) **26** [Announcement Messages](#page-32-0) **27** [Change Key Server Role](#page-33-0) **28** [Receive Only SA](#page-33-0) **28** [Global Conversion](#page-34-0) **29** [Passive SA](#page-34-0) **29** [Enhanced Solutions Manageability](#page-34-0) **29** [Support with VRF-Lite Interfaces](#page-34-0) **29** [Authentication Policy for GM Registration](#page-35-0) **30** [GET VPN GM Authorization](#page-35-0) **30** [Rekey Functionality in Protocol Independent Multicast-Sparse Mode](#page-36-0) **31** [Cisco Group Encrypted Transport VPN System Logging Messages](#page-36-0) **31** [How to Configure Cisco Group Encrypted Transport VPN](#page-41-0) **36** [Configuring a Key Server](#page-41-0) **36** [Prerequisites](#page-41-0) **36** [Configuring RSA Keys to Sign Rekey Messages](#page-41-0) **36** [What to Do Next](#page-42-0) **37** [Configuring the Group ID Server Type and SA Type](#page-42-0) **37** [What to Do Next](#page-44-0) **39** [Configuring the Rekey](#page-44-0) **39** [Prerequisites](#page-45-0) **40** [Configuring a Unicast Rekey](#page-45-0) **40** [Configuring a Multicast Rekey](#page-48-0) **43** [Configuring Group Member ACLs](#page-51-0) **46** [What to Do Next](#page-52-0) **47** [Configuring an IPsec Lifetime Timer](#page-52-0) **47** [What to Do Next](#page-53-0) **48**

[Configuring an ISAKMP Lifetime Timer](#page-53-0) **48** [Configuring the IPsec SA](#page-54-0) **49** [What to Do Next](#page-58-0) **53** [Configuring Time-Based Antireplay for a GDOI Group](#page-58-0) **53** [Configuring Passive SA](#page-60-0) **55** [Resetting the Role of the Key Server](#page-61-0) **56** [Configuring a Group Member](#page-62-0) **57** [Configuring the Group Name ID Key Server IP Address and Group Member Registration](#page-62-0) **57** [What to Do Next](#page-63-0) **58** [Creating a Crypto Map Entry](#page-63-0) **58** [What to Do Next](#page-64-0) **59** [Applying the Crypto Map to an Interface to Which the Traffic Must Be Encrypted](#page-64-0) **59** [Activating Fail-Close Mode](#page-65-0) **60** [Configuring Ciphers or Hash Algorithms for KEK](#page-66-0) **61** [Configuring Acceptable Transform Sets for TEK](#page-69-0) **64** [Configuring GET VPN GM Authorization](#page-70-0) **65** [Configuring GM Authorization Using Preshared Keys](#page-70-0) **65** [Configuring GM Authorization Using PKI](#page-72-0) **67** [Verifying and Troubleshooting Cisco Group Encrypted Transport VPN Configurations](#page-76-0) **71** [Verifying Active Group Members on a Key Server](#page-76-0) **71** [Verifying Rekey-Related Statistics](#page-77-0) **72** [Verifying IPsec SAs That Were Created by GDOI on a Group Member](#page-77-0) **72** [Verifying IPsec SAs That Were Created by GDOI on a Key Server](#page-78-0) **73** [Verifying Cooperative Key Server States and Statistics](#page-78-0) **73** [Verifying Antireplay Pseudotime-Related Statistics](#page-79-0) **74** [Verifying the Fail-Close Mode Status of a Crypto Map](#page-80-0) **75** [Configuration Examples for Cisco Group Encrypted Transport VPN](#page-81-0) **76** [Example Key Server and Group Member Case Study](#page-81-0) **76** [Example Key Server 1](#page-83-0) **78** [Example Key Server 2](#page-84-0) **79** [Example Group Member 1](#page-85-0) **80** [Example Group Member 2](#page-86-0) **81** [Example Group Member 3](#page-86-0) **81** [Example Group Member 4](#page-87-0) **82** [Example Group Member 5](#page-88-0) **83**

[Example Passive SA](#page-88-0) **83** [Example Fail-Close Mode](#page-88-0) **83** [Additional References](#page-89-0) **84** [Related Documents](#page-89-0) **84** [Standards](#page-89-0) **84** [MIBs](#page-90-0) **85** [RFCs](#page-90-0) **85** [Technical Assistance](#page-90-0) **85** [Feature Information for Cisco Group Encrypted Transport VPN](#page-90-0) **85**  $\overline{\phantom{a}}$ 

[Glossary](#page-92-0) **87**

<span id="page-6-0"></span>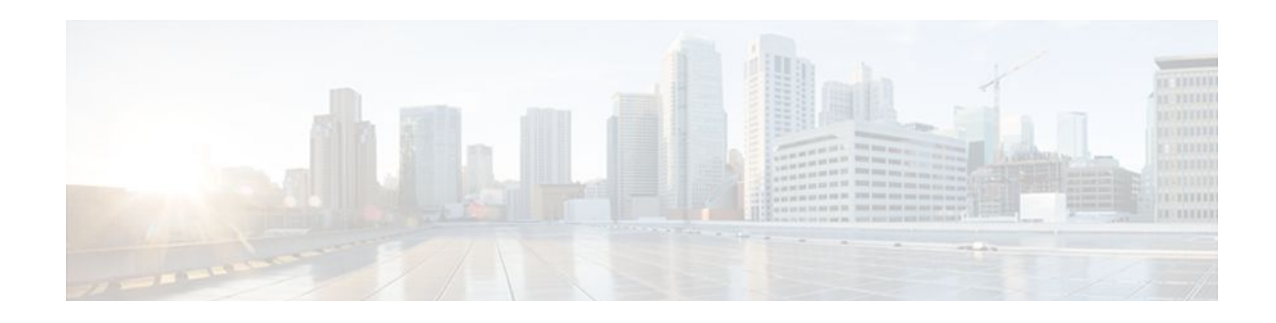

# **Cisco Group Encrypted Transport VPN**

Cisco Group Encrypted Transport Virtual Private Network (GET VPN) is a set of features that are necessary to secure IP multicast group traffic or unicast traffic over a private WAN that originates on or flows through a Cisco IOS device. GET VPN combines the keying protocol Group Domain of Interpretation (GDOI) with IP security (IPsec) encryption to provide users with an efficient method to secure IP multicast traffic or unicast traffic. GET VPN enables the router to apply encryption to nontunneled (that is, "native") IP multicast and unicast packets and eliminates the requirement to configure tunnels to protect multicast and unicast traffic.

This document describes how to configure, verify, and troubleshoot Cisco GET VPN.

Cisco Group Encrypted Transport VPN provides the following benefits:

- Provides data security and transport authentication, helping to meet security compliance and internal regulation by encrypting all WAN traffic
- Enables high-scale network meshes and eliminates complex peer-to-peer key management with group encryption keys
- For Multiprotocol Label Switching (MPLS) networks, maintains network intelligence such as fullmesh connectivity, natural routing path, and quality of service (QoS)
- Grants easy membership control with a centralized key server
- Helps ensure low latency and jitter by enabling full-time, direct communications between sites, without requiring transport through a central hub
- Reduces traffic loads on customer premises equipment (CPE) and provider-edge (PE) encryption devices by using the core network for replication of multicast traffic, avoiding packet replication at each individual peer site
- Finding Feature Information, page 1
- [Prerequisites for Cisco Group Encrypted Transport VPN, page 2](#page-7-0)
- [Restrictions for Cisco Group Encrypted Transport VPN, page 2](#page-7-0)
- [Information About Cisco Group Encrypted Transport VPN, page 3](#page-8-0)
- [How to Configure Cisco Group Encrypted Transport VPN, page 36](#page-41-0)
- [Configuration Examples for Cisco Group Encrypted Transport VPN, page 76](#page-81-0)
- [Additional References, page 84](#page-89-0)
- [Feature Information for Cisco Group Encrypted Transport VPN, page 85](#page-90-0)
- [Glossary, page 87](#page-92-0)

# **Finding Feature Information**

Your software release may not support all the features documented in this module. For the latest feature information and caveats, see the release notes for your platform and software release. To find information

<span id="page-7-0"></span>about the features documented in this module, and to see a list of the releases in which each feature is supported, see the Feature Information Table at the end of this document.

Use Cisco Feature Navigator to find information about platform support and Cisco software image support. To access Cisco Feature Navigator, go to [www.cisco.com/go/cfn.](http://www.cisco.com/go/cfn) An account on Cisco.com is not required.

# **Prerequisites for Cisco Group Encrypted Transport VPN**

- You must be using Cisco IOS XE Release 2.3 or later.
- You should be knowledgeable about IPsec and Internet Key Exchange (IKE).
- You should know how to configure multicast and unicast routing on a Cisco IOS XE global router.
- When the IKE policy is configured, the IKE lifetime should be set to the minimum of 5 minutes so that unnecessary resources are not wasted on the maintenance of the IKE security association (SA). After the registration IKE SA is established, the registration SAs no longer have to be maintained because the rekey SA has been created and will be used to accept future rekeys.

# **Restrictions for Cisco Group Encrypted Transport VPN**

- If you are encrypting high packet rates for counter-based antireplay, ensure that you do not make the lifetime too long or it can take several hours for the sequence number to wrap. For example, if the packet rate is 100 kilopackets per second, the lifetime should be configured as fewer than 11.93 hours so that the SA is used before the sequence number wraps.
- In Cisco IOS XE, an inclusive port range for users to access a network cannot be matched in the extended ACL using the **permit** command.
- For unicast traffic and counter-based antireplay, the sequence numbers may be out of sync between the group members if one of the group members goes down and comes back up. For example: There is traffic from group member 1 to group member 2, and the last sequence number is *n* . Group member 1 goes down and comes back up. The sequence number of the SA at group member 1 now starts with 1, but group member 2 is expecting continuation from the previous sequence number  $(n + 1)$ . This situation causes subsequent traffic from group member 1 to be dropped until the sequence number on group member 1 reaches *n* or the next rekey.
- When you configure transport mode traffic selectors, it is possible to have transport mode SAs. SAs occur when the packet size exceeds the MTU, and the packet cannot be forwarded.
- Transport mode should be used only for Group Encrypted Transport VPN Mode (GM) to GM traffic.
- If you are overriding the don't fragment bit (df-bit) setting in the IP header of encapsulated packets, you must configure the override commands in global configuration mode. GET VPN does not honor the interface configuration. This restriction is limited only to GET VPN. IPsec accepts both global configuration- and interface-specific override commands.
- Counter-based antireplay is not recommended and works only if there are two group members in a group.
- Because Path MTU Discovery (PMTUD) does not work for GET VPN, there is a possibility that encapsulated packets could be dropped when the df-bit is set and the MTU of an intermediate link is less than the size of the encapsulated packet. In such an event, the router that drops the packet sends a notification to the source IP address on the packet, indicating that the packet has been dropped because the router could not fragment the packet due to the df-bit setting. In GET VPN, this message goes past the encapsulating endpoint directly to the source of the data due to the header preservation feature of GET VPN. Thus, the encapsulating router never knows that it has to fragment the packet to a smaller

<span id="page-8-0"></span>size before setting the df-bit after encapsulation. It continues to set the df-bit on the packets and they continue to be dropped at the intermediate router. (This is known as black-holing the traffic.)

- Key servers cannot be configured using Cisco IOS XE images. They must be configured using Cisco IOS T-based or mainline-based images.
- Because of crypto engine optimization, the time-based antireplay (TBAR) overhead is 16 bytes instead of 12 bytes.

# **Information About Cisco Group Encrypted Transport VPN**

- Cisco Group Encrypted Transport VPN Overview, page 3
- Cisco Group Encrypted Transport VPN Architecture, page 3
- [Cisco Group Encrypted Transport VPN Features,](#page-15-0) page 10
- [Cisco Group Encrypted Transport VPN System Logging Messages](#page-36-0), page 31

## **Cisco Group Encrypted Transport VPN Overview**

Networked applications such as voice and video increase the need for instantaneous, branchinterconnected, and QoS-enabled WANs. The distributed nature of these applications results in increased demands for scale. At the same time, enterprise WAN technologies force businesses to trade off between QoS-enabled branch interconnectivity and transport security. As network security risks increase and regulatory compliance becomes essential, GET VPN, a next-generation WAN encryption technology, eliminates the need to compromise between network intelligence and data privacy.

With GET, Cisco provides tunnelless VPN, which eliminates the need for tunnels. Meshed networks, by removing the need for point-to-point tunnels, can scale higher while maintaining network-intelligence features critical to voice and video quality. GET is a standards-based security model that is based on the concept of "trusted" group members. Trusted member routers use a common security methodology that is independent of any point-to-point IPsec tunnel relationship. Also, "any-any" networks, by using trusted groups instead of point-to-point tunnels, can scale higher while maintaining network-intelligence features (such as QoS, routing, and multicast), which are critical to voice and video quality.

GET-based networks can be used in a variety of WAN environments, including IP and MPLS. MPLS VPNs that use this encryption technology are highly scalable, manageable, and cost-effective, and they meet government-mandated encryption requirements. The flexible nature of GET allows security-conscious enterprises either to manage their own network security over a service provider WAN service or to offload encryption services to their providers. GET simplifies securing large Layer 2 or MPLS networks that require partial or full-mesh connectivity.

## **Cisco Group Encrypted Transport VPN Architecture**

GET VPN encompasses Multicast Rekeying, a way to enable encryption for "native" multicast packets, and unicast rekeying over a private WAN. Multicast Rekeying and GET VPN is based on GDOI as defined in Internet Engineering Task Force (IETF) RFC 3547. In addition, there are similarities to IPsec in the area of header preservation and SA lookup. Dynamic distribution of IPsec SAs has been added, and tunnel overlay

<span id="page-9-0"></span>properties of IPsec have been removed. The figure below further illustrates the GET VPN concepts and relationships.

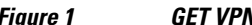

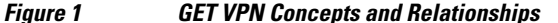

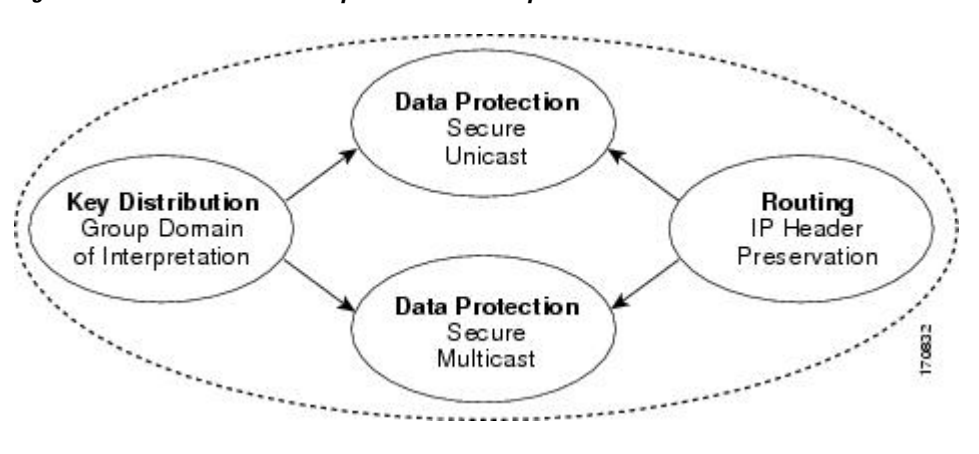

- Key Distribution Group Domain of Interpretation, page 4
- [Address Preservation,](#page-13-0) page 8
- [Secure Data Plane Multicast](#page-13-0), page 8
- [Secure Data Plane Unicast,](#page-14-0) page 9

## **Key Distribution Group Domain of Interpretation**

- GDOI, page 4
- Group Member, page 4
- [Key Server,](#page-10-0) page 5
- [How Protocol Messages Work with Cisco IOS XE Software,](#page-11-0) page 6
- [IPsec](#page-11-0), page 6
- [Communication Flow Between Key Servers and Group Members to Update IPsec SAs](#page-11-0), page 6
- [IPsec and ISAKMP Timers](#page-12-0), page 7

### **GDOI**

GDOI is defined as the Internet Security Association Key Management Protocol (ISAKMP) Domain of Interpretation (DOI) for group key management. In a group management model, the GDOI protocol operates between a group member and a group controller or key server (GCKS), which establishes SAs among authorized group members. The ISAKMP defines two phases of negotiation. GDOI is protected by a Phase 1 ISAKMP security association. The Phase 2 exchange is defined in IETF RFC 3547. The topology shown in the figure below and the corresponding explanation show how this protocol works.

#### **Group Member**

The group member registers with the key server to get the IPsec SA or SAs that are necessary to communicate with the group. The group member provides the group ID to the key server to get the respective policy and keys for this group. These keys are refreshed periodically, and before the current IPsec SAs expire, so that there is no loss of traffic.

The output of the **show crypto isakmp sa detail** command will show the security association (SA) Authentication as "rsig" because the RSA signature is used for key encryption key (KEK) rekey authentication in GET VPN.

#### <span id="page-10-0"></span>**Key Server**

The responsibilities of the key server include maintaining the policy and creating and maintaining the keys for the group. When a group member registers, the key server downloads this policy and the keys to the group member. The key server also rekeys the group before existing keys expire.

**Note** Key servers are not supported on the Cisco ASR 1000 series routers. They must be configured using Cisco IOS T-based or mainline-based images.

The key server has two responsibilities: servicing registration requests and sending rekeys. A group member can register at any time and receive the most current policy and keys. When a group member registers with the key server, the key server verifies the group ID that the group member is attempting to join. If this ID is a valid group ID, the key server sends the SA policy to the group member. After the group member acknowledges that it can handle the downloaded policy, the key server downloads the respective keys.

There are two types of keys that the key server can download: the key encryption key (KEK) and the traffic encryption key (TEK). The TEK becomes the IPsec SA with which the group members within the same group communicate. The KEK encrypts the rekey message.

The GDOI server sends out rekey messages if an impending IPsec SA expiration occurs or if the policy has changed on the key server (using the command-line interface [CLI]). A rekey can also happen if the KEK timer has expired, and the key server sends out a KEK rekey. The rekey messages may also be retransmitted periodically to account for possible packet loss. Packet loss can occur because rekey messages are sent without the use of any reliable transport. If the rekey mechanism is multicast, there is no efficient feedback mechanism by which receivers can indicate that they did not receive a rekey message, so retransmission seeks to bring all receivers up to date. If the rekey mechanism is unicast, the receivers will send an acknowledgment message.

#### *Figure 2 Protocol Flows That Are Necessary for Group Membersto Participate in a Group*

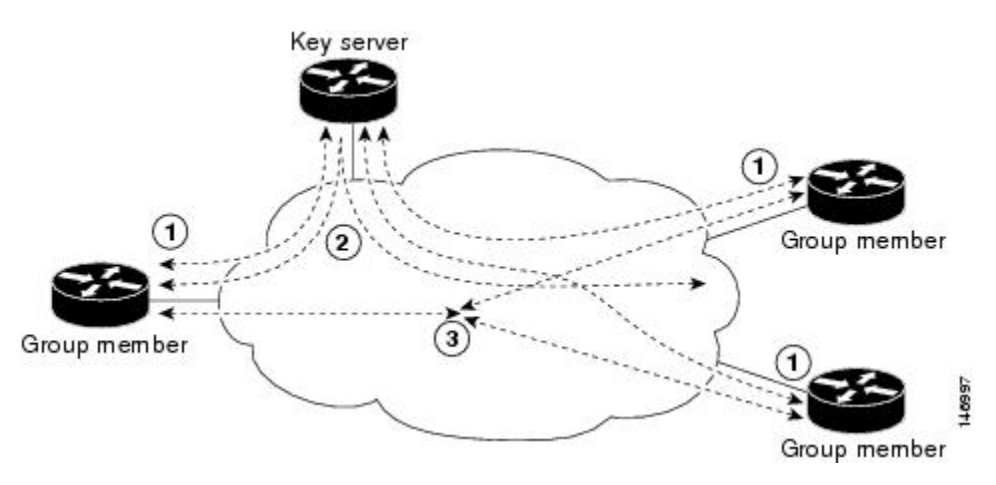

The topology shows the protocol flows that are necessary for group members to participate in a group, which are as follows:

- <span id="page-11-0"></span>**1** Group members register with the key server. The key server authenticates and authorizes the group members and downloads the IPsec policy and keys that are necessary for them to encrypt and decrypt IP multicast packets.
- **2** As needed, the key server "pushes" a rekey message to the group members. The rekey message contains a new IPsec policy and keys to use when old IPsec SAs expire. Rekey messages are sent in advance of the SA expiration time to ensure that valid group keys are always available.
- **3** The group members are authenticated by the key server and communicate with other authenticated group members that are in the same group using the IPsec SAs that the group members have received from the key server.

#### **How Protocol Messages Work with Cisco IOS XE Software**

G

Multicast Rekeying uses the GDOI protocol (IETF RFC 3547) to distribute the policy and keys for the group. The GDOI protocol is between a key server and a group member. The key server creates and maintains the policy and keys, and it downloads the policy and keys to the authenticated group members.

The GDOI protocol is protected by an ISAKMP Phase 1 exchange. The GDOI key server and the GDOI group member must have the same ISAKMP policy. This Phase 1 ISAKMP policy should be strong enough to protect the GDOI protocol that follows. The GDOI protocol is a four-message exchange that follows the Phase 1 ISAKMP policy. The Phase 1 ISAKMP exchange can occur in main mode or aggressive mode.

The figure below shows the ISAKMP Phase 1 exchange.

#### *Figure 3 ISAKMP Phase 1 Exchange and GDOI Registration*

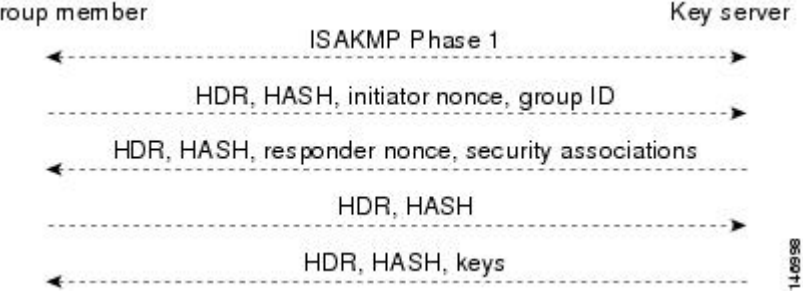

The ISAKMP Phase 1 messages and the four GDOI protocol messages are referred to as the GDOI registration, and the entire exchange that is shown is a unicast exchange between the group member and the key server.

During the registration, if the rekey mechanism is multicast, the group member receives the address of the multicast group and registers with the multicast group that is required to receive the multicast rekeys.

The GDOI protocol uses User Datagram Protocol (UDP) port 848 (with Network Address Translation-Traversal (NAT-T), it floats to 4500).

#### **IPsec**

IPsec is a well-known RFC that defines an architecture to provide various security services for traffic at the IP layer. The components and how they fit together with each other and into the IP environment are described in IETF RFC 2401.

#### **Communication Flow Between Key Servers and Group Members to Update IPsec SAs**

<span id="page-12-0"></span>Key servers and group members are the two components of the GET VPN architecture. The key server holds and supplies group authentication keys and IPsec SAs to the group members.

Group members provide encryption service to the interesting traffic (traffic that is worthy of being encrypted and secured by IPsec).

Communication among the key server and group members is encrypted and secured. GDOI supports the use of two keys: the TEK and the KEK. The TEK is downloaded by the key server to all the group members. The downloaded TEK is used by all the group members to communicate securely among each other. This key is essentially the group key that is shared by all the group members. The group policies and IPsec SAs are refreshed by the key server using periodic rekey messages to the group members. The KEK is also downloaded by the key server and is used by the group members to decrypt the incoming rekey messages from the key server.

The key server generates the group policy and IPsec SAs for the GDOI group. The information generated by the key server includes multiple TEK attributes, traffic encryption policy, lifetime, source and destination, a Security Parameter Index (SPI) ID that is associated with each TEK, and the rekey policy (one KEK).

The figure below illustrates the communication flow between group members and the key server. The key server, after receiving registration messages from a group member, generates the information that contains the group policy and new IPsec SAs. The new IPsec SA is then downloaded to the group member. The key server maintains a table that contains the IP address of each group member per group. When a group member registers, the key server adds its IP address in its associated group table, thus allowing the key server to monitor an active group member. A key server can support multiple groups. A group member can be part of multiple groups.

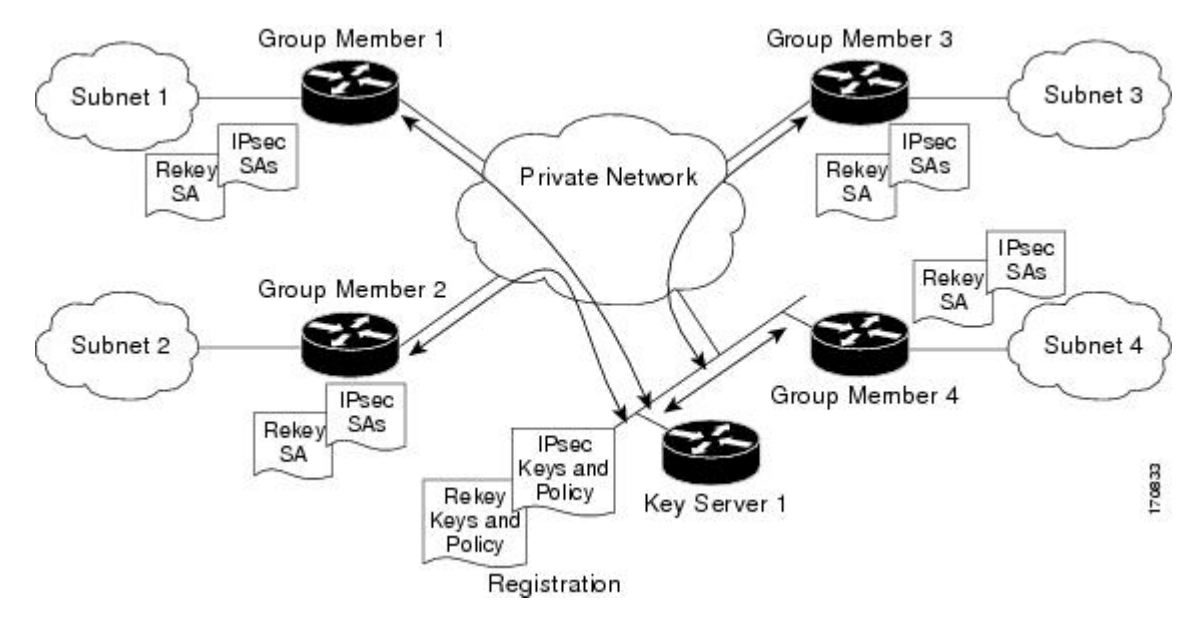

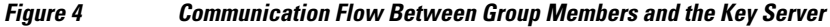

#### **IPsec and ISAKMP Timers**

IPsec and ISAKMP SAs are maintained by the following timers:

• TEK lifetime-Determines the lifetime of the IPsec SA. Before the end of the TEK lifetime, the key server sends a rekey message, which includes a new TEK encryption key and transforms as well as the existing KEK encryption keys and transforms. The TEK lifetime is configured only on the key server,

<span id="page-13-0"></span>and the lifetime is "pushed down" to the group members using the GDOI protocol. The TEK lifetime value depends on the security policy of the network. If the **set security-association lifetime** command is not configured, the default value of 86,400 seconds takes effect. To configure a TEK lifetime, see the Configuring an IPsec Lifetime Timer section.

- KEK lifetime-Determines the lifetime of the GET VPN rekey SAs. Before the end of the lifetime, the key server sends a rekey message, which includes a new KEK encryption key and transforms and new TEK encryption keys and transforms. The KEK lifetime is configured only on the key server, and the lifetime is pushed down to group members dynamicallyf using the GDOI protocol. The KEK lifetime value should be greater than the TEK lifetime value (it is recommended that the KEK lifetime value be at least three times greater than the TEK lifetime value). If the **rekey lifetime** command is not configured, the default value of 86,400 seconds takes effect. To configure a KEK lifetime, see the Configuring a Multicast Rekey section.
- ISAKMP SA lifetime-Defines how long each ISAKMP SA should exist before it expires. The ISAKMP SA lifetime is configured on a group member and on the key server. If the group members and key servers do not have a cooperative key server, the ISAKMP SA is not used after the group member registration. In this case (no cooperative key server), the ISAKMP SA can have a short lifetime (a minimum of 60 seconds). If there is a cooperative key server, all key servers must have long lifetimes to keep the ISAKMP SA "up" for cooperative key server communications. If the **lifetime** command is not configured, the default value of 86,400 seconds takes effect. To configure an ISAKMP SA lifetime, see the Configuring an ISAKMP Lifetime Timer section.

## **Address Preservation**

The following section describes address preservation in GET VPN.

As shown in the figure below, IPsec-protected data packets carry the original source and destination in the outer IP header rather than replacing them with tunnel endpoint addresses. This technique is known as IPsec Tunnel Mode with Address Preservation.

#### *Figure 5 Header Preservation*

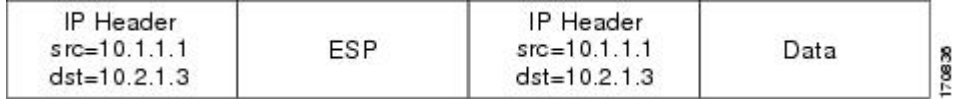

Address preservation allows GET VPN to use the routing functionality present within the core network. Address preservation allows routing to deliver the packets to any customer-edge (CE) device in the network that advertises a route to the destination address. Any source and destination matching the policy for the group will be treated in a similar manner. In the situation where a link between IPsec peers is not available, address preservation also helps combat traffic "black-hole" situations.

Header preservation also maintains routing continuity throughout the enterprise address space and in the WAN. As a result, end host addresses of the campus are exposed in the WAN (for MPLS, this applies to the edge of the WAN). For this reason, GET VPN is applicable only when the WAN network acts as a "private" network (for example, in an MPLS network).

## **Secure Data Plane Multicast**

The multicast sender uses the TEK that is obtained from the key server and encrypts the multicast data packet with header preservation before it switches out the packet. The replication of the multicast packet is <span id="page-14-0"></span>carried out in the core on the basis of the (S, G) state that is retained in the multicast data packet. This process is illustrated in the figure below.

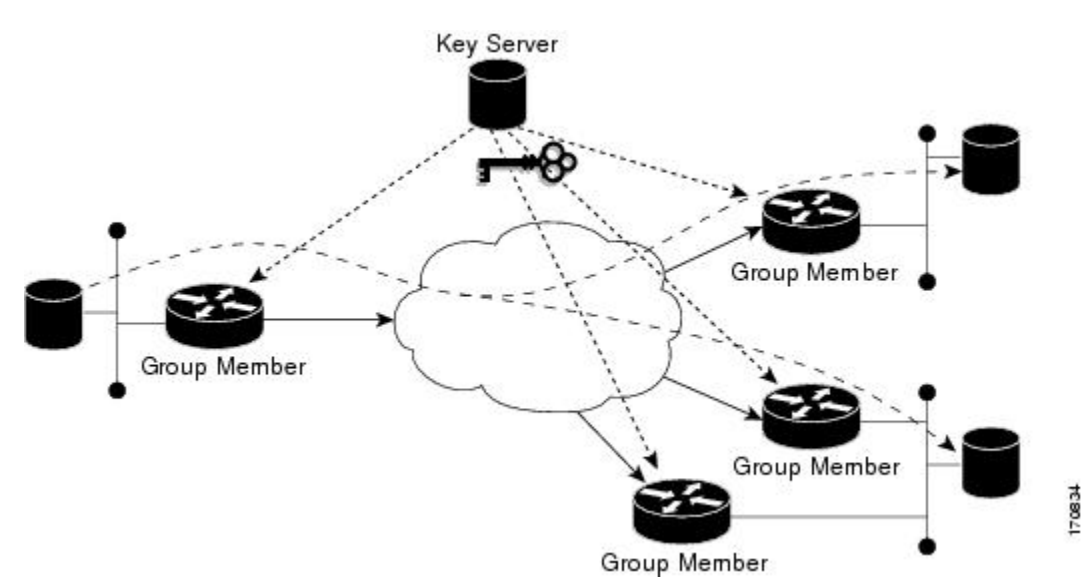

*Figure 6 Secure Data Plane Multicast Process*

## **Secure Data Plane Unicast**

The unicast sender uses the TEK that is obtained from the key server and encrypts the unicast data packet with header preservation before it switches out the packet to the destination. This process is illustrated in the figure below.

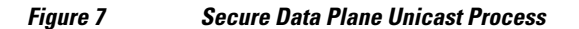

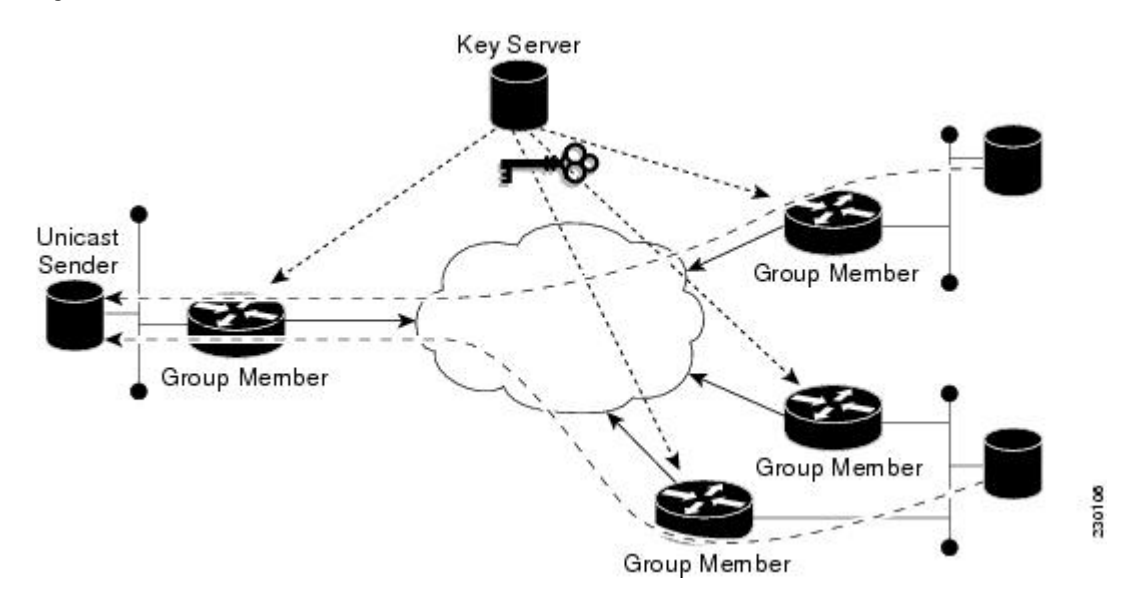

## <span id="page-15-0"></span>**Cisco Group Encrypted Transport VPN Features**

This section includes the following subsections:

- Rekeying, page 10
- [Group Member Access Control List](#page-25-0), page 20
- [Fail-Close Mode](#page-26-0), page 21
- [Time-Based Antireplay,](#page-27-0) page 22
- [Cooperative Key Server](#page-31-0), page 26
- [Change Key Server Role](#page-33-0), page 28
- [Receive Only SA,](#page-33-0) page 28
- [Passive SA,](#page-34-0) page 29
- [Enhanced Solutions Manageability,](#page-34-0) page 29
- [Support with VRF-Lite Interfaces,](#page-34-0) page 29
- [Authentication Policy for GM Registration](#page-35-0), page 30
- [Rekey Functionality in Protocol Independent Multicast-Sparse Mode,](#page-36-0) page 31

## **Rekeying**

Rekey messages are used to refresh IPsec SAs. When the IPsec SAs or the rekey SAs are about to expire, one single rekey message for a particular group is generated on the key server. No new IKE sessions are created for the rekey message distribution. The rekey messages are distributed by the key server over an existing IKE SA.

Rekeying can use multicast or unicast messages. GET VPN supports both unicast and multicast rekeying.

The following subsections give detailed rekeying information:

- Rekey Sequence-Number Check, page 10
- [Multicast Rekeying](#page-16-0), page 11
- [Unicast Rekeying and SAs](#page-16-0), page 11
- [Rekey Behavior After Policy Changes,](#page-18-0) page 13
- [IPsec SA Usage on the Group Members,](#page-19-0) page 14
- [Configuration Changes Can Trigger a Rekey By a Key Server,](#page-19-0) page 14
- [Commands That Trigger a Rekey](#page-20-0), page 15
- [Retransmitting a Rekey](#page-24-0), page 19

#### **Rekey Sequence-Number Check**

The rekey sequence-number check between the key server and the group member is conducted as follows:

- **1** Antireplay in GROUPKEY-PUSH messages is restored as specified in RFC 3547.
	- The group member drops any rekey message that has a sequence number lower than or equal to that of the last received rekey message.
	- The group member accepts any rekey message that has a sequence number higher than that of the last received rekey message, no matter how large the difference.
- **2** The sequence number is reset to 1 at the first rekey message after the KEK rekey, not at the KEK rekey message itself.

#### <span id="page-16-0"></span>**Multicast Rekeying**

Multicast rekeys are sent out using an efficient multicast rekey. Following a successful registration, the group member registers with a particular multicast group. All the group members that are registered to the group receives this multicast rekey. Multicast rekeys are sent out periodically on the basis of the configured lifetime on the key server. Multicast rekeys are also sent out if the IPsec or rekey policy is changed on the key server. Triggered by the configuration change, the rekey sends out the new updated policy to all the group members with an efficient multicast rekey.

The key server pushes the rekey time back as follows:

1. If the TEK timeout is 300 seconds:

tek rekey offset = 90 (because  $300 < 900$ )

If retransmissions are configured, the rekey timer is moved back more.

For three retransmissions every 10 seconds: 3 x 10

So the rekey will actually happen at  $(300 - 90 - 30) = 180$  seconds

2. If the TEK timeout is 3600 seconds:

tek\_rekey\_offset =  $3600 \times 10$  percent =  $360$  seconds

If retransmissions are configured, the rekey timer is moved back more.

For three retransmissions every 10 seconds: 3 x 10

So the rekey will actually happen at  $(3600 - 360 - 30) = 3210$  seconds

When a KEK expires and when the transport mode is multicast, a multicast KEK rekey is sent. When a multicast KEK rekey is sent, the group member replaces the old KEK with the new KEK. Because it is a multicast rekey, and the retransmissions are sent, the old KEK continues to be used for encryption. This situation occurs because the group member does not receive the new KEK rekey. Hence the group member that received the multicast KEK rekey does not have the old KEK, and hence it drops these retransmissions.

The group member that did not initially receive the KEK key now receives the KEK retransmission and replaces the old KEK with the new KEK and will drop the retransmissions that will follow. For example, if five retransmissions are configured and a multicast KEK rekey with sequence number 1 is received at group member 1, all the other retransmissions with sequence numbers 2 3 4 5 6 will be dropped at the group member because the group member does not have the old KEK.

If group member 2 does not get the KEK rekey with sequence number 1 and it receives the retransmission with sequence number 2, it will drop the other retransmissions 3, 4, 5, 6.

#### **Unicast Rekeying and SAs**

In a large unicast group, to alleviate latency issues, the key server generates rekey messages for only a small number of group members at a time. The key server is ensured that all group members receive the same rekey messages for the new SA before the expiration of the old SA. Also, in a unicast group, after receiving the rekey message from the key server, a group member sends an encrypted acknowledge (ACK) message to the key server using the keys that were received as part of the rekey message. When the key server receives this ACK message, it notes this receipt in its associated group table, which accomplishes the following:

- The key server keeps a current list of active group members.
- The key server sends rekey messages only to active members.

In addition, in a unicast group, the key server removes the group member from its active list and stops sending the rekey messages to that particular group member if the key server does not receive an ACK message for three consecutive rekeys. If no ACK message is received for three consecutive rekeys, the group member has to fully re-register with the key server after its current SA expires if the group member is still interested in receiving the rekey messages. The ejection of a nonresponsive group member is accomplished only when the key server is operating in the unicast rekey mode. The key server does not eject group members in the multicast rekey mode because group members cannot send ACK messages in that mode.

As in multicast rekeying, if retransmission is configured, each rekey will be retransmitted the configured number of times.

Rekey transport modes and authentication can be configured under a GDOI group.

If unicast rekey transport mode is not defined, multicast is applied by default.

If the TEK rekey is not received, the group member re-registers with the key server 60 seconds before the current IPsec SA expires. The key server has to send out the rekey before the group member re-registration occurs. If no retransmission is configured, the key server sends the rekey tek\_rekey\_offset before the SA expires. The tek\_rekey\_offset is calculated based on the configured rekey lifetime. If the TEK rekey lifetime is less than 900 seconds, the tek\_rekey\_offset is set to 90 seconds. If the TEK rekey lifetime is configured as more than 900 seconds, the tek\_rekey\_offset = (configured TEK rekey lifetime)/10. If retransmission is configured, the rekey occurs earlier than the tek\_rekey\_offset to let the last retransmission be sent 90 seconds before the SA expires.

The key server uses the formula in the following example to calculate when to start sending the rekey to all unicast group members. The unicast rekey process on the key server sends rekeys to unicast group members in groups of 50 within a loop. The time spent within this loop is estimated to be 5 seconds.

A key server rekeys group members in groups of 50, which equals two loops. For example, for 100 group members:

Number of rekey loops  $= (100 \text{ group members})/50 = 2 \text{ loops}$ :

- Time required to rekey one loop (estimation)  $=$  5 seconds
- Time to rekey 100 group members in two loops of 50:  $2 \times 5$  seconds = 10 seconds

So the key server pushes the rekey time back as follows:

• If the TEK timeout is 300: 300 -  $10 = 290$ 

But the start has to be earlier than the TEK expiry (as in the multicast case):

- Because  $300 < 900$ , tek\_rekey\_offset =  $90$
- So 90 seconds is subtracted from the actual TEK time: 290 tek\_rekey\_offset = 200 seconds

If retransmissions are configured, the rekey timer is moved back more:

- For three retransmissions every 10 seconds:  $200 (3 \times 10) = 170$
- If the TEK timeout is 3600 seconds:  $3600 10 = 3590$

But the start has to be earlier than the TEK expiry (as in the multicast case):

- Because  $3600 > 900$ , tek\_rekey\_offset =  $3600 \times 10$  percent =  $360$
- So 360 seconds is subtracted from the actual TEK time: 3590 tek\_rekey\_offset = 3230 seconds

If retransmissions are configured, the rekey timer is moved back more:

• For three retransmissions every 10 seconds:  $3230 - (3 \times 10) = 3200$  seconds

The tek rekey offset formula applies to unicast and multicast rekeying.

### <span id="page-18-0"></span>**Rekey Behavior After Policy Changes**

The table below provides a list of rekey behavior based on the security policy changes.

| <b>Policy Changes</b>         | <b>Rekey Sent?</b> | <b>Rekey Behavior After Policy</b><br><b>Changes</b>                                                                                              |  |
|-------------------------------|--------------------|----------------------------------------------------------------------------------------------------|--|
| TEK: SA lifetime              | N <sub>0</sub>     | The old SA remains active until<br>its lifetime expires. The new<br>lifetime will be effective after the<br>next scheduled rekey.                 |  |
| TEK: IPSEC transformset       | Yes                | The SAs of the old transform set<br>remain active until its lifetime<br>expires.                                                                  |  |
| TEK: IPSEC profile            | Yes                | The SAs of the old profile remain<br>active until its lifetime expires.                                                                           |  |
| TEK:matching ACL              | Yes                | Outbound packet classification<br>will use the new access control<br>list (ACL) immediately. The old<br>SAs are still kept in the SA<br>database. |  |
| TEK: enable replay counter    | Yes                | The old SA without counter<br>replay remains active until its<br>lifetime expires.                                                                |  |
| TEK: change replay counter    | N <sub>0</sub>     | The SA with a new replay<br>counter will be sent out in the<br>next scheduled rekey.                                                              |  |
| TEK: disable replay counter   | Yes                | The old SA with counter replay<br>enabled remains active until its<br>lifetime expires.                                                           |  |
| TEK:enable receive-only       | Yes                | Receive-only mode is activated<br>immediately after rekey.                                                                                        |  |
| TEK:disable receive-only      | Yes                | Receive-only mode is deactivated<br>immediately after rekey.                                                                                      |  |
| KEK:SA lifetimebehavior       | No                 | Change is applied with the next<br>rekey.                                                                                                    |  |
| KEK:change authentication key | Yes                | Change is applied with the next<br>rekey.                                                                                                    |  |
| KEK:changing crypto algorithm | Yes                | Change is applied immediately.                                                                                                    |  |

*Table 1 Rekey Behavior After Security Policy Changes*

Enter the following commands for the policy changes to take effect immediately:

- Use the **clear crypto gdoi** [**group**] command on the key server.
- Use the **clear crypto gdoi** [**group**] command on all the group members.

#### <span id="page-19-0"></span>**IPsec SA Usage on the Group Members**

When a rekey is received and processed on a group member, the new IPsec SA (the SPI) is installed. There is a period of time when the old and the new IPsec SAs are used. After a certain specified interval, the old IPsec SA is deleted. This overlap ensures that all group members receive the current rekey and insert the new IPsec SAs. This behavior is independent of the transport method (multicast or unicast rekey transport) for the rekeys from the key server.

Approximately 30 seconds before the old SA expires, the group member starts to use the new SA in the outbound direction to encrypt the packet. Approximately 60 seconds before the old SA expires, if no new SA is received on the group member side via a rekey from the key server, the group member reregisters.

In the figure below, time T2 is when the old SA expires. T1 is 30 seconds before T2, which is when the group member (GM) starts to use the new SA in the outbound direction. T0 is another 30 seconds before T2. If no new SA is received at T0, the group member has to reregister. T is another 30 seconds from T0. The key server should send a rekey at T.

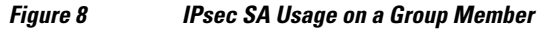

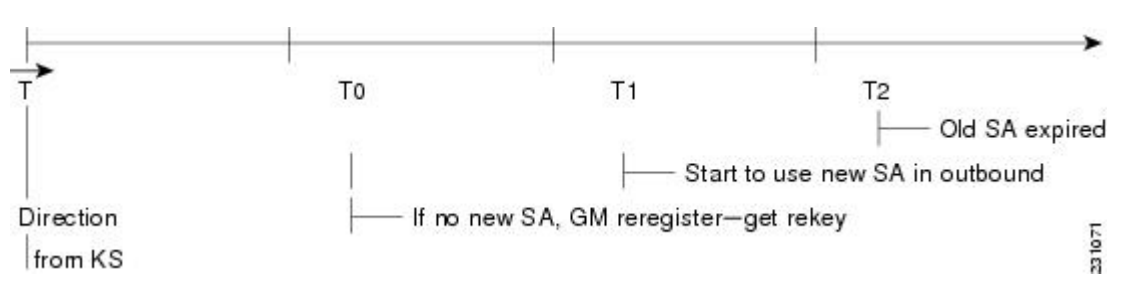

#### **Configuration Changes Can Trigger a Rekey By a Key Server**

Configuration changes on a key server can trigger a rekey by the key server. Please refer to the following sample configuration as you read through the changes that will or will not cause a rekey that are described following the example.

```
crypto ipsec transform-set gdoi-p esp-3des esp-sha-hmac
! 
crypto ipsec profile gdoi-p
 set security-association lifetime seconds 900
set transform-set gdoi-p 
!
crypto gdoi group diffint
  identity number 3333
  server local
  rekey algorithm aes 128
  rekey address ipv4 121
  rekey lifetime seconds 3600
   no rekey retransmit
   rekey authentication mypubkey rsa mykeys
   sa ipsec 1
   profile gdoi-p
   match address ipv4 120
   replay counter window-size 3
```
The following configuration changes on the key server will trigger a rekey from the key server:

• Any change in the TEK configuration ("sa ipsec 1" in the example):

- <span id="page-20-0"></span>◦ If the ACL ("match address ipv4 120" in the above example) is changed. Any addition, deletion, or change in the ACL causes a rekey.
- If TEK replay is enabled or disabled on the key server, rekey is sent.
- Removal or addition of the IPsec profile in the TEK ("profile gdoi-p" in the example).
- Changing from multicast to unicast transport.
- Changing from unicast to multicast transport.

The following configuration changes on the key server will not trigger a rekey from the key server:

- Replay counter window size is changed under the TEK ("sa ipsec 1" in the example).
- Configuring or removing rekey retransmit.
- Removing or configuring the rekey ACL.
- Changing the TEK lifetime ("set security-association lifetime seconds 300" in the example) or changing the KEK lifetime ("rekey lifetime seconds 500" in the example).
- Adding, deleting, or changing the rekey algorithm ("rekey algorithm aes 128" in the example).

### **Commands That Trigger a Rekey**

The table below is a comprehensive list of GET VPN command changes, and it shows which commands will or will not trigger a rekey. Commands are broken out based on the configuration mode in which they are entered. The table also shows when the commands take effect, regardless of whether they trigger a rekey.

| <b>Description</b>                                                                                                   | Command                                                    | <b>Rekey Triggered</b> | <b>When Triggered</b> | <b>When Change</b><br><b>Takes Effect</b> |
|----------------------------------------------------------------------------------------------------|------------------------------------------------------------|------------------------|-----------------------|-------------------------------------------|
| $Mode = (config)$                                                                                                    | configure<br>terminal                                      |                        |                       |                                           |
| Change/delete<br>ACL used in GDOI<br>group (example:<br>rekey address<br><b>ipv4</b> access-list-<br>number[options] | [no] access-list<br><i>access-list-</i><br>number[options] | N <sub>0</sub>         |                       | Immediately                               |

*Table 2 Commands That Trigger a Rekey*

 $\overline{\phantom{a}}$ 

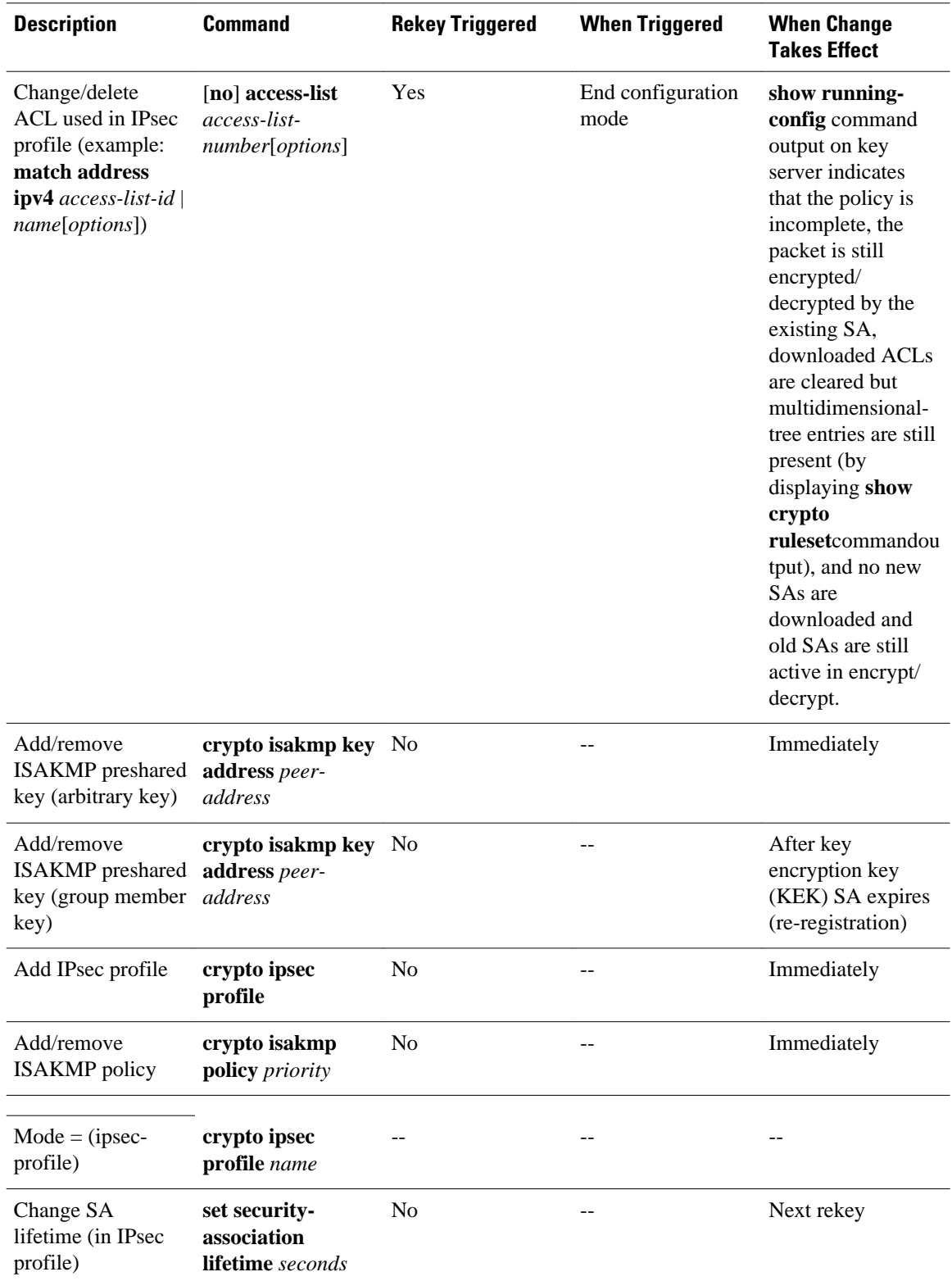

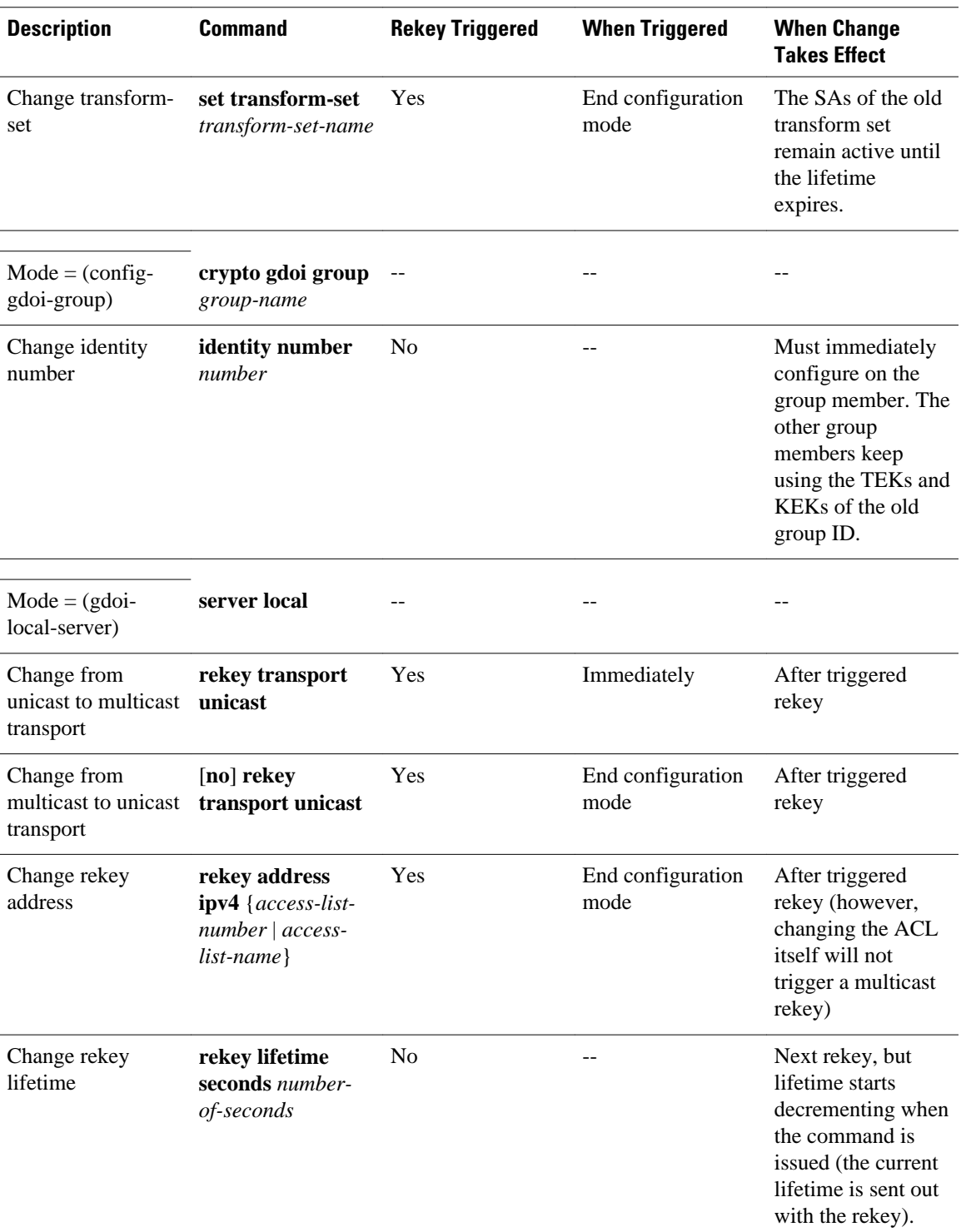

 $\overline{\phantom{a}}$ 

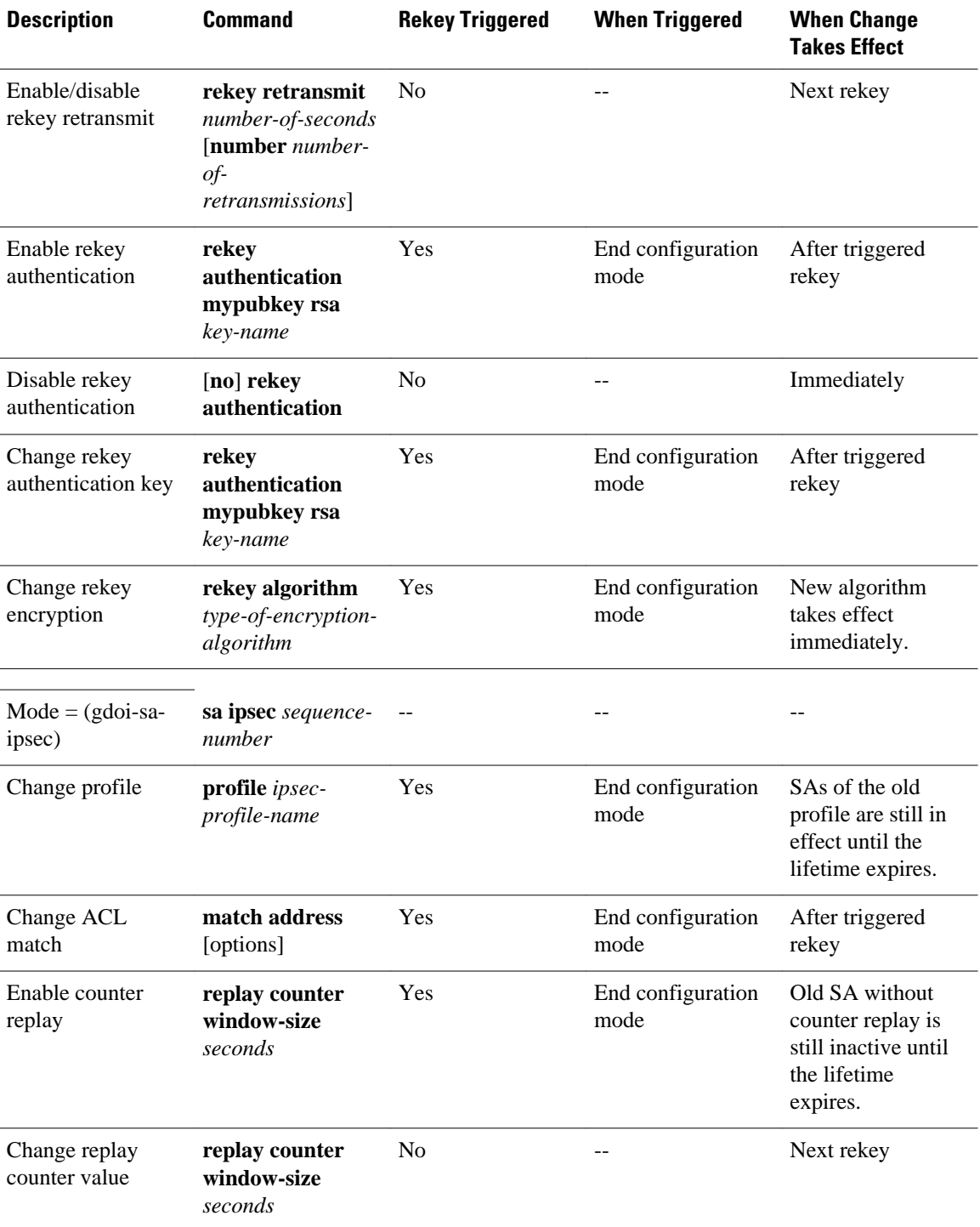

<span id="page-24-0"></span>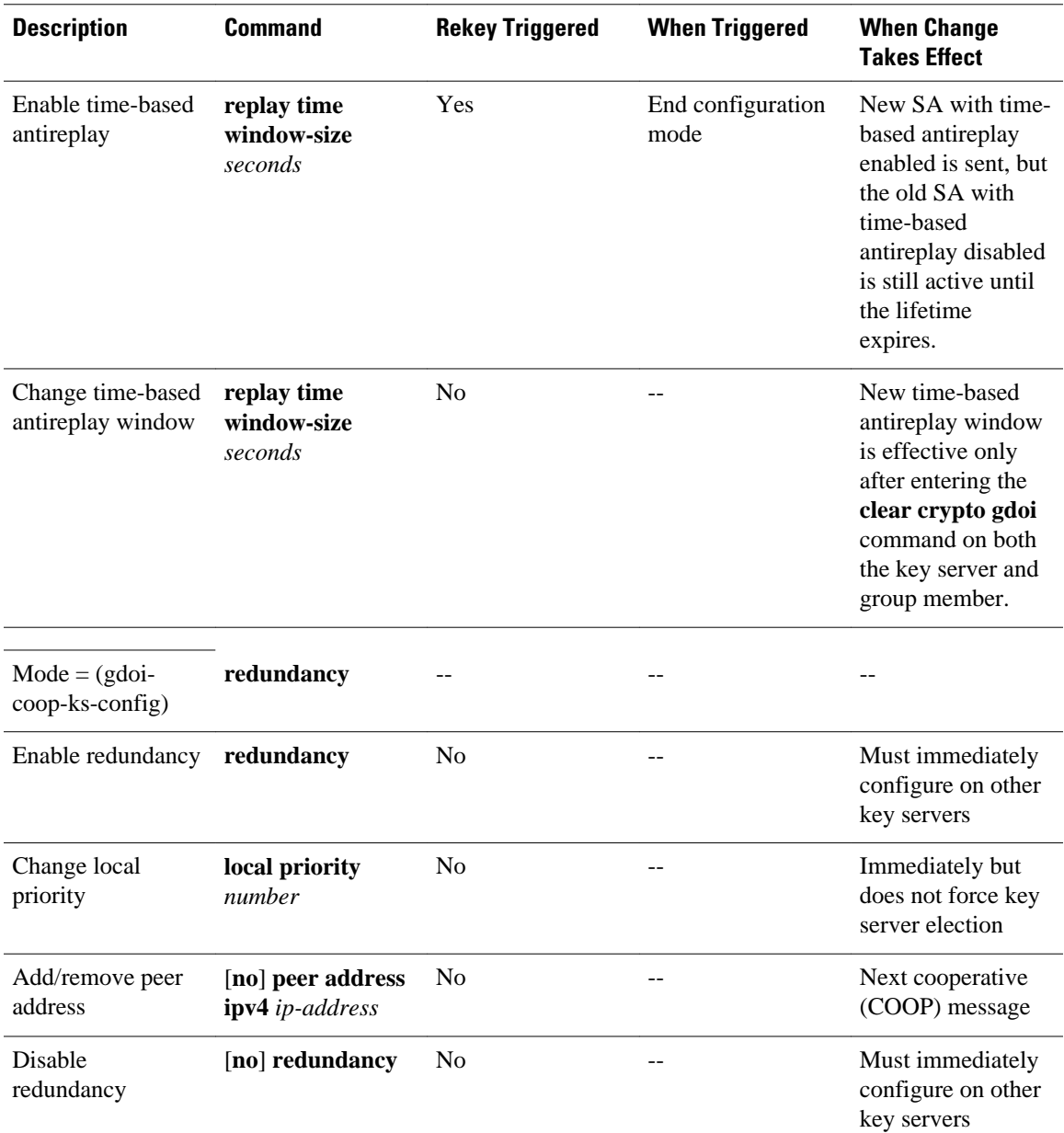

When a timeout is caused by a pseudotime synchronization, the key server checks if either the KEK or the TEK timer is scheduled to expire in next 60 seconds, and if so, combines that timeout with the pseudotime synchronization timeout. That is, the rekey acts as both a TEK or KEK rekey and a pseudotime synchronization timeout rekey. See the Time-Based Antireplay section for more information on pseudotime synchronization.

#### **Retransmitting a Rekey**

Multicast rekeys are retransmitted by default. For unicast rekeys, if the key server does not receive the ACK, it retransmits the rekey. In either case, before retransmitting a rekey, the key server checks if there is a TEK or KEK rekey scheduled in the next 120 seconds. If so, it stops the current retransmission and waits for the scheduled rekey to happen.

## <span id="page-25-0"></span>**Group Member Access Control List**

For GET VPN, the traffic that has to be protected is defined statically on the key server using the ACL. The group member gets information about what has to be protected from the key server. This structure allows the key server to choose and change the policy dynamically as needed. In Secure Multicast, the key server ACL is defined inclusively. The ACL includes only the exact traffic that should be encrypted, with an implicit deny causing all other traffic to be allowed in the clear (that is, if there is no permit, all other traffic is allowed).

GET VPN employs a different philosophy: The definition of which packets should be encrypted is delivered independently. GET VPN supports only statically defined traffic selectors. Policy can be defined by using both deny and permit ACLs on the key server. Only the deny ACL is allowed to be manually configured on a group member. The policies that are downloaded from the key server and configured on the group member are merged. Any ACL that is configured on the group member has predominance over what is downloaded from the key server.

After the group member gets the ACL from the key server, the group member creates a temporary ACL and inserts it into the database. This ACL will be deleted if the group member is removed from the GDOI group for any reason. The packets that are going out of the interface are dropped by the group member if a packet matches the ACL but no IPsec SA exists for that packet.

The key server can send a set of traffic selectors, which may not exactly match the group member ACL on the group member. If such differences occur, the differences have to be merged and resolved. Because the group member is more aware of its topology than the key server, the downloaded ACLs are appended to the group member ACL. The group member ACL (except the implicit deny) is inserted into the database first, followed by the downloaded key server ACL. The database is prioritized, and the database search stops whenever a matched entry is found.

For information about configuring a group member ACL, see the [Configuring Group Member ACLs](#page-51-0), page 46 section.

• Behavior of a Group Member When Security Policy Changes, page 20

#### **Behavior of a Group Member When Security Policy Changes**

The behavior of a group member changes when ACL changes or any other policy changes are made in the key server. The effect of different policy changes on the behavior of the group members is explained in the following three scenarios.

#### **Scenario 1**

In the following example, the ACL has been initially configured to permit host A and host B.

```
ip access-list extended get-acl
permit ip host A host B
permit ip host B host A
```
Then the ACL is changed to permit host C and host D in the key server:

ip access-list extended get-acl permit ip host C host D permit ip host D host C

ACL changes affect the behavior of the group member in the following ways:

- Key server sends out a rekey to all group members immediately.
- Group member sends traffic between host A and host B in clear text immediately after rekey.

<span id="page-26-0"></span>• Group member sends traffic between host C and host D in encrypted text immediately after rekey.

#### **Scenario 2**

The behavior of a group member changes when policy updates and transform set and time-based antireplay (TBAR) changes are made to the key server.

In this scenario, it is assumed that:

- The transform set has been changed from ESP-3DES to ESP-AES.
- The policy change occurs at 1000 seconds before the current TEK lifetime expires.

These policy changes affect the behavior of the group member in the following ways:

- The key server sends out a rekey of both old SAs (3DES) and new SAs (AES).
- Group member continues to use the old SA (3DES) for 1000 seconds until it expires.
- After the old SA expires, the group member automatically switches over to new SAs (AES).

#### **Scenario 3**

The behavior of a group member changes when other policy updates in the key server involve both ACL changes and other changes like the transform set or TBAR.

In this scenario it is assumed that:

- The ACL has been updated as specified in Scenario 1.
- The transform set was changed from ESP-3DES to ESP-AES.
- The policy change occurs 1000 seconds before the current TEK lifetime expires.

ACL changes and other policy updates affect the behavior of the group member in the following ways:

- The key server sends out a rekey that consists of both old SAs (3DES) and new SAs (AES).
- The group member sends traffic between host A and host B in clear text immediately after rekey.
- The group member sends encrypted traffic between host C and host D using old SAs (3DES) for 1000 seconds until its TEK lifetime expires.
- When old SAs (3DES) expire, the group member automatically switches to new SAs to encrypt traffic between host C and host D in AES.

## **Fail-Close Mode**

Until a group member registers with a key server, traffic passing through the group member is not encrypted. This state is called "fail open." To prevent unencrypted traffic from passing through a group member before that member is registered, you can configure the Fail-Close feature. If the feature is configured, an implicit "permit ip any any" policy is installed, and all unencrypted traffic passing through the group member is dropped (this state is called fail-close mode).

The fail-close function can also be achieved by configuring an interface ACL. However, the Fail-Close feature is more manageable and is easier to implement than ACL lists.

If you configure the Fail-Close feature, you can still allow specific unencrypted traffic to pass through the group member by configuring the **match address** command (**match address**{*access-list-number* | *accesslist-name*}). This explicit "deny" ACL is added before the implicit "permit ip any any" to allow denied (unencrypted) traffic to pass through the group member.

After the group member has successfully completed its registration, the fail-close policy, both explicit and implicit, is removed, and the group member behaves as it did before the Fail-Close feature was configured.

• [Guidelines for Using the Fail-Close Feature](#page-27-0), page 22

#### <span id="page-27-0"></span>**Guidelines for Using the Fail-Close Feature**

When you are configuring a crypto map to work in fail-close mode, you must be careful. If the fail-close ACL is defined improperly, you may lock yourself out of the router. For example, if you use Secure Shell (SSH) to log in to the router through the interface with the crypto map applied, you have to include the **deny tcp any eq** *port* **host** *address* command line under the fail-close ACL. You may also need to include the routing protocol that the router is using (such as **deny ospf any any**) to find the path to the key server. It is suggested that you configure fail-close and its ACL first, and then verify the fail-close ACL using the **show crypto map gdoi fail-close** *map-name* command. After you have checked your fail-close ACL and are confident that it is correct, you can make the crypto map work in the fail-close mode by configuring the **activate** command. Fail-close is not activated until you have configured the **activate** command.

The fail-close ACL is configured from the group-member perspective. The fail-close ACL is configured on group member as follows:

#### **access-list 125 deny ip host** *host1-ip-addr host2-ip-addr*

In fail-close mode, all IP traffic from host1 to host2 will be sent out by group member 1 in clear text. In addition, the inbound mirrored traffic (that is, IP traffic from host2 to host1) is also accepted by GM1 in clear text.

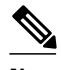

**Note** All IP traffic matching deny entries are sent out by the group member in clear text.

The inbound traffic is matched to the mirrored access list.

The fail-close access list follows the same rules as the group member access list. For more information, see the [Group Member Access Control List](#page-25-0), page 20.

You need not configure the **deny udp any eq 848 any eq 848**command to make the GDOI registration go through. The code itself checks whether it is a GDOI packet for a particular group member from the key server to which it is configured. If it is a GDOI packet for this group member, the packet is processed. But for a scenario in which the key server is behind group member 1, if group member 1 cannot register successfully with the key server, other group members also will not be able to register unless an explicit **deny udp any eq 848 any eq 848** command line is configured for group member 1. However, if the Fail-Close feature is properly configured, even if a group member fails to register with a key server, you will be able to ensure that no unwanted traffic can go out "in the clear." But you can allow specified traffic to go out in the clear, in which case registration packets from other group members will be able to reach the key server through group member 1 even if it fails to get registered.

For information on configuring fail-close mode, see the [Activating Fail-Close Mode,](#page-65-0) page 60.

To verify whether fail-close mode is activated, use the **show crypto map gdoi fail-close** command.

### **Time-Based Antireplay**

Antireplay is an important feature in a data encryption protocol such as IPSec (RFC 2401). Antireplay prevents a third party from eavesdropping on an IPsec conversation, stealing packets, and injecting those packets into a session at a later time. The time-based antireplay mechanism helps ensure that invalid packets are discarded by detecting the replayed packets that have already arrived at an earlier time.

GET VPN uses the Synchronous Antireplay (SAR) mechanism to provide antireplay protection for multisender traffic. SAR is independent of real-world Network Time Protocol (NTP) clock or sequentialcounter mechanisms (which guarantee packets are received and processed in order). A SAR clock advances regularly. The time tracked by this clock is called pseudotime. The pseudotime is maintained on the key server and is sent periodically to the group members within a rekey message as a time-stamp field called

<span id="page-28-0"></span>pseudoTimeStamp. GET VPN uses a Cisco proprietary protocol called Metadata to encapsulate the pseudoTimeStamp. Group members have to be resynchronized to the pseudotime of the key server periodically. The pseudotime of the key server starts ticking from when the first group member registers. Initially, the key server sends the current pseudotime value of the key server and window size to group members during the registration process. New attributes, such as time-based replay-enabled information, window size, and the pseudotime of the key server, is sent under the SA payload (TEK).

The group members use the pseudotime to prevent replay as follows: the pseudoTimeStamp contains the pseudotime value at which a sender created a packet. A receiver compares the pseudotime value of senders with its own pseudotime value to determine whether a packet is a replayed packet. The receiver uses a time-based antireplay "window" to accept packets that contain a time-stamp value within that window. The window size is configured on the key server and is sent to all group members.

**Note** You should not configure time-based antireplay if you are using a Cisco VSA as a group member.

The figure below illustrates an antireplay window in which the value PTr denotes the local pseudotime of the receiver, and W is the window size.

#### *Figure 9 Antireplay Window*

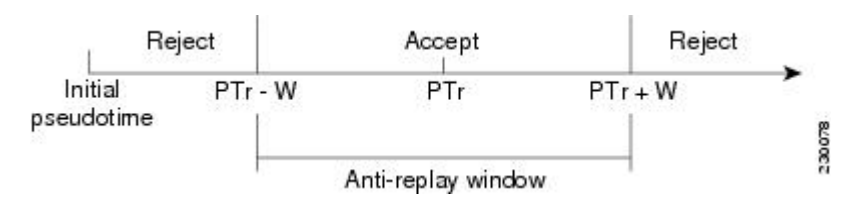

- Clock Synchronization, page 23
- Interval Duration, page 23
- [Antireplay Configurations](#page-29-0), page 24
- [Control-Plane Time-Based Antireplay,](#page-29-0) page 24

#### **Clock Synchronization**

Clocks of the group members can slip and lose synchronization with the key server. To keep the clocks synchronized, a rekey message (multicast or unicast, as appropriate), including the current pseudotime value of the key server, is sent periodically, either in a rekey message or at a minimum of every 30 minutes to the group member. If a packet fails this antireplay check, the pseudotime of both the sender and receiver is printed, an error message is generated, and a count is increased.

To display antireplay statistics, use the **show crypto gdoi group** *group-name* **gm replay** command on both the sender and receiver devices. If the configuration is changed by the administrator to affect the replay method of the size configuration, the key server initiates a rekey message.

#### **Interval Duration**

A tick is the interval duration of the SAR clock. Packets sent in this duration have the same pseudoTimeStamp. The tick is also downloaded to group members, along with the pseudotime from the key server. For example, as shown in Interval Duration, page 23, packets sent between T0 and T1 would have the same pseudoTimeStamp T0. SAR provides loose antireplay protection. The replayed packets are

<span id="page-29-0"></span>accepted if they are replayed during the window. The default window size is 100 seconds. It is recommended that you keep the window size small to minimize packet replay.

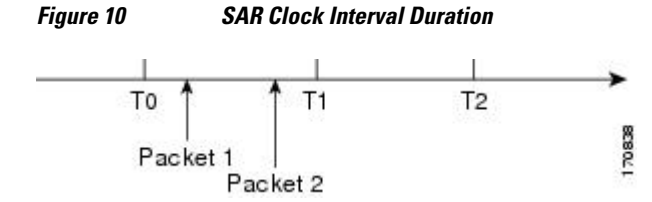

#### **Antireplay Configurations**

The Antireplay feature can be enabled under IPsec SA on a key server by using the following commands:

- **replay time window-size** --Enables the replay time option, which supports the nonsequential, or timebased, mode. The window size is in seconds. Use this mode only if you have more then two group members in a group.
- **replay counter window-size** --Enables sequential mode. This mode is useful if only two group members are in a group.
- **no replay counter window-size** --Disables antireplay.

#### **Control-Plane Time-Based Antireplay**

#### **Rekey Pseudotime Check**

The rekey pseudotime check between key servers and group members is conducted as follows:

- The group member calculates the allowable pseudotime difference between the key server and its own as the lesser of the configured TBAR window size, that is, the value that was configured for it in the data plane, or 30 seconds.
	- The group member accepts any rekey with a pseudotime larger than its own and updates its own pseudotime to the larger value. If the difference is larger than the calculated allowable pseudotime difference, it also generates the following syslog message:

```
*Jul 28 22:56:37.503: %GDOI-3-PSEUDO_TIME_LARGE: Pseudotime difference between key server 
(20008 sec) and GM (10057 sec) is larger than expected in group GET. Adjust to new 
pseudotime
```
- If the group member receives a rekey with a pseudotime smaller than its own but within the allowable difference, the group member accepts the rekey and updates its pseudotime value to the rekey pseudotime value.
	- If the group member receives a rekey with a pseudotime smaller than its own but exceeding the allowable difference, the group member drops the rekey message and generates the following syslog message:

\*Jul 28 23:37:59.699: %GDOI-3-PSEUDO\_TIME\_TOO\_OLD: Rekey received in group GET is too old and fail PST check: my\_pst is 22490 sec, peer\_pst is 10026 sec, allowable\_skew is 30 sec

#### **ANN Message Pseudotime Handling in the Secondary Key Server**

Cooperative key server announcement (ANN) messages are used to synchronize policy and group-member information between cooperative key servers.

The secondary key server handles ANN messages as follows:.

- The secondary key server calculates the allowable ANN message pseudotime as the lesser of the configured TBAR window size, that is, the value that was configured for it in the data plane, or 30 seconds.
- If the secondary key server receives an ANN message from the primary key server with a larger pseudotime, it does the following:
- It updates its pseudotime to the primary key server's value.
- If the pseudotime difference is larger than allowable, it generates the following syslog message:

\*Jul 28 23:48:56.871: %GDOI-4-GDOI\_ANN\_TIMESTAMP\_LARGE: COOP\_KS ANN received from KS 10.0.8.1 in group GET has pseudotime bigger than myself. Adjust to new pseudotime: my\_old\_pst is 23147 sec, peer\_pst is 30005 sec

- If the secondary key server receives an ANN message from the primary key server with a smaller pseudotime, it behaves as follows:
	- If the difference is within the allowable range, the secondary key server accepts it and updates its pseudotime to the primary key server's value.
	- If the difference exceeds the allowable range, it generates the following syslog message:

\*Jul 28 23:42:12.603: %GDOI-4-GDOI\_ANN\_TIMESTAMP\_TOO\_OLD: COOP\_KS ANN from KS 10.0.8.1 in group GET is too old and fail PST check: my\_pst is 22743 sec, peer\_pst is 103 sec, allowable\_skew is 10 sec

If, after three retransmit requests, the secondary key server has still not received any ANN message with a valid pseudotime, it starts blocking new group-member registrations, as follows:

\*Jul 28 23:38:57.859: %GDOI-5-COOP\_KS\_VALID\_ANN\_TIMER\_EXPIRED: This sec-KS has NOT received an ANN with valid pseudotime for an extended period in group GET. It will block new group members registration temporarily until a valid ANN is received \*Jul 29 00:08:47.775: %GDOI-5-COOP\_KS\_BLOCK\_NEW\_GM\_REGISTER: This key server temporarily blocks group member with ip-addr 10.0.0.2 from registering in group GET as it has not received an ANN with valid pseudotime for prolonged period

The secondary key server resumes its group member registration functionality if any of the following happens:

- It receives an ANN with a valid pseudotime from the primary key server.
- It becomes a primary key server itself.
- The **clear crypto gdoi group** command is executed on the secondary key server.

#### **ANN Message Pseudotime Handling in the Primary Key Server**

The primary key server handles ANN messages as follows:

- It calculates the allowable ANN message pseudotime as the lesser of the configured TBAR window size, that is, the value that was configured for it in the data plane, or 30 seconds.
- It accepts from the secondary key server ANN messages that have a smaller pseudotime but are within the allowable difference.
- It rejects ANN messages that have a smaller pseudotime but exceed the allowable difference.

During a network merge, the following conditions apply:

• The new primary key server always picks the larger pseudotime between the two key servers.

<span id="page-31-0"></span>• If the difference is larger than the calculated allowable pseudotime difference, the new primary key server sends out rekeys to all group members to update their pseudotime. It also generates the following syslog messages:

\*Jul 28 23:42:41.311: %GDOI-5-COOP\_KS\_ELECTION: KS entering election mode in group GET (Previous Primary = NONE) \*Jul 28 23:42:41.311: %GDOI-4-GDOI\_ANN\_TIMESTAMP\_LARGE: COOP\_KS ANN received from KS 10.0.9.1 in group GET has PST bigger than myself. Adjust to new pseudotime: my\_old\_pst is 0 sec, peer\_pst is 22772 sec \*Jul 28 23:43:16.335: %GDOI-5-COOP\_KS\_TRANS\_TO\_PRI: KS 10.0.8.1 in group GET transitioned to Primary (Previous Primary = NONE) \*Jul 28 23:43:16.347: %GDOI-5-KS\_SEND\_UNICAST\_REKEY: Sending Unicast Rekey for group GET from address 10.0.8.1 with seq # 1

## **Cooperative Key Server**

The figure below illustrates cooperative key server key distribution. The text following the illustration explains the Cooperative Key Server feature.

# *Figure 11 Cooperative Key Server Key Distribution* KEK = 4596738459604 Protect: (\*,232.0.0.0/8) Group Member = 192.168.3.4 Group Member = 192.168.3.2 Group Member = 192.168.3.3 IP KEK = 235687404 Protect: 10.0.0.0/8 to 10.0.0.0/8 Group Member = 192.168.3.4 Group Member = 192.168.3.2 Group Member = 192.168.3.3 230107

Cooperative key servers provide redundancy to GET VPN. Multiple key servers are supported by GET VPN to ensure redundancy, high availability, and fast recovery if the primary key server fails. Cooperating GDOI key servers jointly manage the GDOI registrations for the group. Each key server is an active key server, handling GDOI registration requests from group members. Because the key servers are cooperating, each key server distributes the same state to the group members that register with it. Load balancing is achieved because each of the GDOI key servers can service a portion of the GDOI registrations.

The primary key server is responsible for creating and distributing group policy. When cooperative key server key distribution occurs, one key server declares itself as primary, creates a policy, and sends the policy to the other secondary key server. The secondary key server declares the primary key server as primary key server when it gets the policy and ends the election mode. The secondary key server now also blocks GM registration while the cooperative key server key distribution is in progress. This change allows <span id="page-32-0"></span>the cooperative key server distribution to become more efficient because it saves time. For example, the syslog warning message similar to the following is displayed during distribution:

00:00:16: %GDOI-5-COOP\_KS\_BLOCK\_NEW\_GM\_REGISTER\_ELECTION: This KS temporarily blocks GM with ip-addr 10.0.4.1 from registering in group diffint as the KS election is underway

The primary key server periodically sends out (or broadcasts) group information updates to all other key servers to keep those servers in synchronization. If the secondary key servers somehow miss the updates, they contact the primary key server to directly request information updates. The secondary key servers mark the primary key server as unreachable (that is, "dead") if the updates are not received for an extended period.

When a new policy is created on a primary key server, regardless of which key server a group member may be registered with, it is the responsibility of the primary key server to distribute rekey messages to GDOI group members.

In a cooperative-key-server setting, the rekey sequence number is synchronized between the primary and secondary key servers.

In a network merge, the key servers pick the larger of the rekey sequence numbers that they have between them.

If you are supporting more than 300 group members in your cooperative key server setup, you should increase the buffer size by using the **buffers huge size** command.

• Announcement Messages, page 27

#### **Announcement Messages**

Announcement messages are secured by IKE Phase 1 and are sent as IKE notify messages. Authentication and confidentiality that are provided by IKE is used to secure the messaging between the key servers. Antireplay protection is provided by the sequence numbers in the announcement messages. Announcement messages are periodically sent from primary to secondary key servers.

Announcement messages include the components, described in the following sections that help maintain the current state.

#### **Sender Priority of a Key Server**

This value describes the priority of the sender, which is configurable using the CLI. The key server with the highest priority becomes the primary key server. If the priority values are the same, the key server with the highest IP address becomes the primary key server.

#### **Maintaining the Role of the Sender**

During the synchronization period, if the key servers are at geographically dispersed locations, they may suffer a network-partitioning event. If a network-partitioning event occurs, more than one key server can become the primary key server for a period of time. When the network is operating normally again and all the key servers find each other, they need to be told the current role of the sender so the key servers can attain their proper roles.

#### **Request for a Return Packet Flag**

All messages are defined as one-way messages. When needed, a key server can request the current state from a peer to find out its role or request the current state of the group.

#### <span id="page-33-0"></span>**Group Policies**

The group policies are the policies that are maintained for a group, such as group member information and IPsec SAs and keys.

Antireplay functionalities and incorporated Cooperative announcement messages are supported. The primary key server updates the pseudotime value, sending it to all secondary key servers in the group. The secondary key servers should synchronize their SAR clocks to this updated value.

#### **ANN Message Sequence Number Check Between Cooperative Key Servers**

The following describes the sequence number check between cooperative key servers:

- Cooperative key servers drop any ANN message with a sequence number smaller than or equal to that of the last received ANN message.
- The ANN message is accepted if the sequence number is larger than that of the last received rekey message, no matter how large the difference.
- If a key server is reloaded, a new IKE session is created between the peers, and the reloaded key server's ANN sequence number will start with zero. In this case, the other side will accept the ANN message with any sequence number.

## **Change Key Server Role**

In a network of cooperative key servers, the primary server is elected based on its highest priority at the time of election. The other key servers have secondary status. If the primary key server is detected as being dead or if its role changes, the **clear crypto gdoi ks cooperative role** command allows you to reset the cooperative role of the primary key server.

If the **clear crypto gdoi ks cooperative role** command is executed on a secondary key server, the election is triggered on that secondary key server although that server would most likely remain a secondary key server because there has been an elected primary key server. However, if the **clear crypto gdoi ks cooperative role** command is executed on the primary key server, the primary key server is reassigned to a secondary role, and as a result, a new election that involves all the key servers is triggered. If the previous primary server has the highest priority (of all the key servers), it again becomes the primary server. If the previous primary server does not have the highest priority, the server having the highest priority is elected as the new primary server.

### **Receive Only SA**

For multicast traffic using the GDOI protocol, bidirectional SAs are installed. The Receive Only feature enables an incremental deployment so that only a few sites can be verified before bringing up an entire network. To test the sites, one of the group members should send encrypted traffic to all the other group members and have them decrypt the traffic and forward the traffic "in the clear." Receive Only SA mode allows encryption in only the inbound direction for a period of time. (See the steps for the Receive Only SA process.) If you configure the **sa receive-only** command on the key server, Steps 2 and 3 happen automatically.

**1** Mark IPsec SAs as "receive-only" on the GDOI key server.

This action allows the group members to install SAs in the inbound direction only. Receive-only SAs can be configured under a crypto group. (See the [Configuring the Group ID Server Type and SA Type,](#page-42-0) page 37.)

**1** Mark GDOI TEK payloads as "receive only."

<span id="page-34-0"></span>If the **sa receive-only** command is configured, all TEKs under this group are going to be marked "receive only" by the key server when they are sent to the group member.

**1** Install one-way IPsec flows.

Every time a GDOI group member receives an IPsec SA from the key server that is marked as "receive only," the group member installs this IPsec SA only in the inbound direction rather than in both incoming and outgoing directions.

- **1** Test individual group members using the following local-conversion commands:
- **2 crypto gdoi gm ipsec direction inbound optional**
- **3 crypto gdoi gm ipsec direction both**

First, individually convert each of the group members to passive mode (this change tells the outbound check that there is a valid SA) and then to bidirectional mode.

**1** Globally convert from "receive only" to "receive and send."

The following method can be used when the testing phase is over and "receive only" SAs have to be converted to bidirectional SAs.

• Global Conversion, page 29

#### **Global Conversion**

Remove the **sa receive-only** command under the group. Removing the **sa receive-only** command creates new IPsec SAs for this group and causes a rekey. On receipt, group members reinstall the SA in both directions and begin to use it in passive mode. Because the SA cannot remain in passive mode forever, the group members change those SAs to receive or send mode if there is no rekey in 5 minutes. The conversion from passive mode to bidirectional encryption mode is automatic and does not require the administrator to do anything.

## **Passive SA**

The Passive SA feature allows you to configure a group member so that it is in passive mode permanently. By using the Passive SA feature, you will avoid having to use the **crypto gdoi gm ipsec direction inbound optional** privileged EXEC command, which is not persistent after a router reload and can be overridden by key server configuration from a rekey. Having the group member in passive mode benefits network testing and debugging during migration to GET VPN, and it provides complete encryption protection during the migration. The group-member passive-mode configuration has higher priority over a key server configuration. The **crypto gdoi gm ipsec direction inbound optional** privileged EXEC command can override the configuration until the next rekey, which will bring back the group member and key server configuration.

To configure the Passive SA feature, see the [Configuring Passive SA](#page-60-0), page 55.

## **Enhanced Solutions Manageability**

Several **show** and **debug** commands are supported to help verify functionality. See the [Activating Fail-](#page-65-0)[Close Mode,](#page-65-0) page 60 for details.

## **Support with VRF-Lite Interfaces**

<span id="page-35-0"></span>The VRF-Lite application supports segmentation of traffic in the control and forwarding planes by keeping the routing tables separate for each user group (or VPN) and forwarding the traffic on the associated or dedicated interfaces of each user group.

There are some deployment scenarios in which remote sites that are connecting to an MPLS VPN network might be extending segmentation from a campus to the WAN. In such an extended segmentation case, a CE-PE interface on a CE (group member or key server) device "bounds" to its associated virtual routing and forwarding (VRF) instance. This VRF interface connects to an MPLS PE device where it is directly mapped to its associated Border Gateway Protocol (BGP) VRF process, in which case the crypto map is applied to a VRF interface. No other configuration changes are necessary.

## **Authentication Policy for GM Registration**

GMs can authenticate to the key server at registration time using preshared keys or Public Key Infrastructure (PKI). Preshared keys are easy to deploy but must be managed proactively. We recommend that you deploy a peer-based preshared key instead of defining a default key (the key defined with an address of 0.0.0.0) for all the devices in the network. Preshared keys should be updated regularly (every few months).

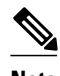

**Note** A preshared key can be updated on a key server-group member (KS-GM) peer basis without affecting the crypto data plane or control plane because rekeys are secured using the KEK. It is important to ensure that a GM can re-register to each ordered set of key servers using the newly assigned preshared key.

PKI uses its infrastructure to overcome the key management difficulties encountered when preshared keys are used. The PKI infrastructure acts as a certificate authority (CA) where router certificates are issued and maintained. However, using PKI during IKE authentication is computationally intensive. In PKI deployments, key server capacity, design, and placement become important.

For added security, GET VPN also supports GM authorization using either preshared keys or PKI. For more information, see the GET VPN GM Authorization, page 30 section.

• **GET VPN GM Authorization**, page 30

#### **GET VPN GM Authorization**

GET VPN GM authorization can be done using preshared keys or PKI. It is a best practice to turn on GET VPN authorization. When a key server serves multiple GDOI groups, key server authorization is required to prevent a GM in one group from requesting keys and policies from another group. The ISAKMP authorization confirms that the GM is allowed to request GDOI attributes from the key server while the GDOI authorization confirms that the GM is allowed to request GDOI attributes from a specific group configured in the key server.

GDOI authorization is based on the ISAKMP identity sent by a GM. If a GM sends an IP address as an identity, then only an authorization address is used for authorization. If a GM sends a distinguished name (DN) or hostname, then an authorization identity is used. Using an IP address as an identity will bypass authorization matching a DN or hostname and vice versa. To ensure that only GMs with a specific DN can connect (and no GMs using another identity can connect), you must specify **deny any** in the authorization address.

#### **GM Authorization Using Preshared Keys**

GET VPN supports GM authorization using the IP address when preshared keys are used. An ACL matching the WAN addresses (or subnets) of the GM can be defined and applied to the GET VPN group
<span id="page-36-0"></span>configuration. Any GM whose IP addresses match the ACL authorizes successfully and can register to the key server. If a GM IP address does not match the ACL, the key server rejects the GM registration request.

In cases of unsuccessful authorization, the following syslog message is generated:

```
%GDOI-1-UNAUTHORIZED_IPADDR: Group getvpn received registration from
unauthorized ip address: 10.1.1.9
```
#### **GM Authorization Using PKI**

GET VPN supports GM authorization using the commonly used DN or fully qualified domain name (FQDN) when PKI is used. The **authorization identity** command is used to activate GM authorization. A crypto identity matching certain fields in the GM certificate (typically--organizational unit (OU)) can be defined and applied to the GET VPN group configuration. Use the **crypto identity** command to define a crypto identity.

Any GM whose certificate credentials match the ISAKMP identity is authorized and can register to the key server. For example, if all GM certificates are issued with OU=GETVPN, a key server can be configured to check (authorize) that all GMs present a certificate having OU=GETVPN. If the OU in the certificate presented by a GM is set to something else, the GM will not be authorized to register to the key server.

If authorization is unsuccessful, the following syslog message is generated:

```
%GDOI-1-UNAUTHORIZED_IDENTITY: Group getvpn received registration from
unauthorized identity: Dist.name: hostname=GroupMember-1, ou=TEST
```
#### **Rekey Functionality in Protocol Independent Multicast-Sparse Mode**

Multicast rekeying can be used with all modes of multicast. The **rekey retransmit** command should be used whenever the Protocol Independent Multicast-sparse mode (PIM-SM) is configured because the PIM-SM shortest path tree (SPT) can be torn down if it does not receive continuing traffic. When traffic resumes, PIM-SM must reestablish the SPT. Retransmitting rekey packets increases the chance that group members receive the rekeys when PIM-SM is setting up the SPT.

# **Cisco Group Encrypted Transport VPN System Logging Messages**

The table below lists GET VPN system logging (also called syslog) messages and explanations.

| <b>Message</b>       | <b>Explanation</b>                                                                           |
|----------------------|----------------------------------------------------------------------------------------------|
| COOP_CONFIG_MISMATCH | The configuration between the primary key server<br>and secondary key server are mismatched. |
| COOP_KS_ADD          | A key server has been added to the list of<br>cooperative key servers in a group.            |
| COOP KS ELECTION     | The local key server has entered the election<br>process in a group.                         |
| COOP KS REACH        | The reachability between the configured<br>cooperative key servers is restored.              |

*Table 3 GET VPN System Logging Messages*

 $\overline{\phantom{a}}$ 

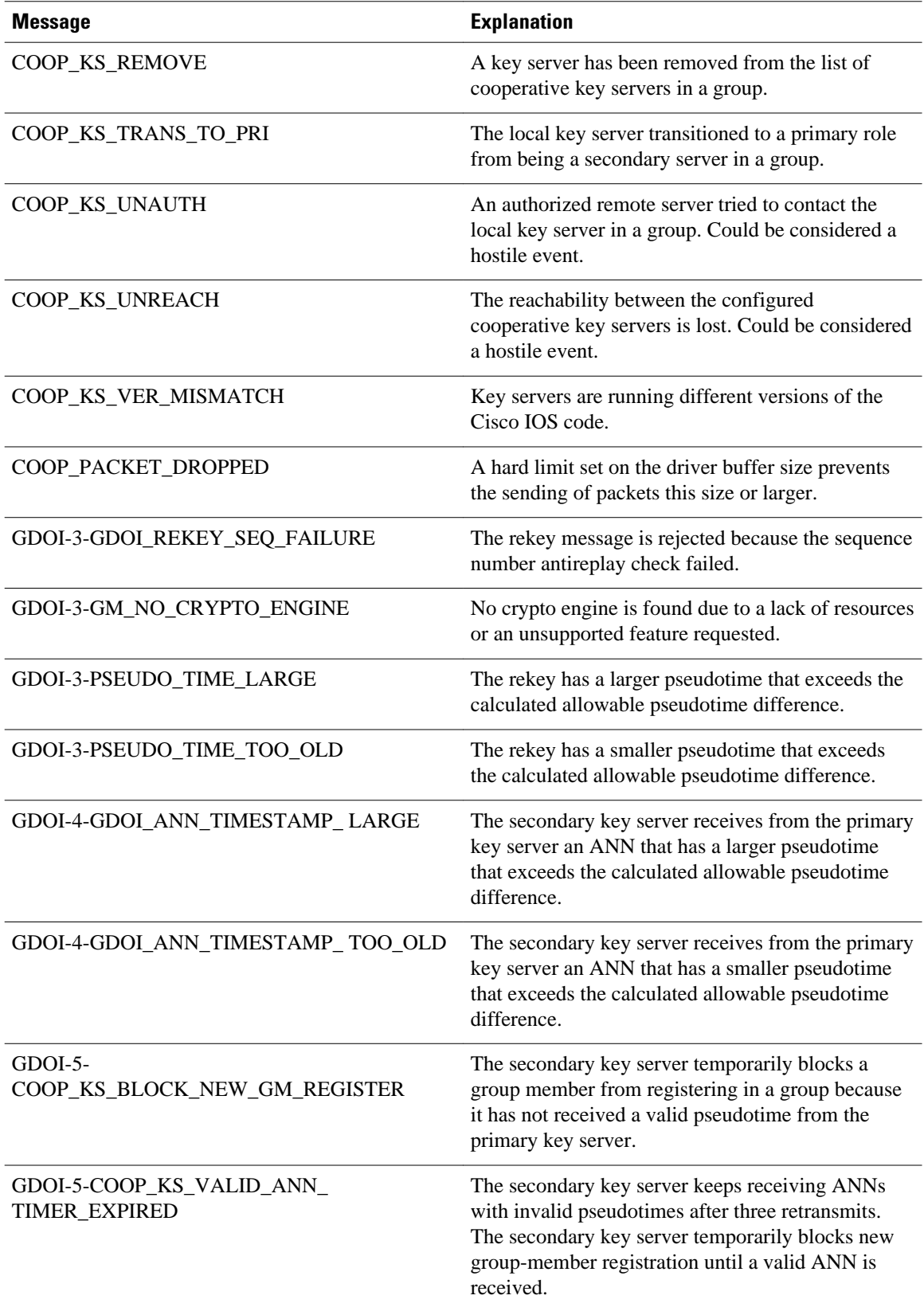

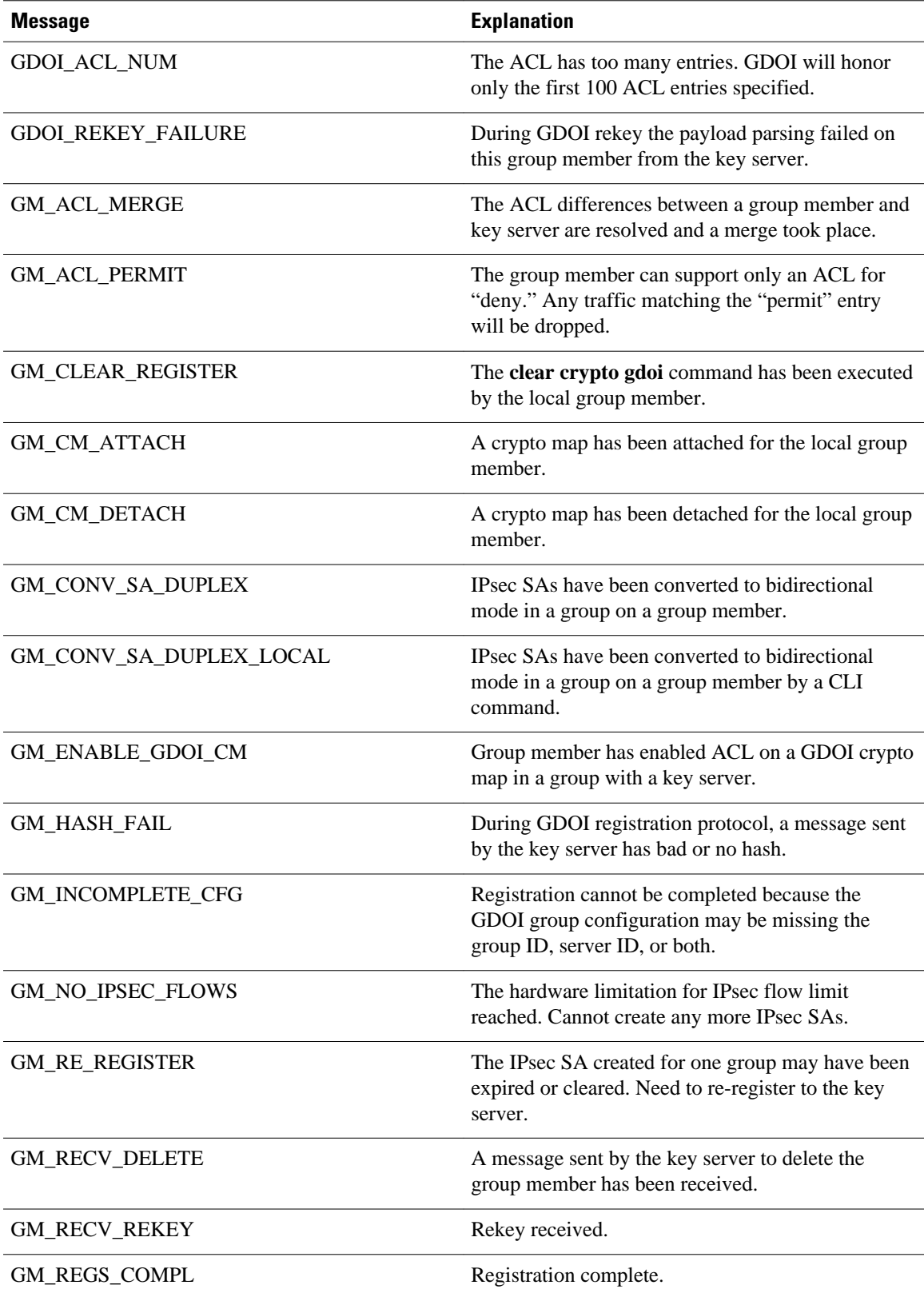

 $\overline{\phantom{a}}$ 

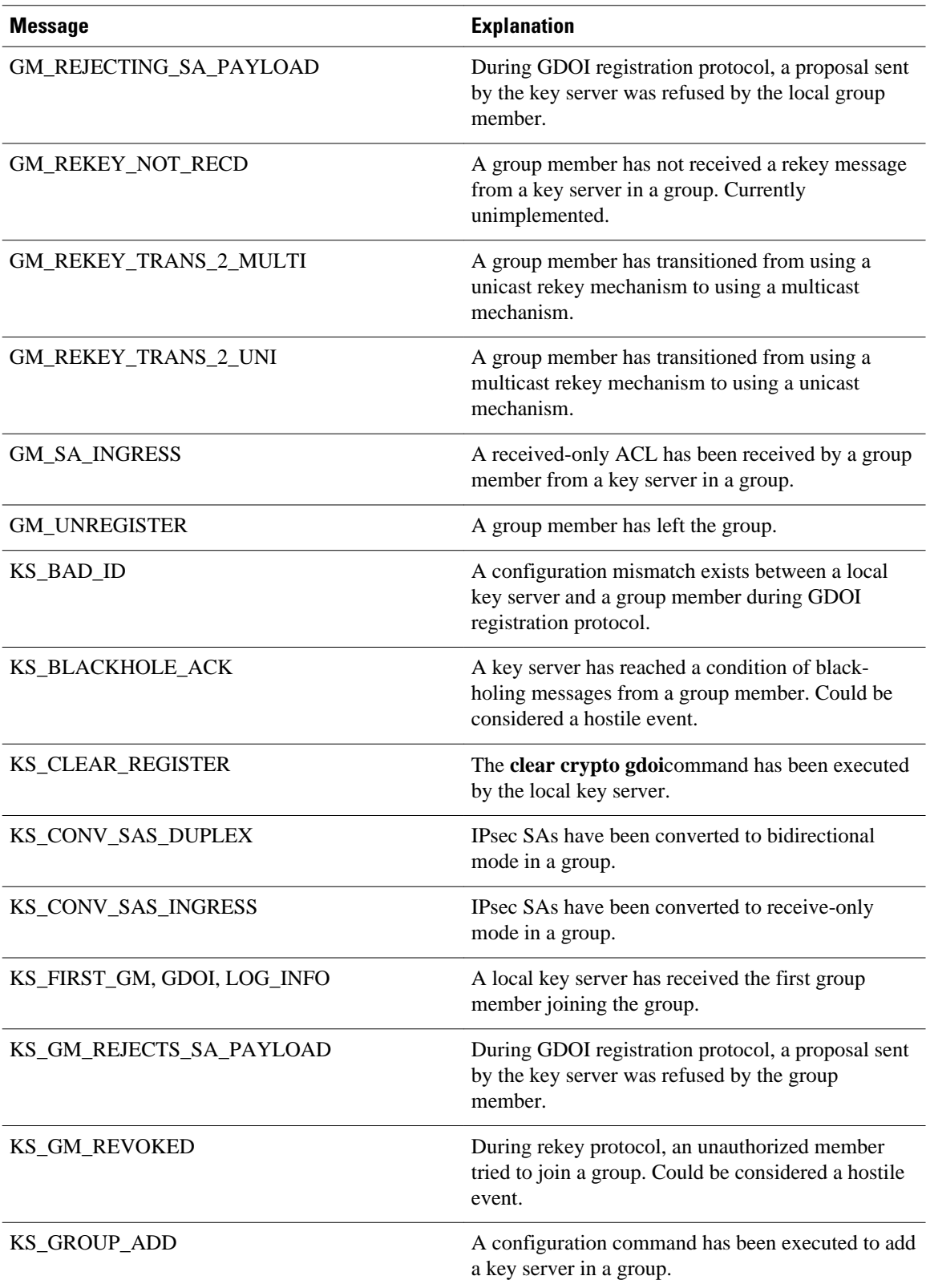

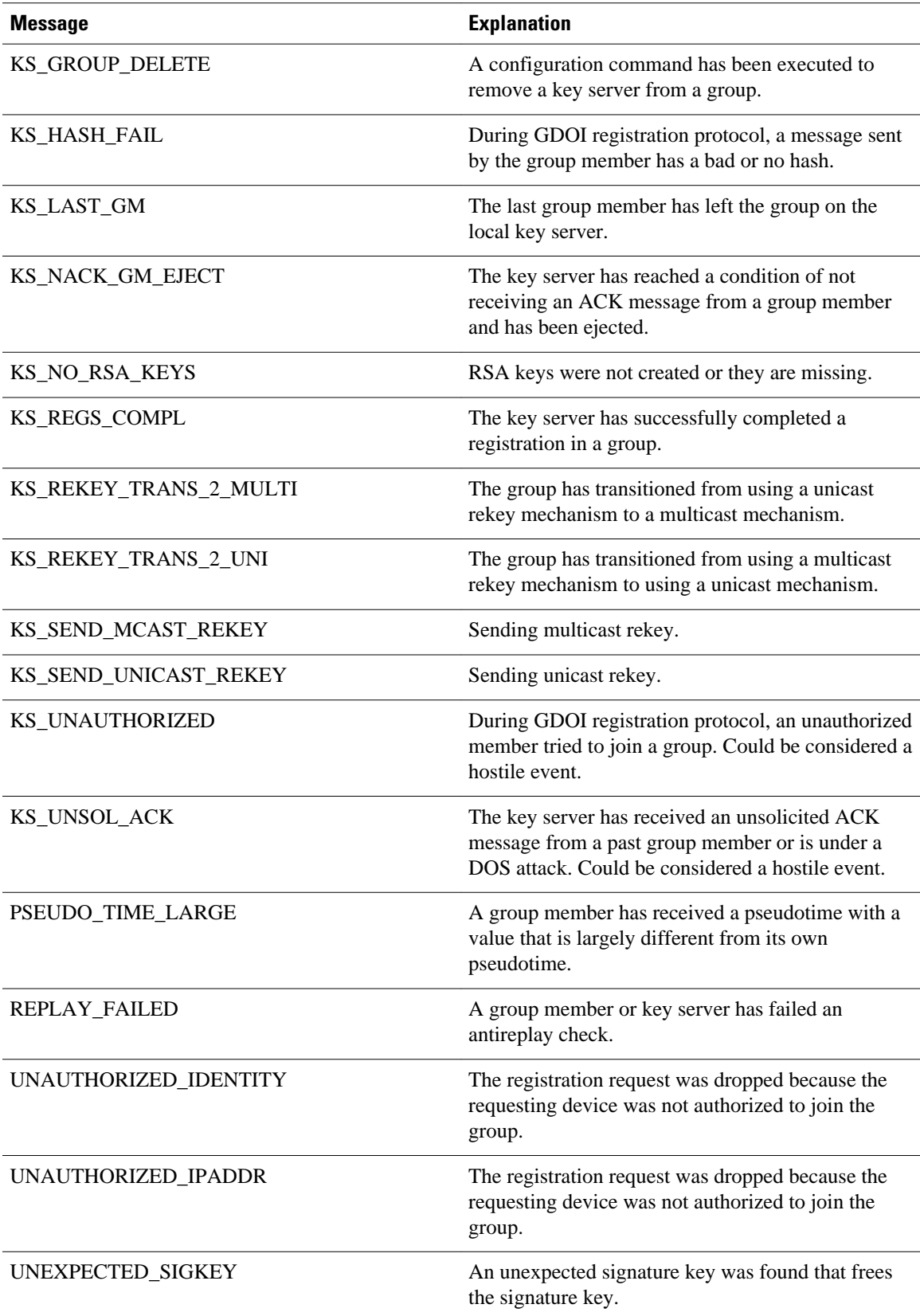

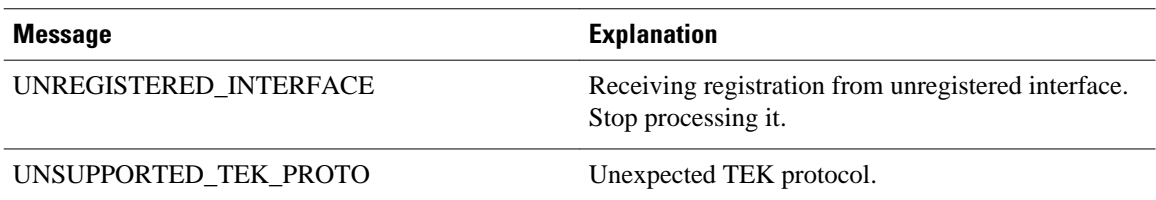

# **How to Configure Cisco Group Encrypted Transport VPN**

- Configuring a Key Server, page 36
- [Configuring a Group Member,](#page-62-0) page 57
- [Configuring GET VPN GM Authorization,](#page-70-0) page 65
- [Verifying and Troubleshooting Cisco Group Encrypted Transport VPN Configurations](#page-76-0), page 71

## **Configuring a Key Server**

To configure a key server, perform the steps in the following subtasks.

- Prerequisites, page 36
- Configuring RSA Keys to Sign Rekey Messages, page 36
- [Configuring the Group ID Server Type and SA Type](#page-42-0), page 37
- [Configuring the Rekey](#page-44-0), page 39
- [Configuring Group Member ACLs](#page-51-0), page 46
- [Configuring an IPsec Lifetime Timer](#page-52-0), page 47
- [Configuring an ISAKMP Lifetime Timer,](#page-53-0) page 48
- [Configuring the IPsec SA,](#page-54-0) page 49
- [Configuring Time-Based Antireplay for a GDOI Group,](#page-58-0) page 53
- [Configuring Passive SA](#page-60-0), page 55
- [Resetting the Role of the Key Server,](#page-61-0) page 56

#### **Prerequisites**

Before creating the GDOI group, you must first configure IKE and the IPsec transform set, and you must create an IPsec profile. For information about how to configure IKE and the IPsec transform set and to create an IPsec profile, see the "Related Documents" subsection of the [Additional References,](#page-89-0) page 84.

### **Configuring RSA Keys to Sign Rekey Messages**

To configure RSA keys that will be used to sign rekey messages, perform the following steps. Omit this subtask if rekey is not in use.

- **1. enable**
- **2. configure terminal**
- **3. crypto key generate rsa general-keys label** *name-of-key*

<span id="page-42-0"></span>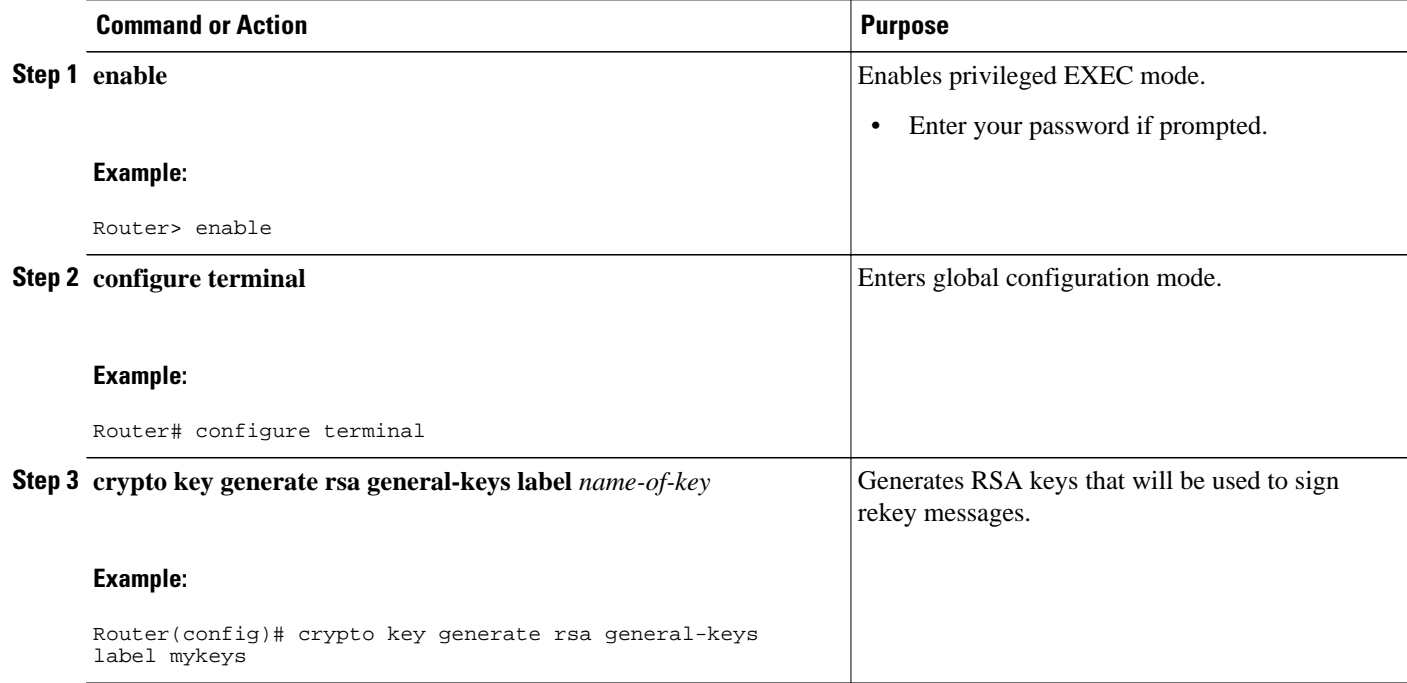

• What to Do Next, page 37

#### **What to Do Next**

Configure the group ID, server type, and SA type. (See the Configuring the Group ID Server Type and SA Type, page 37.)

### **Configuring the Group ID Server Type and SA Type**

For a large number of sites, it is better to take precautions and add functionality incrementally, especially when migrating from any other encryption solutions like Dual Multipoint VPN (DMVPN). For example, instead of setting up all the CPE devices to encrypt the traffic bidirectionally, it is possible to configure one-way encryption so that only one or fewer members of a group are allowed to send encrypted traffic. Others are allowed to receive only encrypted traffic. After the one-way encryption is validated for one or a few members, bidirectional encryption can be turned on for all the members. This "inbound only" traffic can be controlled using the **sa receive only** command under a crypto group.

To configure the group ID, server type, and SA type, perform the following steps.

- **1. enable**
- **2. configure terminal**
- **3. crypto gdoi group** *group-name*
- **4.** Do one of the following:
	- **identity number** *number*
	- •
	- **identity address ipv4** *address*
- **5. server local**
- **6. sa receive-only**

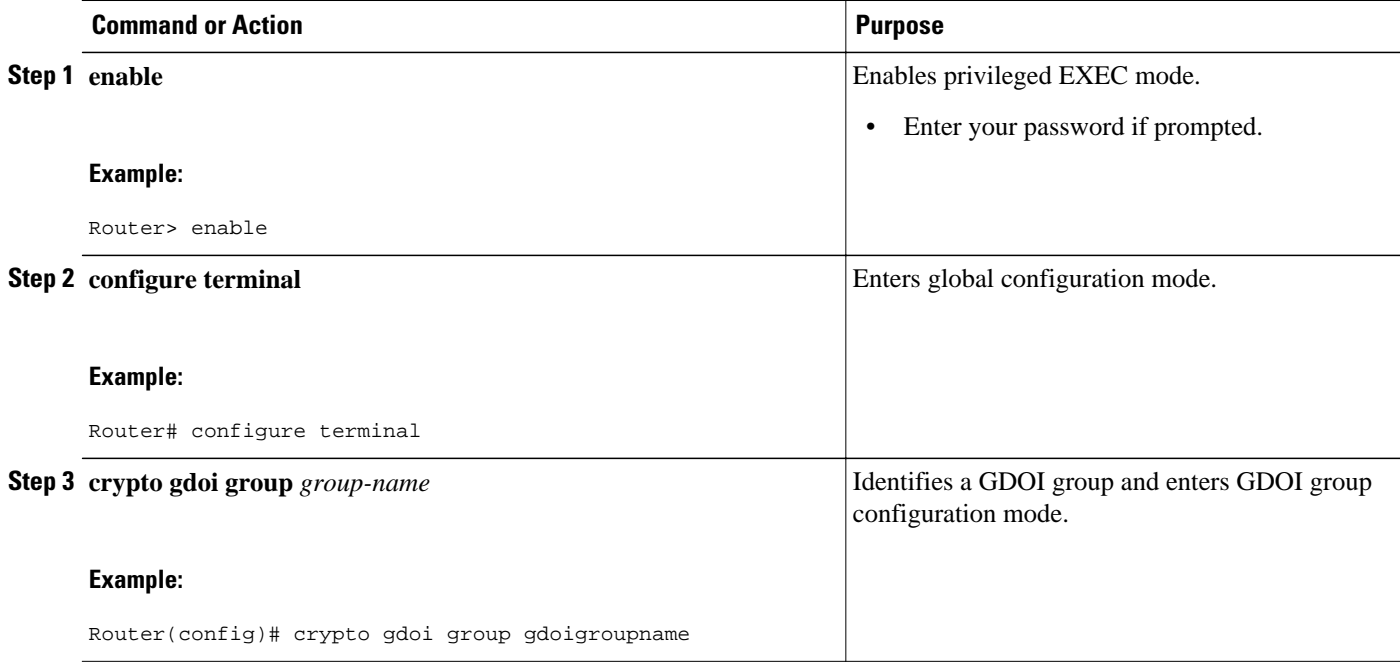

<span id="page-44-0"></span>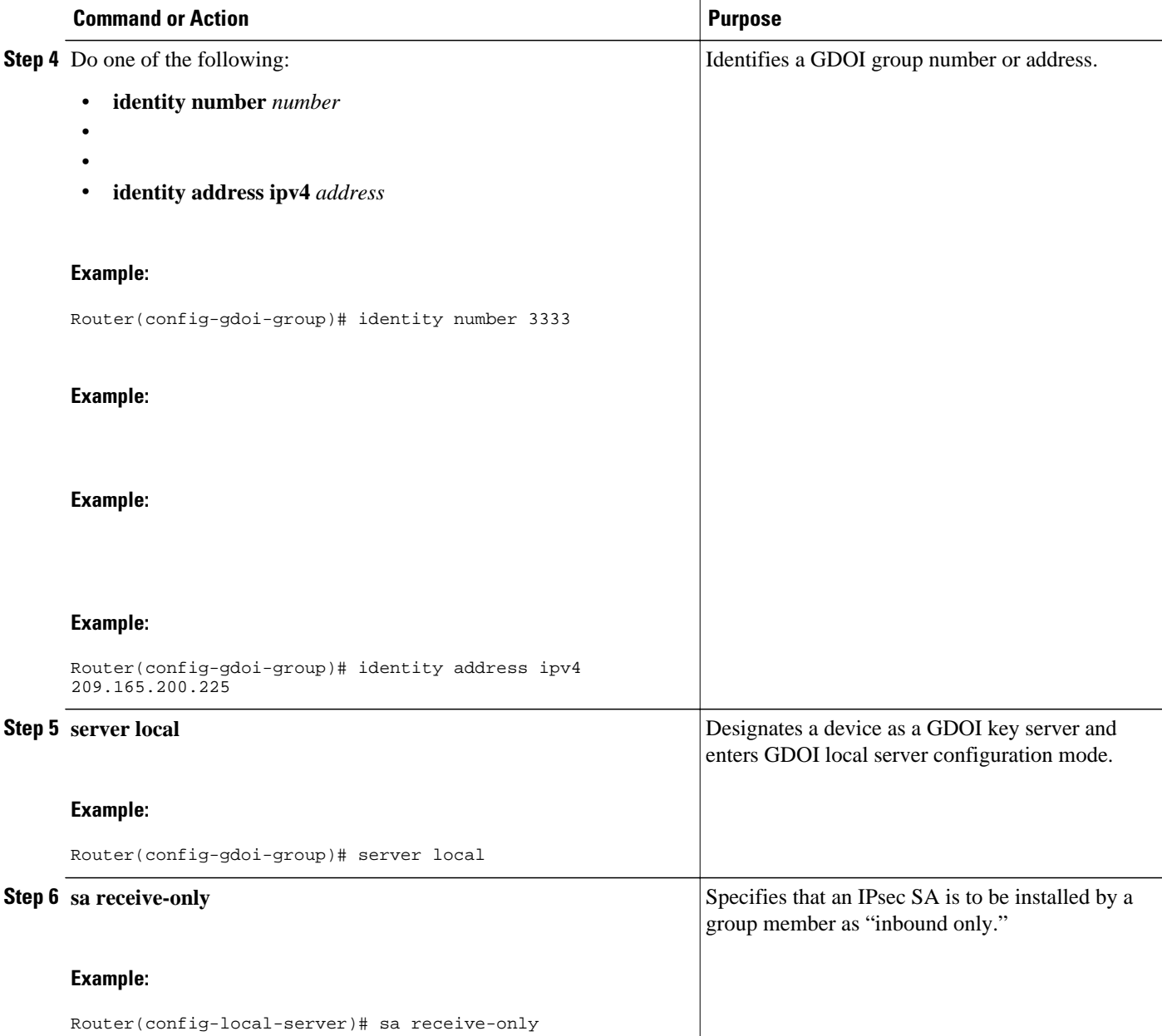

• What to Do Next, page 39

#### **What to Do Next**

Remove the receive-only configuration on the key server so that the group members are now operating in bidirectional receive and send mode.

## **Configuring the Rekey**

This section includes the following optional tasks:

Rekey is used in the control plane by the key server to periodically refresh the policy and IPsec SAs of the group. On the group-member side, instead of fully re-registering when timers expire for any other reasons, refreshing the registration with a rekey is more efficient. The initial registration is always a unicast registration.

The key server can be configured to send rekeys in unicast or multicast mode. The rekey transport mode is determined by whether the key server can use IP multicast to distribute the rekeys. If multicast capability is not present within the network of the customer, the key server will have to be configured to send rekeys using unicast messages.

Additional options for rekey use the **rekey authentication**, **rekey retransmit**, and **rekey address ipv4** commands. If unicast transport mode is configured, the **source address** command will have to be included to specify the source address of this unicast rekey message.

Multicast is the default transport type for rekey messages. The following bulleted items explain when to use rekey transport type multicast or unicast:

- If all members in a group are multicast capable, do not configure the **rekey transport unicast** command. The **no rekey transport unicast** command is not needed if the rekey transport type "unicast" was not configured previously under this group because multicast rekeys are on by default.
- If all members in a group are unicast, use the **rekey transport unicast** command.
- If you have mixed members in a group (that is, the majority are multicast, but a few are unicast), do not configure the **rekey transport unicast** command. The rekeys will be distributed using multicast to the majority of group members. The remainder of the group members that do not receive the multicast messages (unicast group members) will have to re-register to the key server when their policies expire. Mixed mode (that is, unicast and multicast rekey mode) is not supported.

If the **no rekey transport unicast** command is used, members in the GDOI group that are unable to receive the multicast rekey messages need to re-register with the key server to get the latest group policies. The reregistration forces the default transport type to multicast. If no transport type was configured previously, the multicast transport type will apply by default.

- Prerequisites, page 40
- Configuring a Unicast Rekey, page 40
- [Configuring a Multicast Rekey,](#page-48-0) page 43

#### **Prerequisites**

Before configuring the **rekey authentication** command, you must have configured the router to have an RSA key generated using the **crypto key generate rsa** command and **general-keys** and **label** keywords (for example, "crypto key generate rsa general-key label my keys").

#### **Configuring a Unicast Rekey**

In the configuration task table, the address "ipv4 10.0.5.2" specifies the interface on the key server by which the unicast or multicast rekey messages are sent. This address is required for unicast rekeys, but it is optional for multicast rekeys. For multicast rekeys, the source address of the key server can be retrieved from the rekey ACL.

To configure a unicast rekey, perform the following steps.

- **1. enable**
- **2. configure terminal**
- **3. crypto gdoi group** *group-name*
- **4.** Do one of the following:
	- **identity number** *number*
	- •
		-
	- **identity address ipv4** *address*
- **5. server local**
- **6. rekey transport unicast**
- **7. rekey lifetime seconds** *number-of-seconds*
- **8. rekey retransmit** *number-of-seconds* **number** *number-of-retransmissions*
- **9. rekey authentication** {**mypubkey** | **pubkey**} **rsa** *key-name*

**10. address ipv4** *ipv4-address*

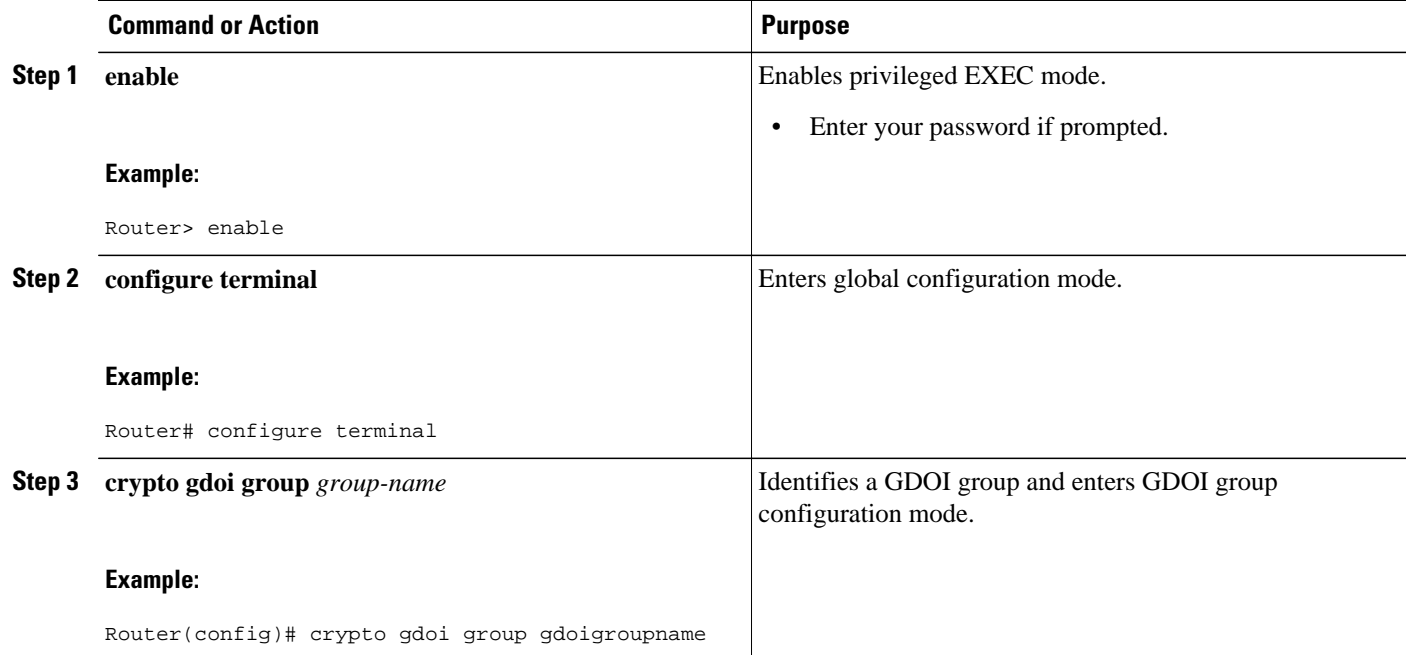

 $\overline{\phantom{a}}$ 

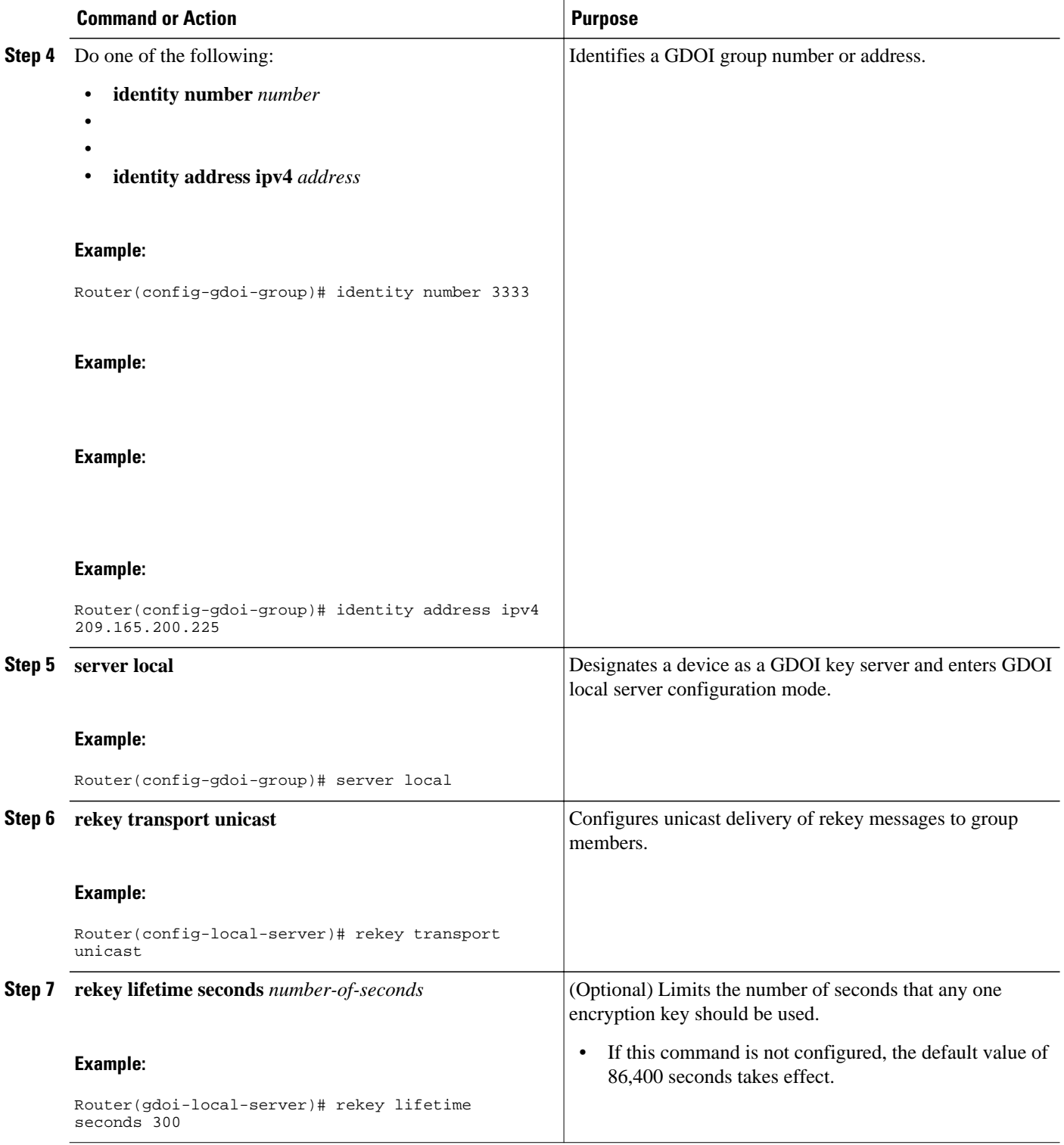

<span id="page-48-0"></span>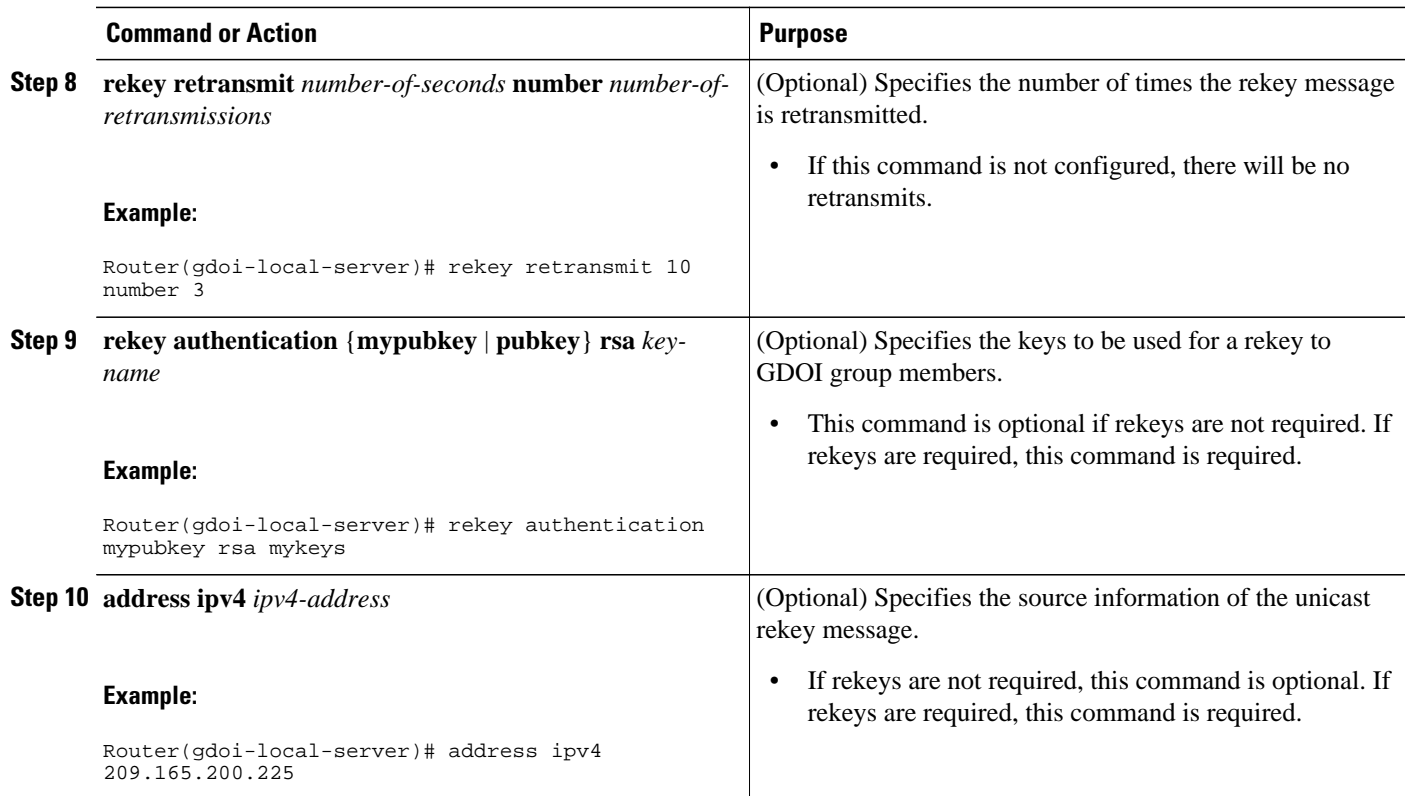

### **Configuring a Multicast Rekey**

To configure a multicast rekey, perform the following steps.

- **1. enable**
- **2. configure terminal**
- **3. crypto gdoi group** *group-name*
- **4.** Do one of the following:
	- **identity number** *number*
	- •
	- **identity address ipv4** *address*
- **5. server local**
- **6. rekey address ipv4** {*access-list-name* | *access-list-number*}
- **7. rekey lifetime seconds** *number-of-seconds*
- **8. rekey retransmit** *number-of-seconds* **number** *number-of-retransmissions*
- **9. rekey authentication** {**mypubkey** | **pubkey**} **rsa** *key-name*

**10. exit**

**11. exit**

**12. access-list** *access-list-number* {**deny** | **permit**} **udp host** *source* [*operator*[*port*]] **host** *source* [*operator*[*port*]]

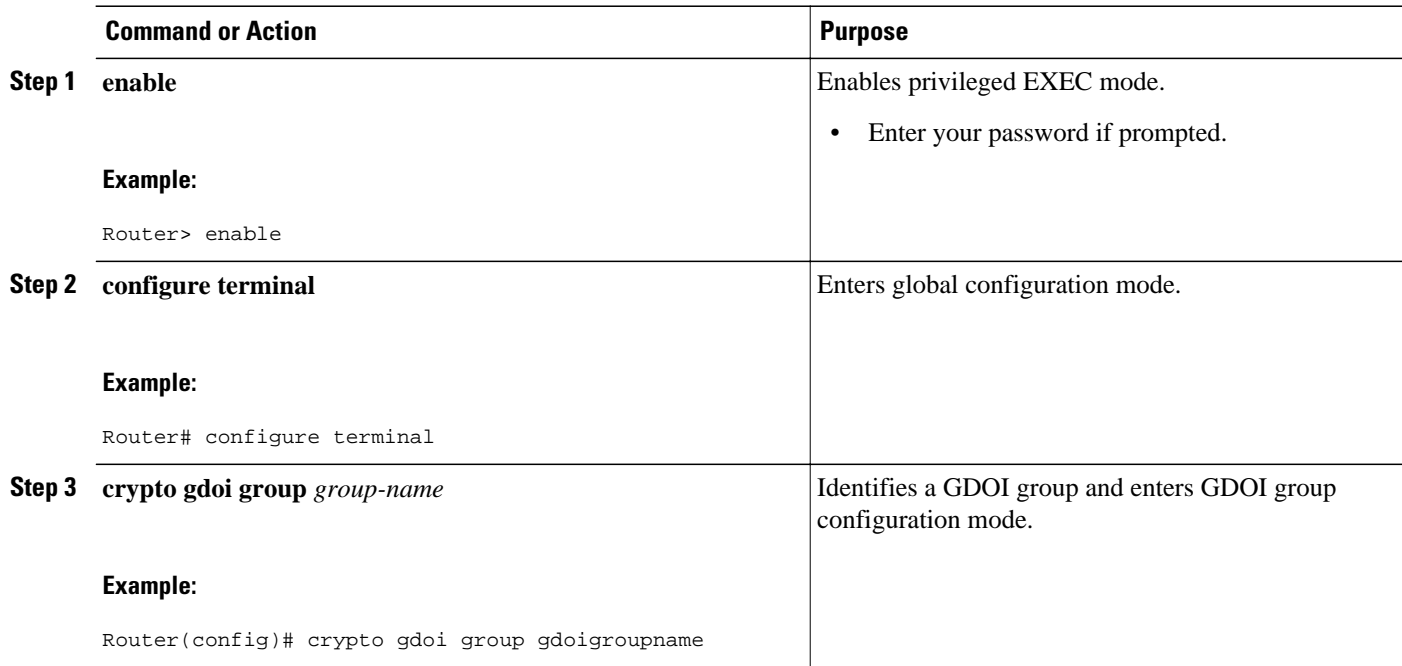

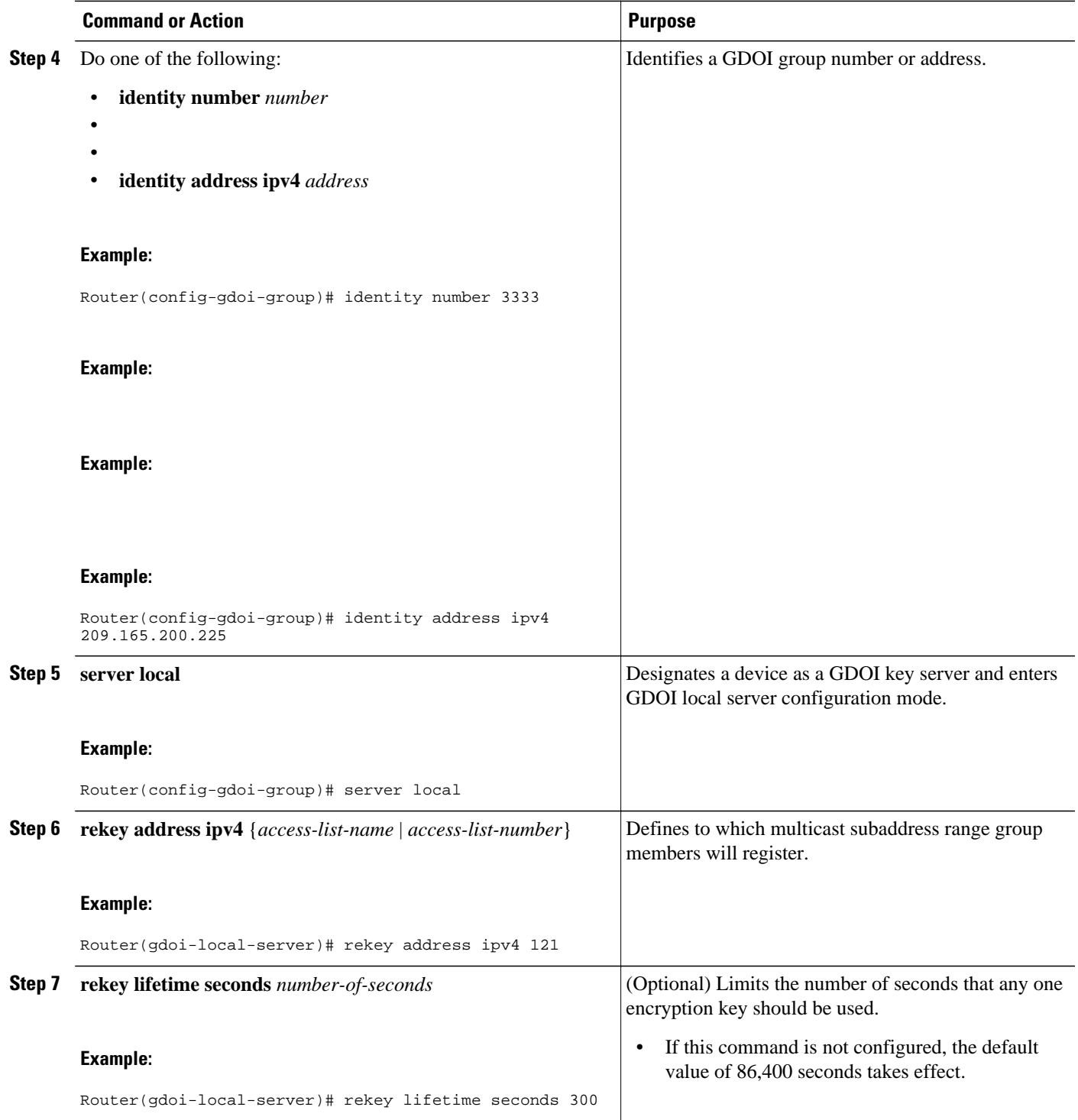

<span id="page-51-0"></span>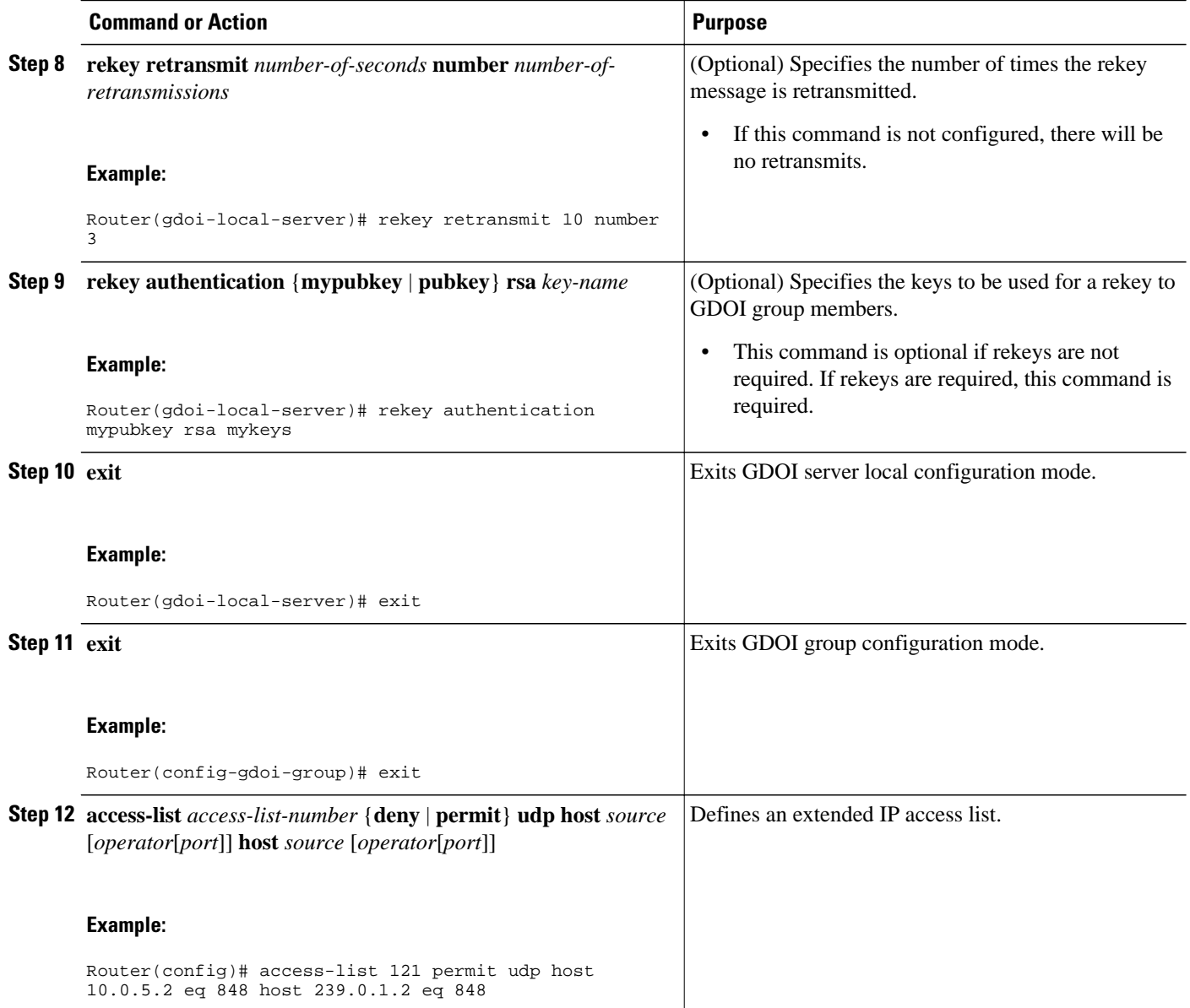

## **Configuring Group Member ACLs**

All IP traffic matching deny entries are sent out by the group member in clear text. The inbound traffic is matched to the mirrored access list.

To configure group member ACLs, perform this task (note that a group member access list can contain only deny statements).

- <span id="page-52-0"></span>**1. enable**
- **2. configure terminal**
- **3. access-list** *access-list-number* **deny ip host** *source* **host** *source*
- **4. access-list** *access-list-number* **permit ip** *source*

#### **DETAILED STEPS**

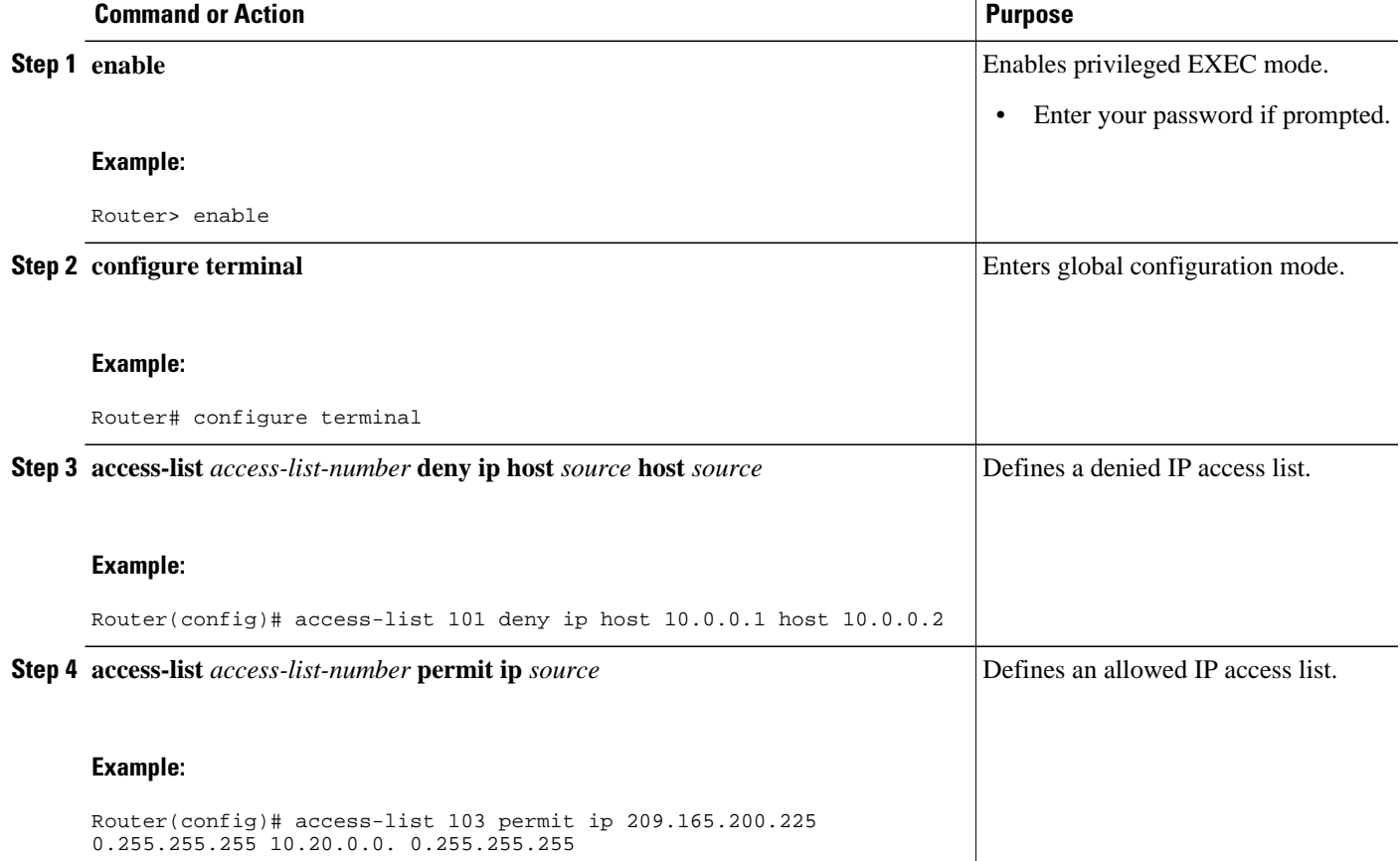

• What to Do Next, page 47

#### **What to Do Next**

The access list defined in Step 4 is the same one that should be used to configure the SA. See the [Configuring the IPsec SA](#page-54-0), page 49.

## **Configuring an IPsec Lifetime Timer**

To configure an IPsec lifetime timer for a profile, perform the following steps. If this configuration task is not performed, the default is the maximum IPsec SA lifetime of 3600 seconds. The TEK lifetime value should be more than 900 seconds.

- <span id="page-53-0"></span>**1. enable**
- **2. configure terminal**
- **3. crypto ipsec profile** *name*
- **4. set security-association lifetime seconds** *seconds*

#### **DETAILED STEPS**

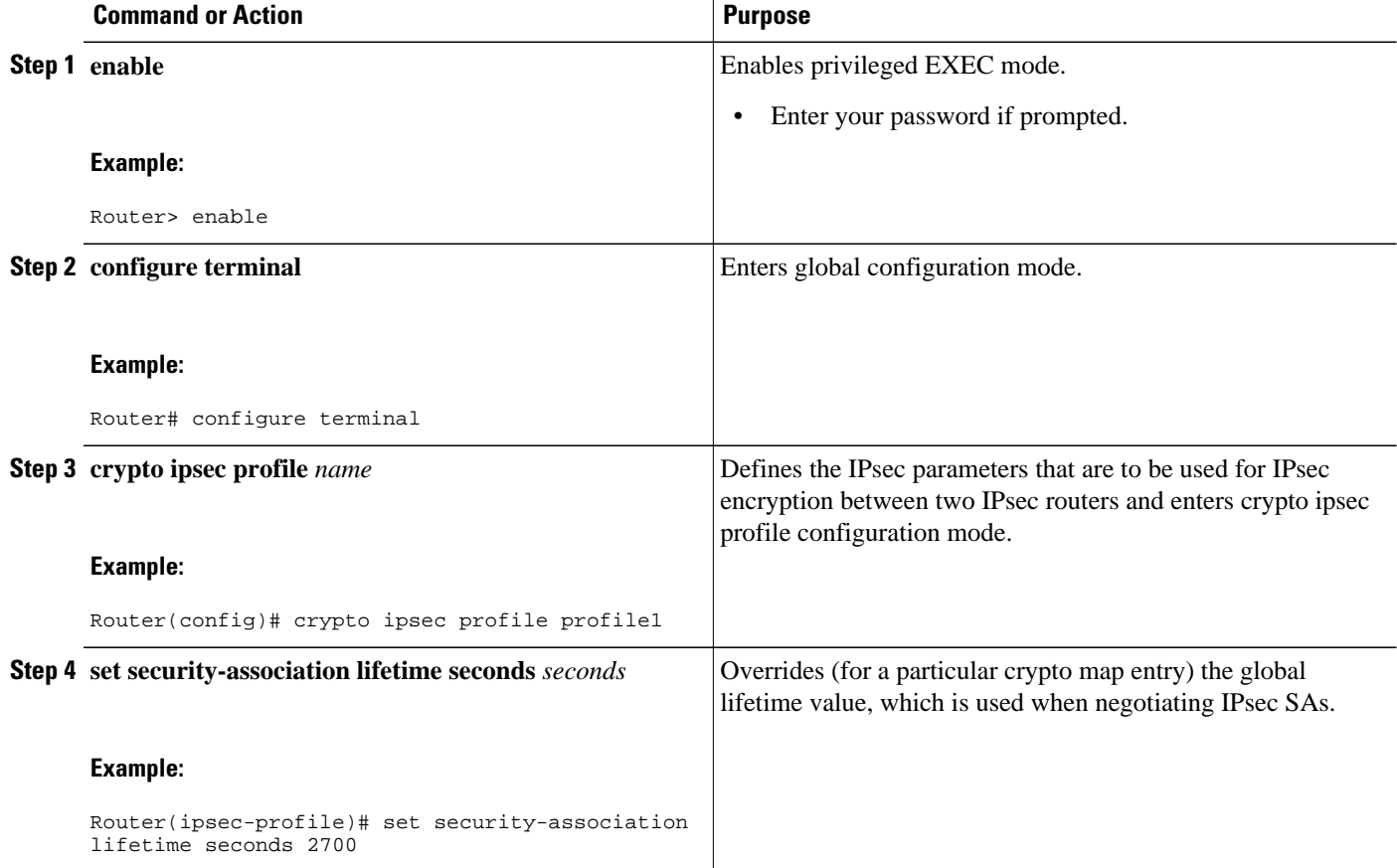

• What to Do Next, page 48

#### **What to Do Next**

Configure the IPsec SA. See the [Configuring the IPsec SA](#page-54-0), page 49.

## **Configuring an ISAKMP Lifetime Timer**

To configure an ISAKMP lifetime timer, perform the following steps.

- <span id="page-54-0"></span>**1. enable**
- **2. configure terminal**
- **3. crypto isakmp policy** *priority*
- **4. lifetime** *seconds*

#### **DETAILED STEPS**

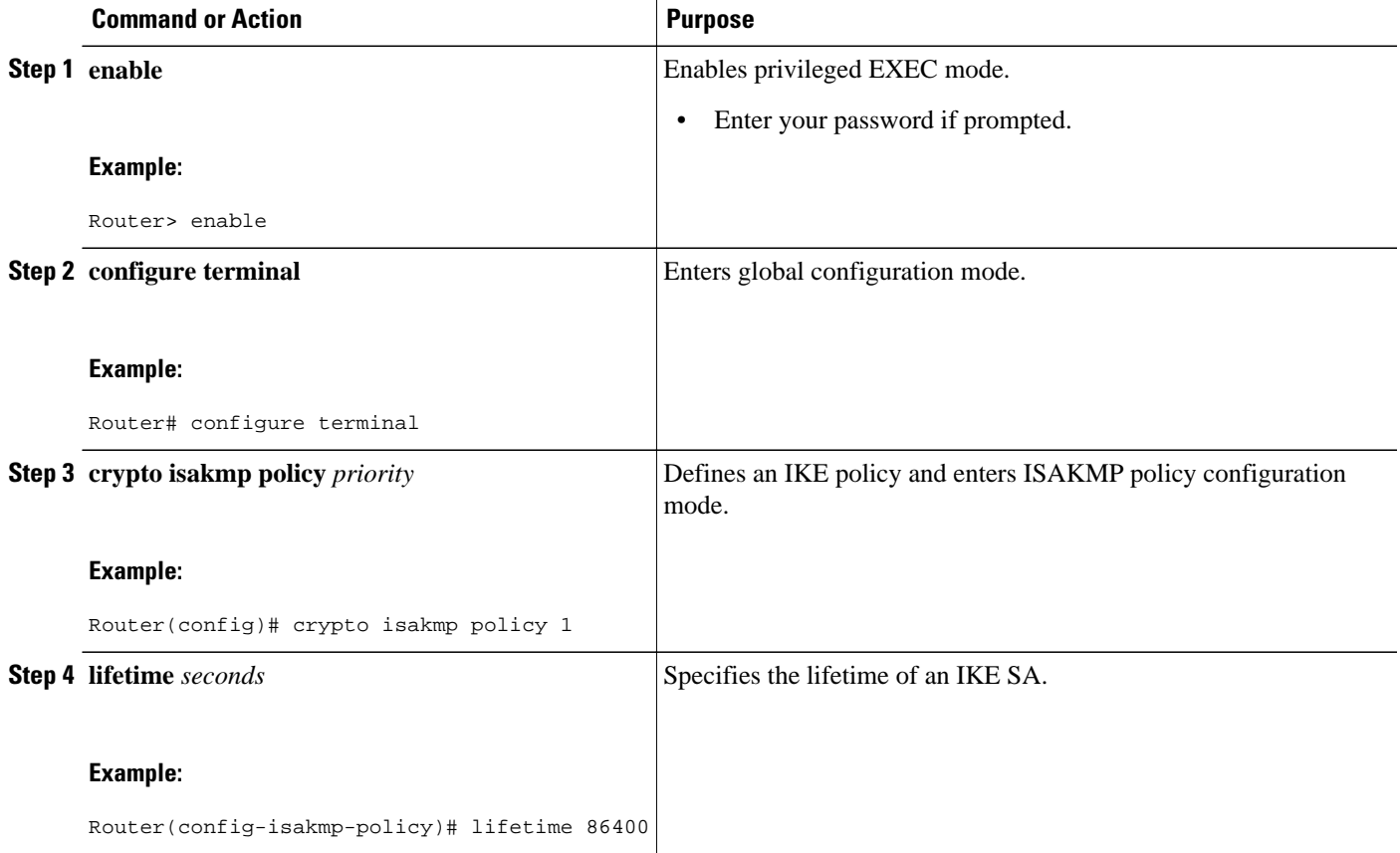

## **Configuring the IPsec SA**

If time-based antireplay is configured on the key server but the group member is not capable of supporting it, the GDOI-3-GM\_NO\_CRYPTO\_ENGINE syslog message is logged to the group member. See [Cisco](#page-36-0) [Group Encrypted Transport VPN System Logging Messages,](#page-36-0) page 31 for a list of system error messages.

To configure the IPsec SA, perform the following steps.

- **1. enable**
- **2. configure terminal**
- **3. crypto gdoi group** *group-name*
- **4.** Do one of the following:
	- **identity number** *number*
	- •
	- **identity address ipv4** *address*
- **5. server local**
- **6. sa ipsec** *sequence-number*
- **7. profile** *ipsec-profile-name*
- **8. match address ipv4** {*access-list-number* | *access-list-name*}
- **9. exit**
- **10. exit**
- **11. exit**

**12. crypto ipsec transform-set** *transform-set-name transform* [*transform2*...*transform4*]

**13. crypto ipsec profile** *ipsec-profile-name*

**14.set transform-set** *transform-set-name*

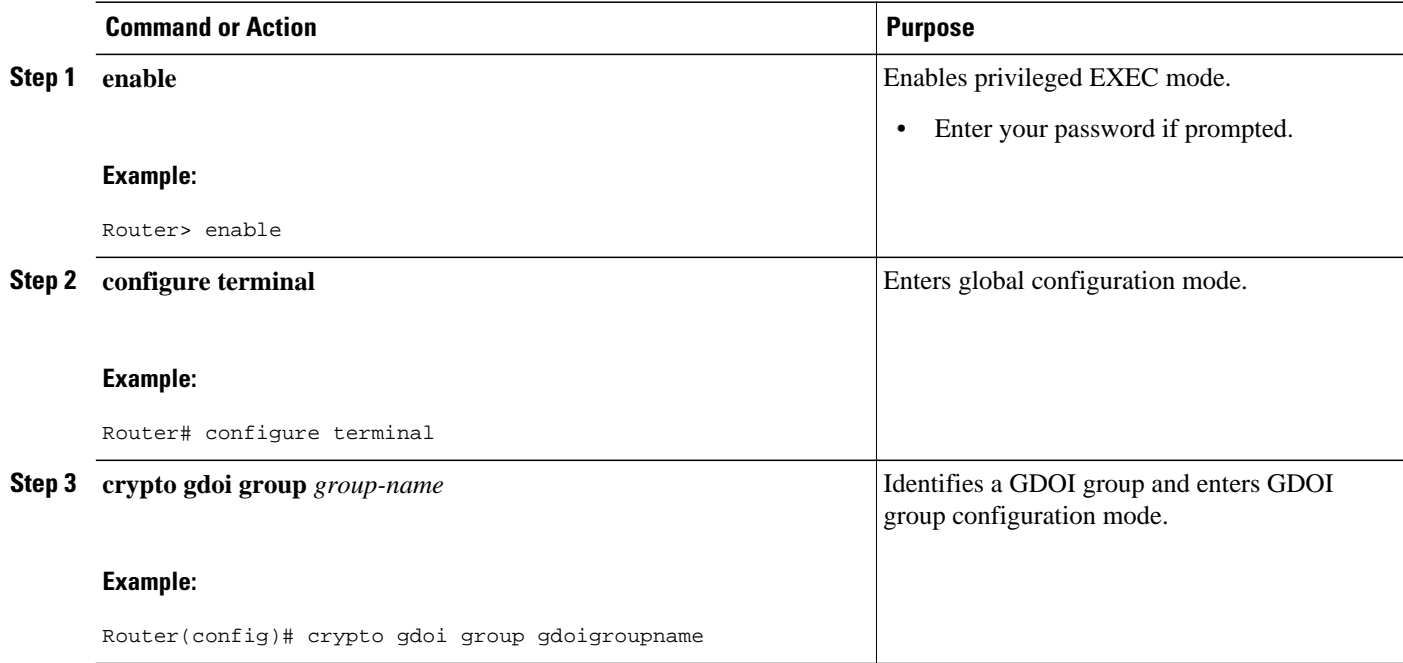

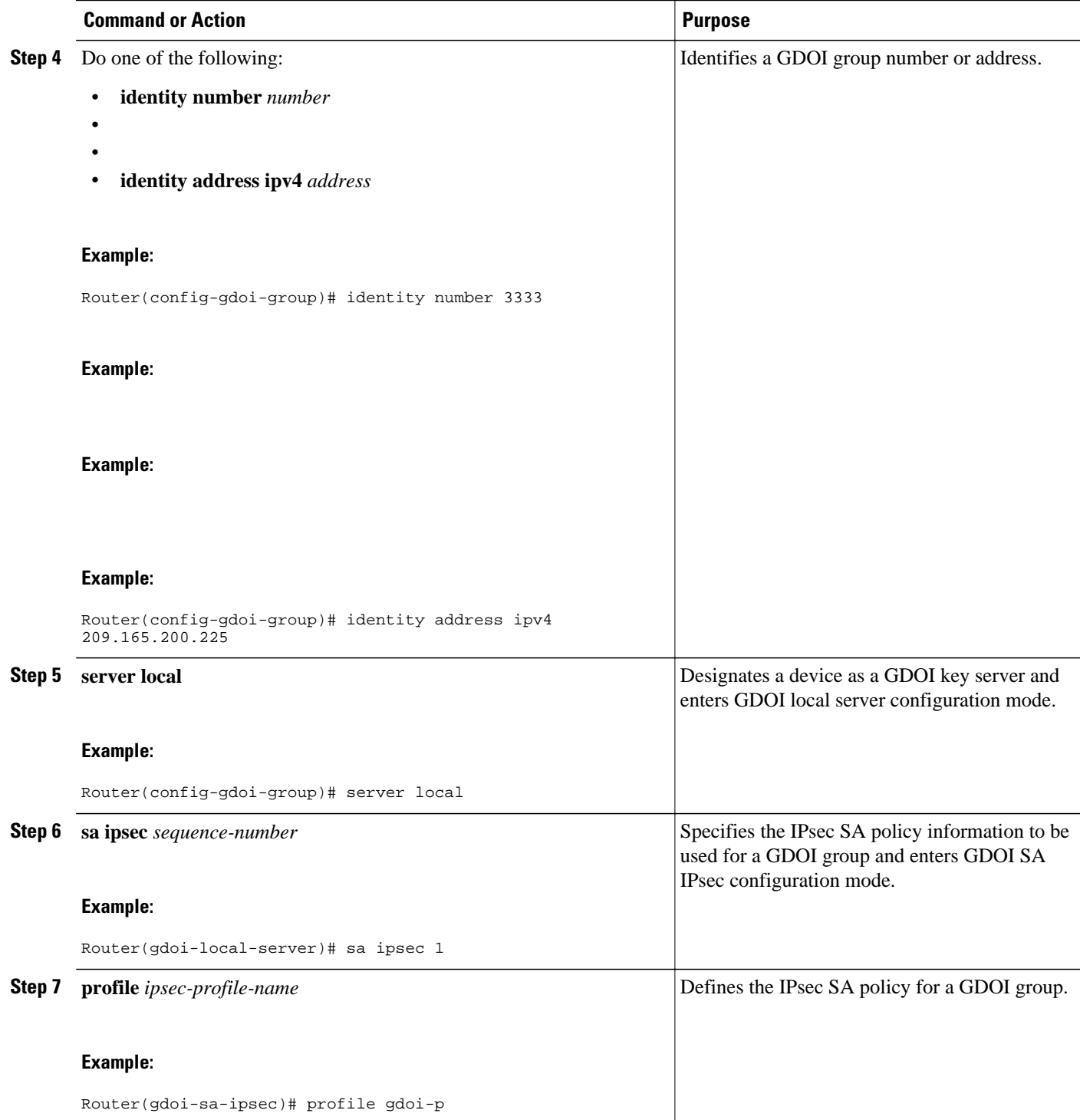

 $\overline{\phantom{a}}$ 

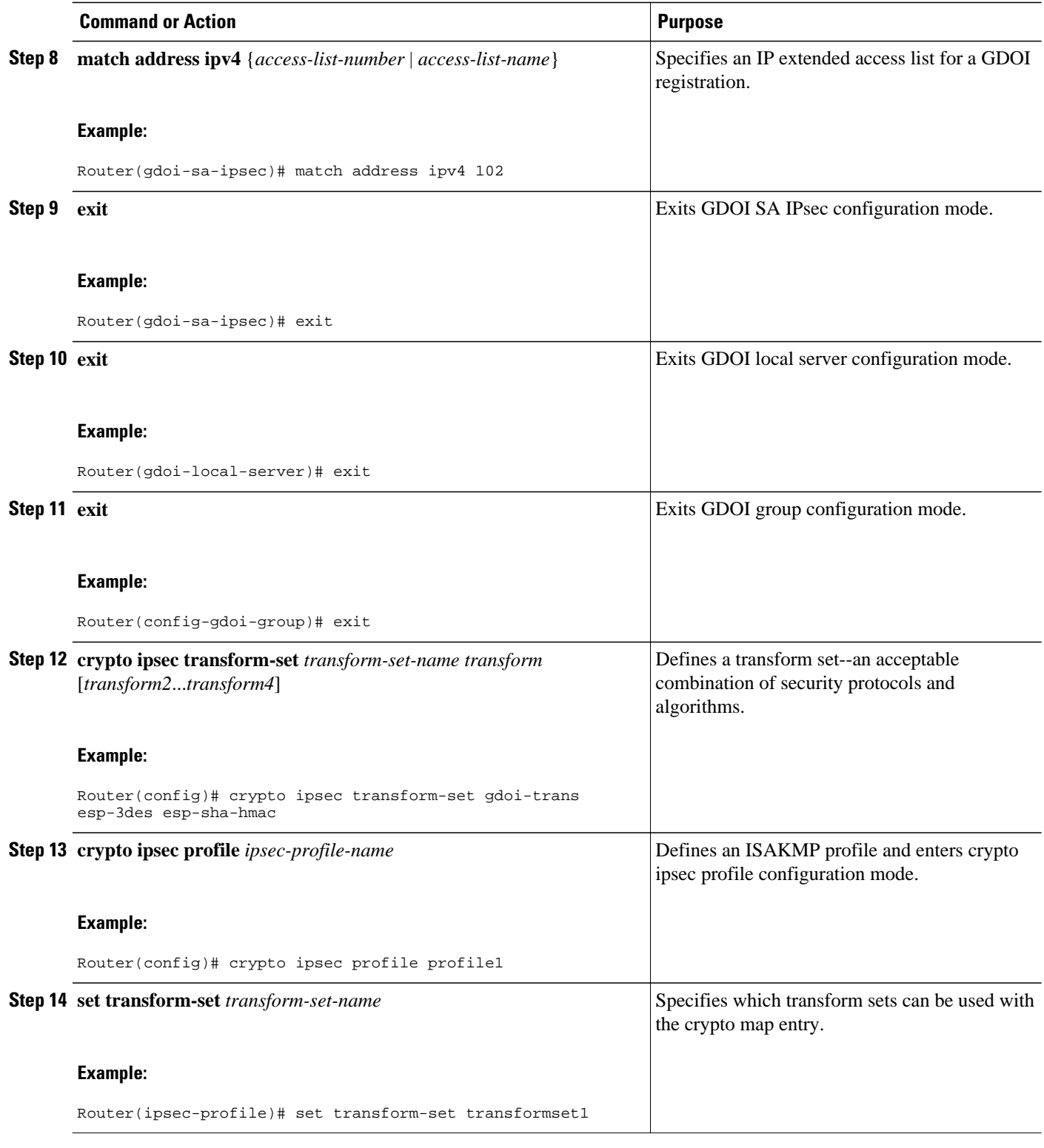

• [What to Do Next](#page-58-0), page 53

#### <span id="page-58-0"></span>**What to Do Next**

Replay should be configured. If replay is not configured, the default is counter mode.

## **Configuring Time-Based Antireplay for a GDOI Group**

To configure time-based antireplay for a GDOI group, perform the following steps.

#### **SUMMARY STEPS**

- **1. enable**
- **2. configure terminal**
- **3. crypto gdoi group** *group-name*
- **4. identity number** *policy-name*
- **5. server local**
- **6. address** *ip-address*
- **7. sa ipsec** *sequence-number*
- **8. profile** *ipsec-profile-name*
- **9. match address** {**ipv4** *access-list-number* | *access-list-name*}
- **10. replay counter window-size** *seconds*
- **11. replay time window-size** *seconds*

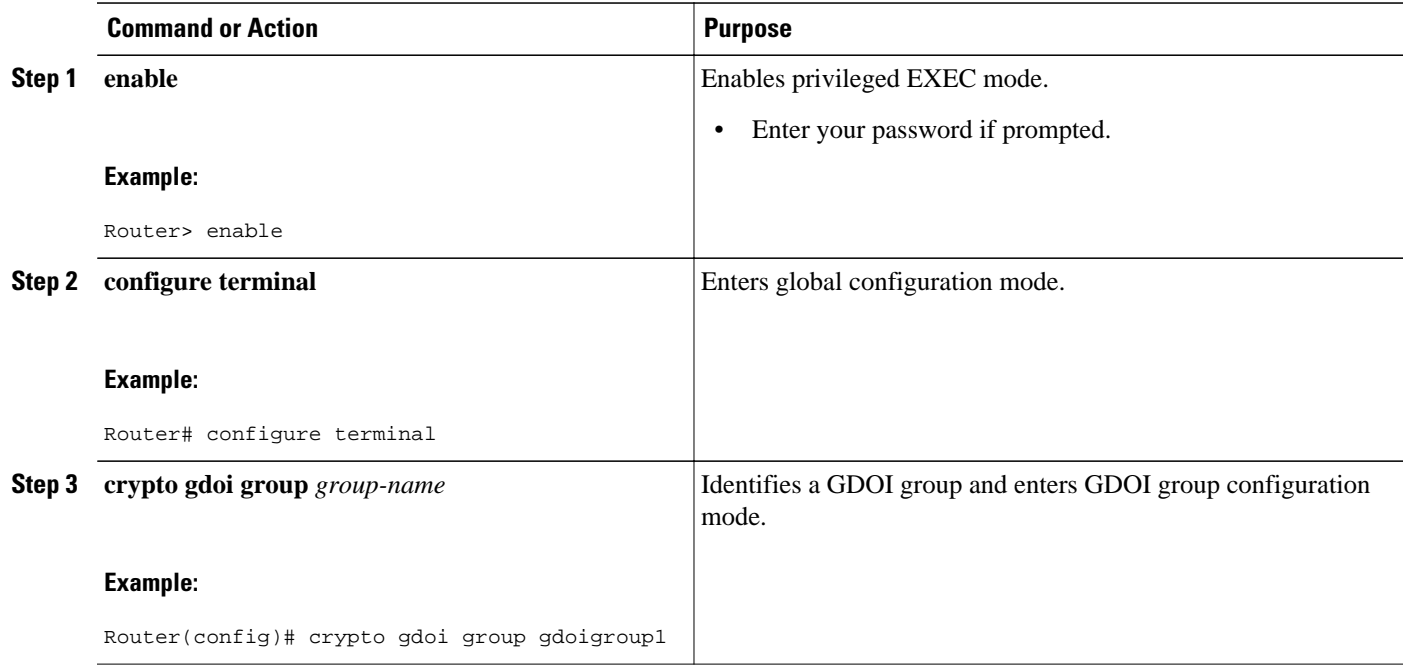

 $\overline{\phantom{a}}$ 

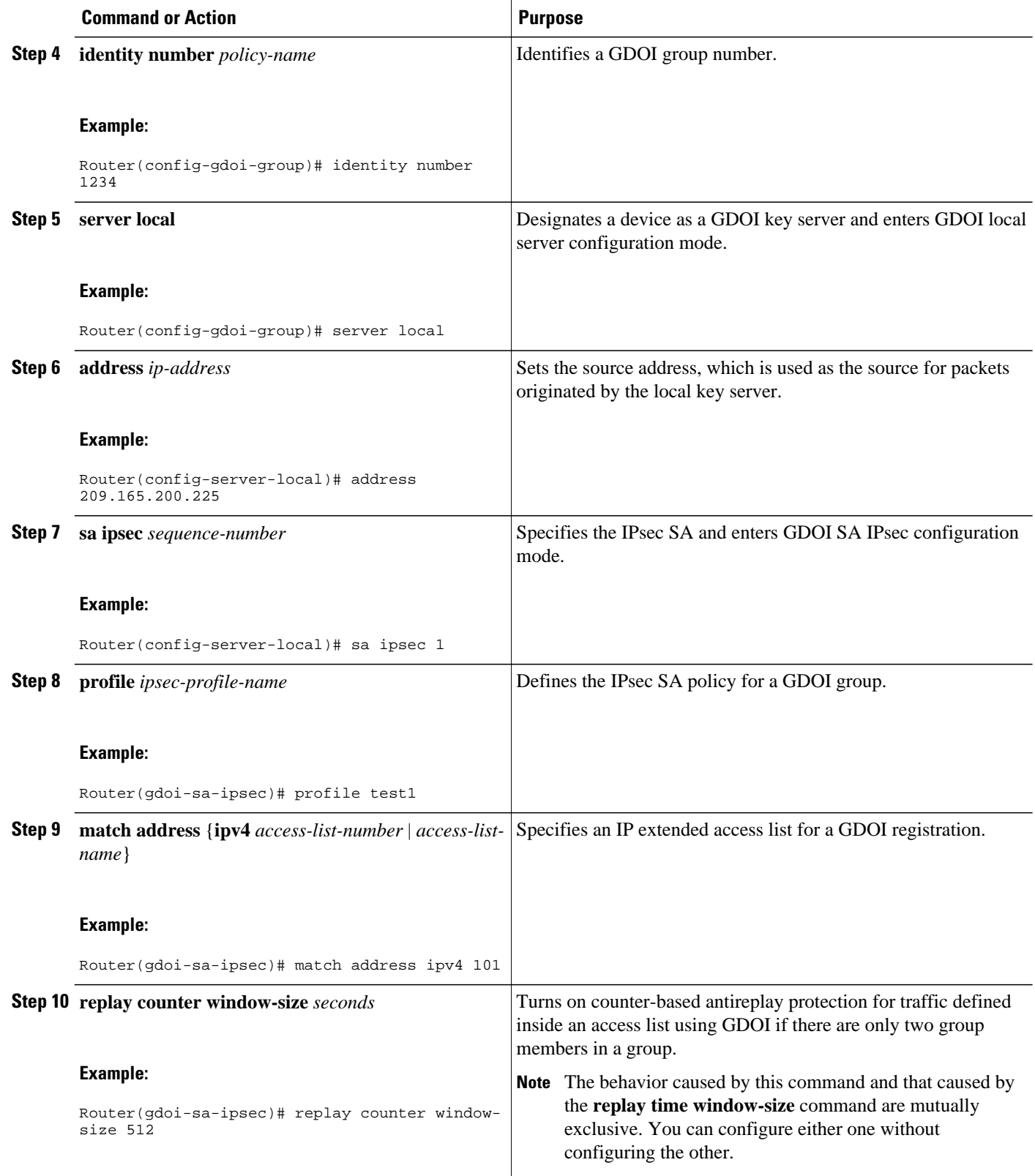

<span id="page-60-0"></span>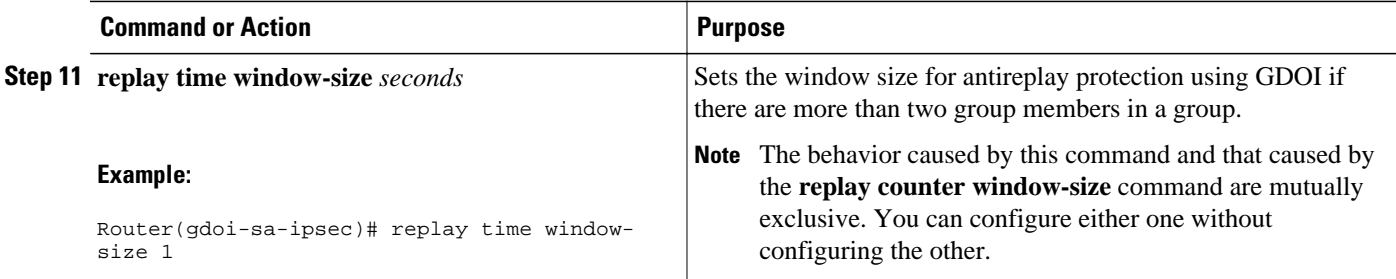

## **Configuring Passive SA**

To configure passive SA (to put the group member in passive mode), perform the following steps.

#### **SUMMARY STEPS**

- **1. enable**
- **2. configure terminal**
- **3. crypto gdoi group** *group-name*
- **4. identity** *name*
- **5. passive**
- **6. server address ipv4** {*address* | *hostname*}

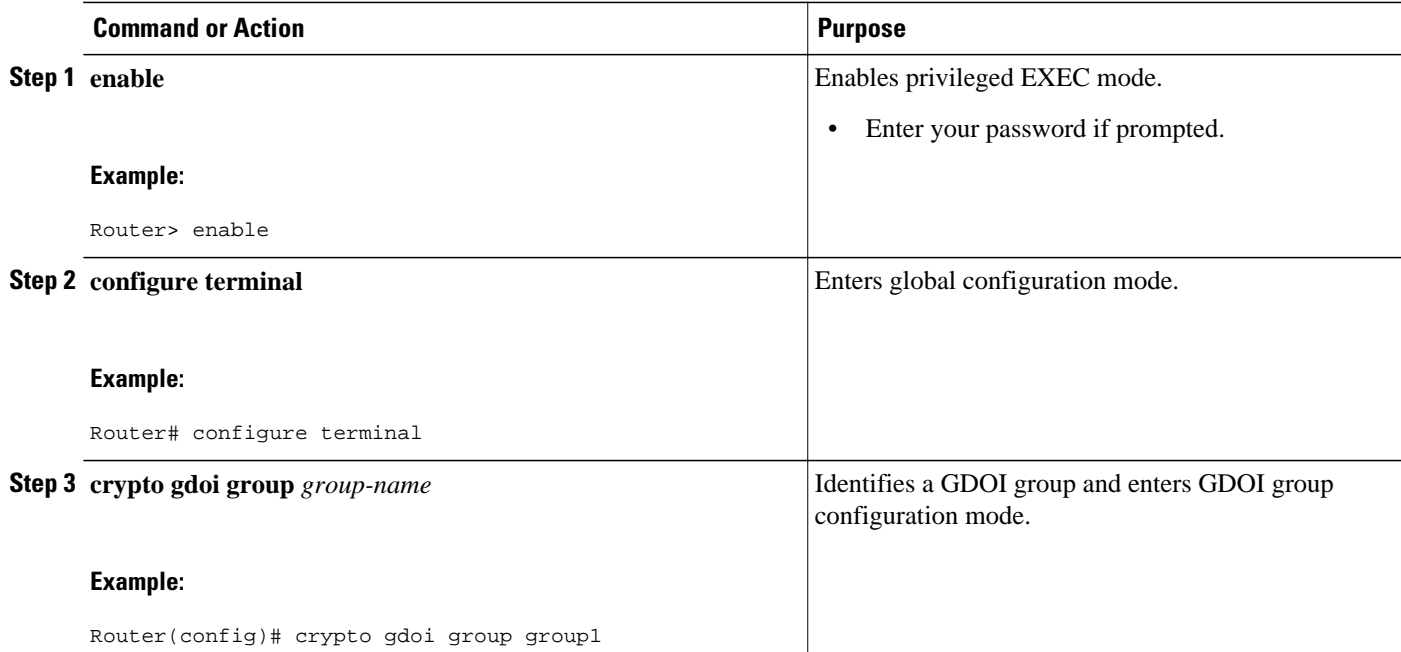

<span id="page-61-0"></span>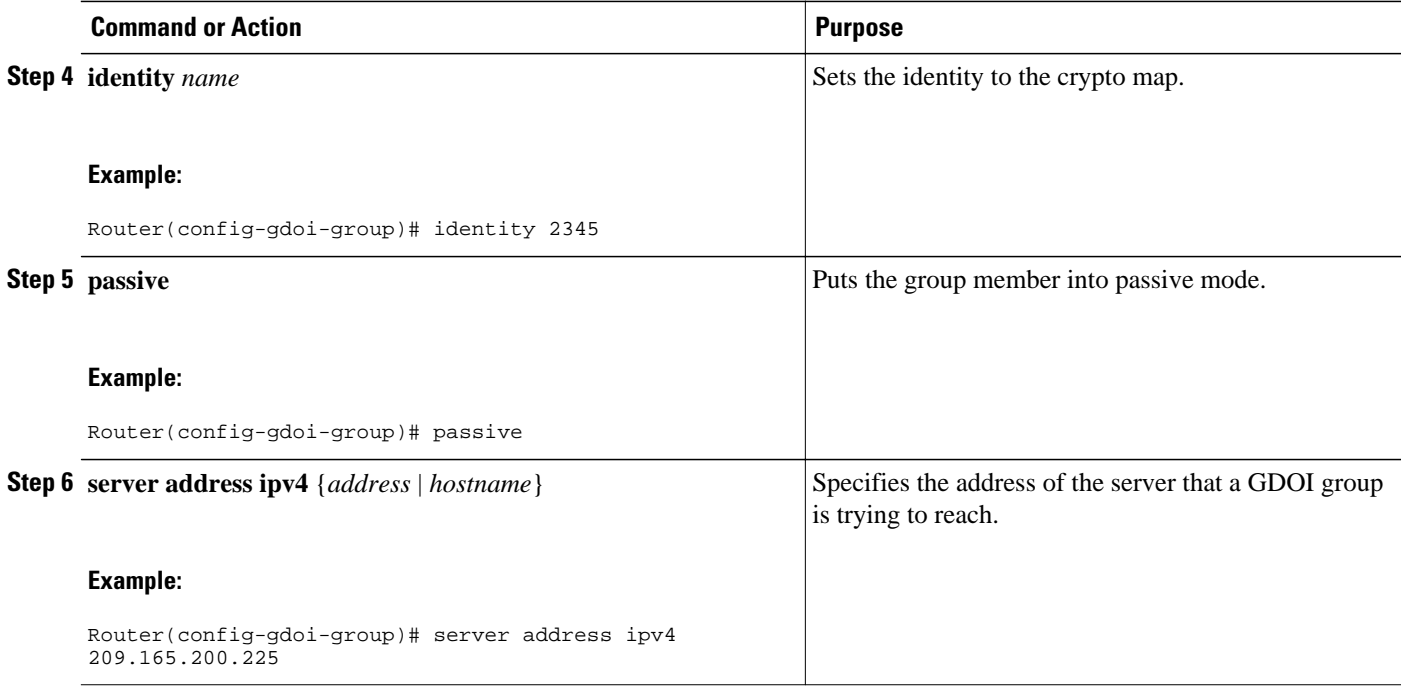

## **Resetting the Role of the Key Server**

To reset the cooperative role of the primary key server, perform the following steps.

#### **SUMMARY STEPS**

- **1. enable**
- **2. clear crypto gdoi ks cooperative role**

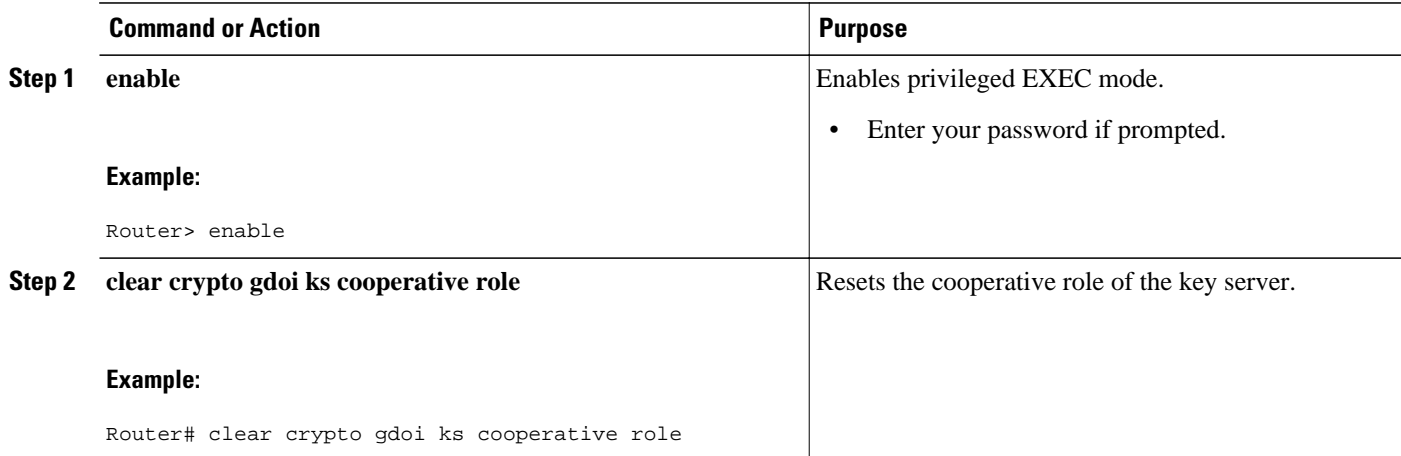

## <span id="page-62-0"></span>**Configuring a Group Member**

To configure a group member, perform the following subtasks:

- Configuring the Group Name ID Key Server IP Address and Group Member Registration, page 57
- [Creating a Crypto Map Entry](#page-63-0), page 58
- [Applying the Crypto Map to an Interface to Which the Traffic Must Be Encrypted,](#page-64-0) page 59
- [Activating Fail-Close Mode](#page-65-0), page 60
- [Configuring Ciphers or Hash Algorithms for KEK,](#page-66-0) page 61
- [Configuring Acceptable Transform Sets for TEK](#page-69-0), page 64

### **Configuring the Group Name ID Key Server IP Address and Group Member Registration**

To configure the group name, ID, key server IP address, and group member registration, perform the following steps. You can configure up to eight key server addresses.

#### **SUMMARY STEPS**

- **1. enable**
- **2. configure terminal**
- **3. crypto gdoi group** *group-name*
- **4.** Do one of the following:
	- **identity number** *number*
	- **identity address ipv4** *address*
- **5. server address ipv4** *address*

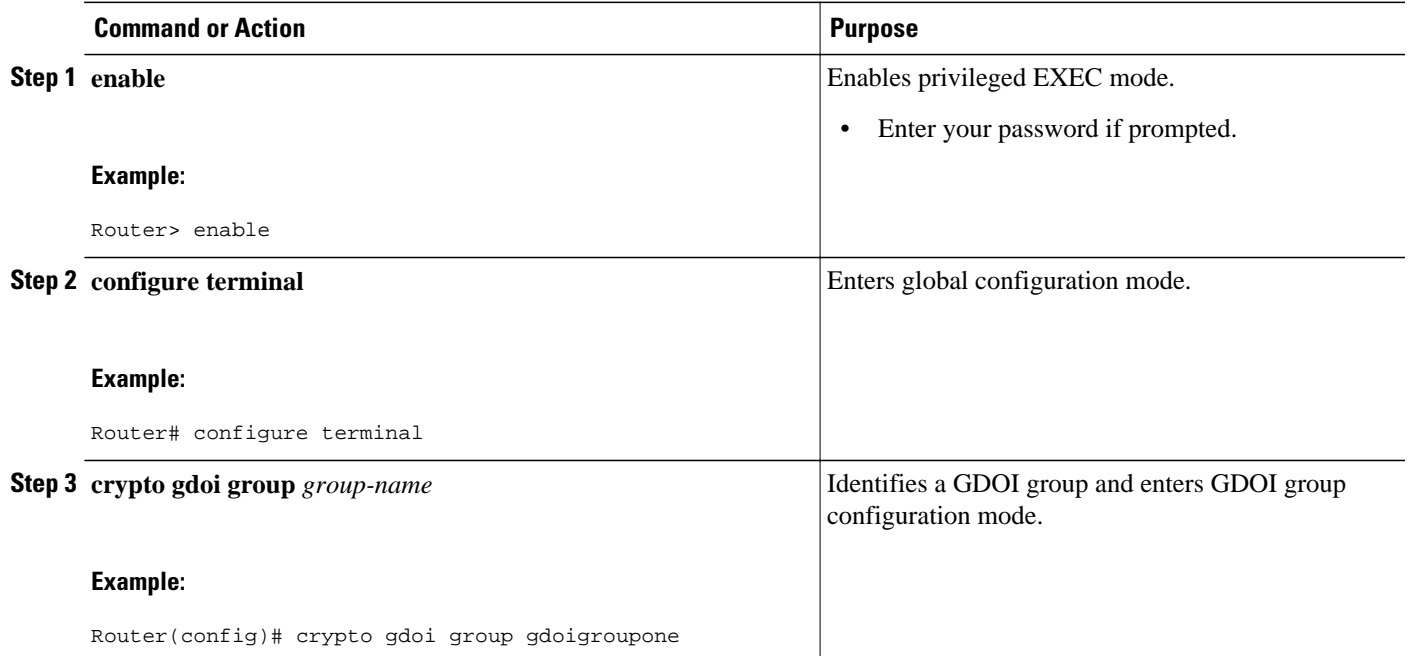

<span id="page-63-0"></span>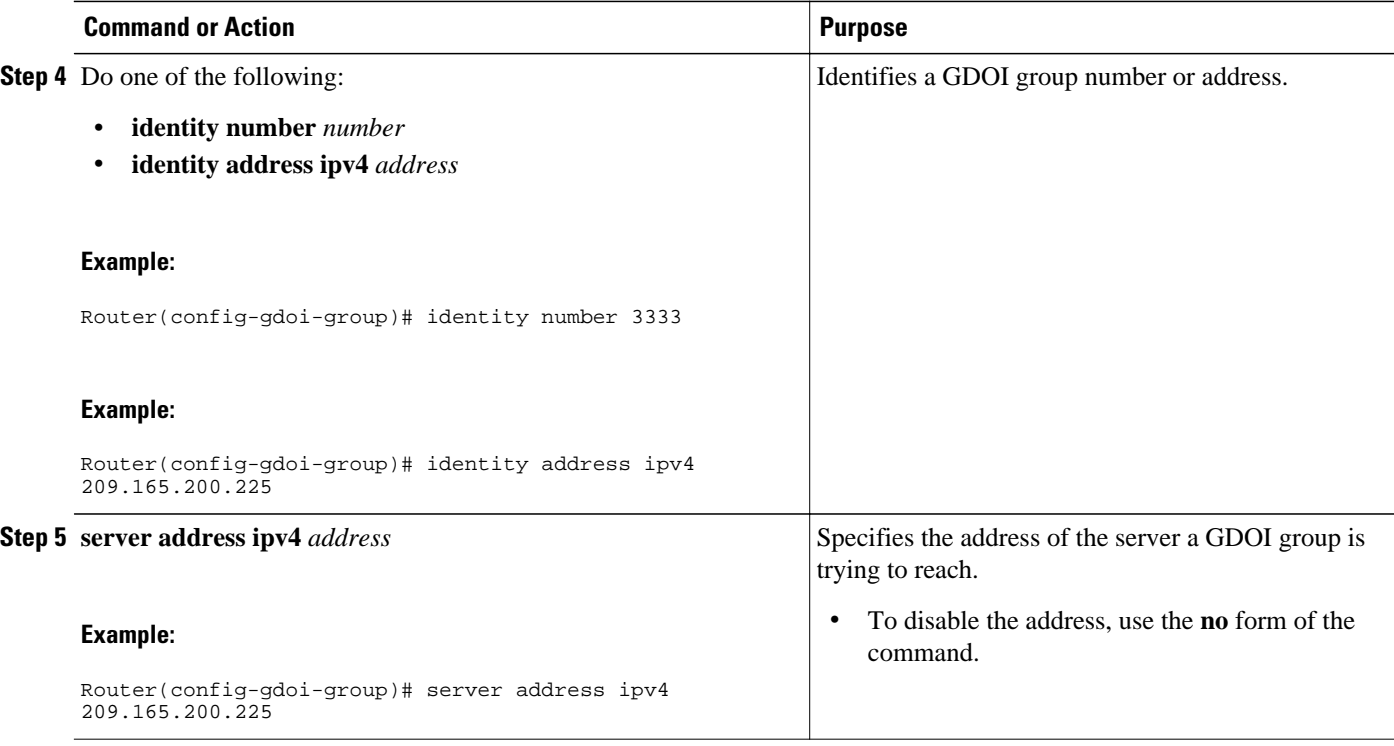

• What to Do Next, page 58

#### **What to Do Next**

Configure a crypto map. See the Creating a Crypto Map Entry, page 58.

## **Creating a Crypto Map Entry**

To create a crypto map entry and associate a GDOI group to it, perform the following steps.

- **1. enable**
- **2. configure terminal**
- **3. crypto map** *map-name seq-num* **gdoi**
- **4. set group** *group-name*

<span id="page-64-0"></span>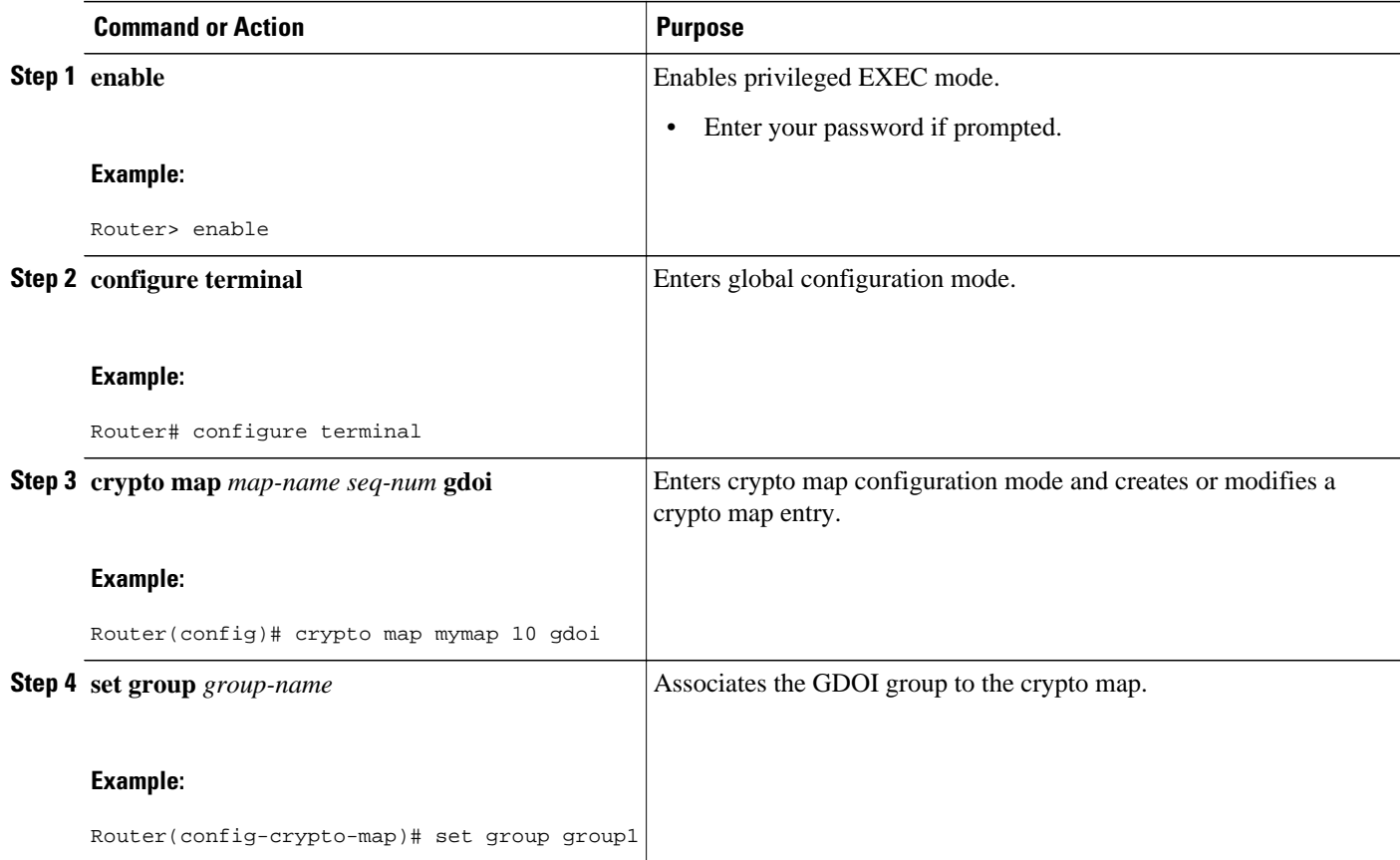

• What to Do Next, page 59

#### **What to Do Next**

Apply the crypto map to an interface to which the traffic has to be encrypted. See the Applying the Crypto Map to an Interface to Which the Traffic Must Be Encrypted, page 59.

## **Applying the Crypto Map to an Interface to Which the Traffic Must Be Encrypted**

To apply the crypto map to an interface to which the traffic must be encrypted, perform the following steps.

- **1. enable**
- **2. configure terminal**
- **3. interface** *type slot* **/** *port*
- **4. crypto map** *map-name* **redundancy** *standby-group-name* **stateful**

<span id="page-65-0"></span>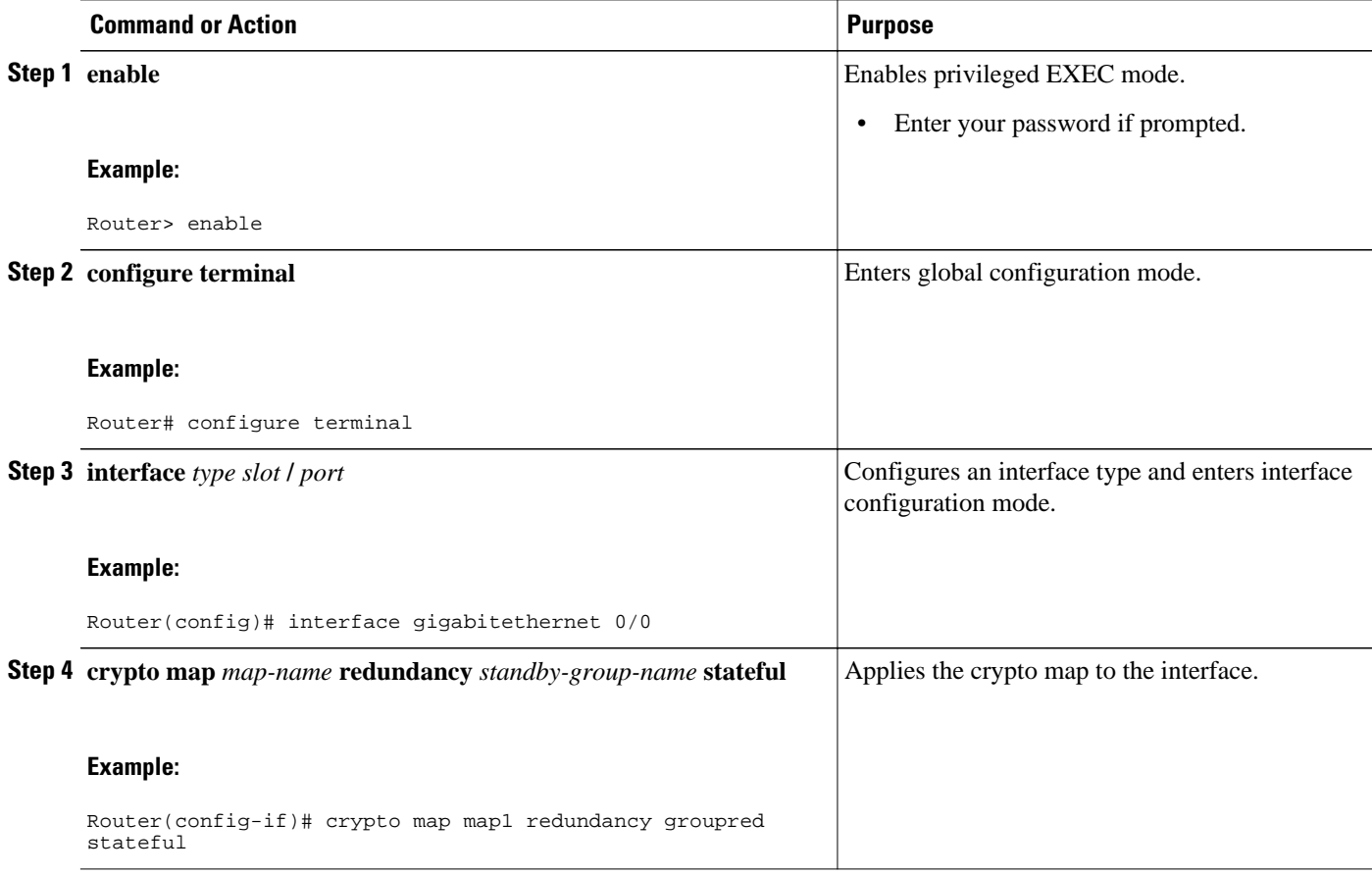

## **Activating Fail-Close Mode**

To configure a crypto map to work in fail-close mode, perform the following steps:

- **1. enable**
- **2. configure terminal**
- **3. crypto map** *map-name* **gdoi fail-close**
- **4. match address** *access-list-number*
- **5. activate**

<span id="page-66-0"></span>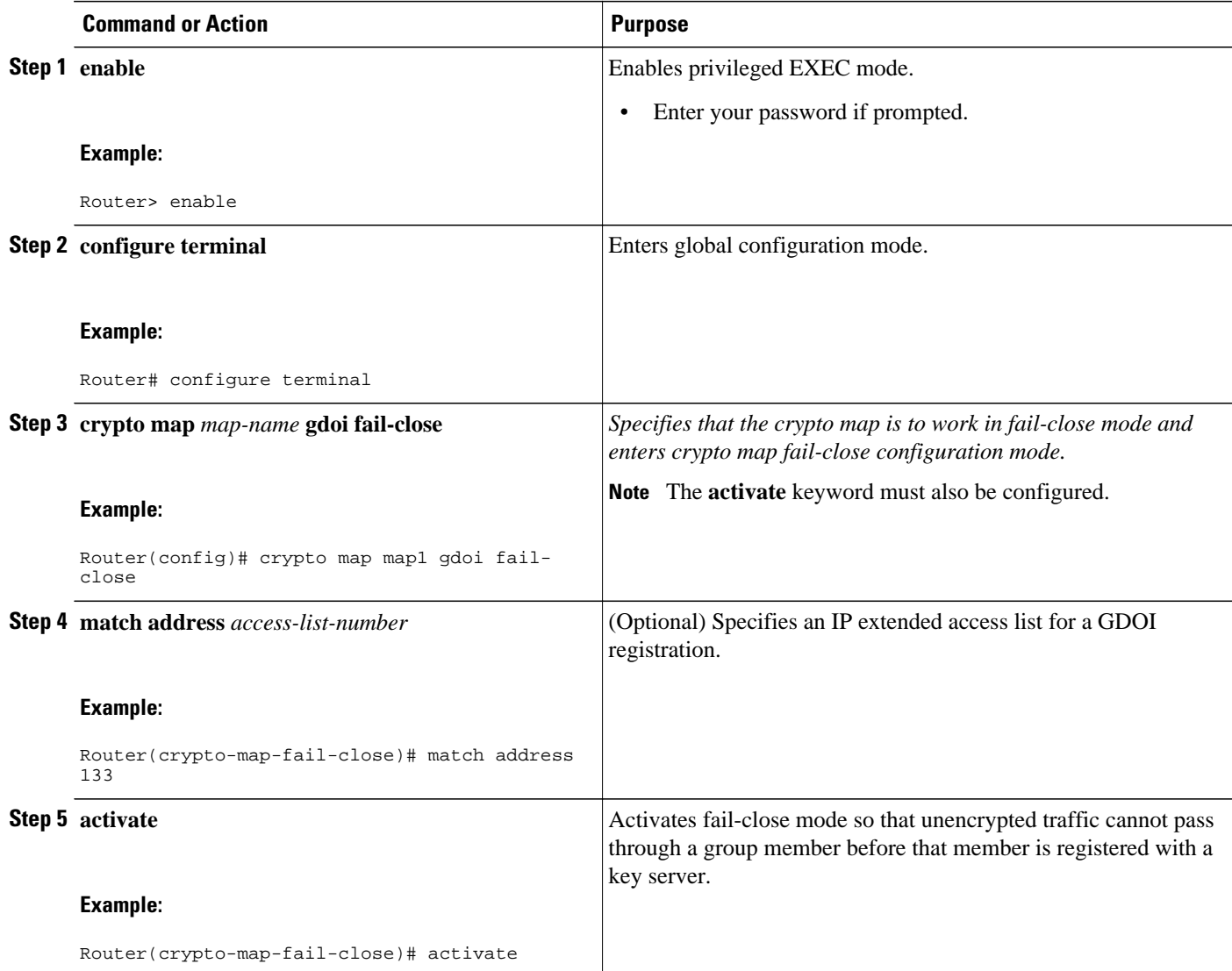

## **Configuring Ciphers or Hash Algorithms for KEK**

To configure acceptable ciphers or hash algorithms for KEK, perform the following steps.

- **1. enable**
- **2. configure terminal**
- **3. crypto gdoi group** *group-name*
- **4.** Do one of the following:
	- **identity number** *number*
	- •
	- **identity address ipv4** *address*
- **5. server address ipv4** *address*
- **6. client rekey encryption** *cipher* [... [*cipher*]]
- **7. client rekey hash** *hash*
- **8. end**

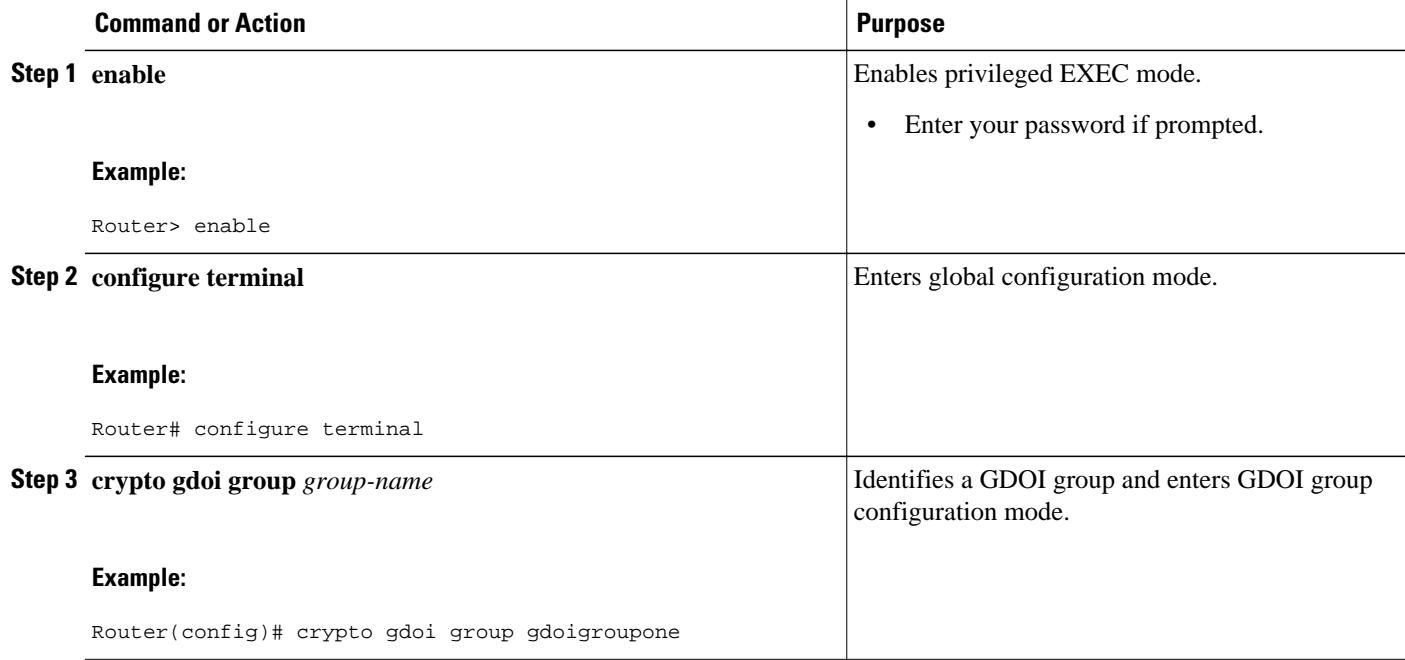

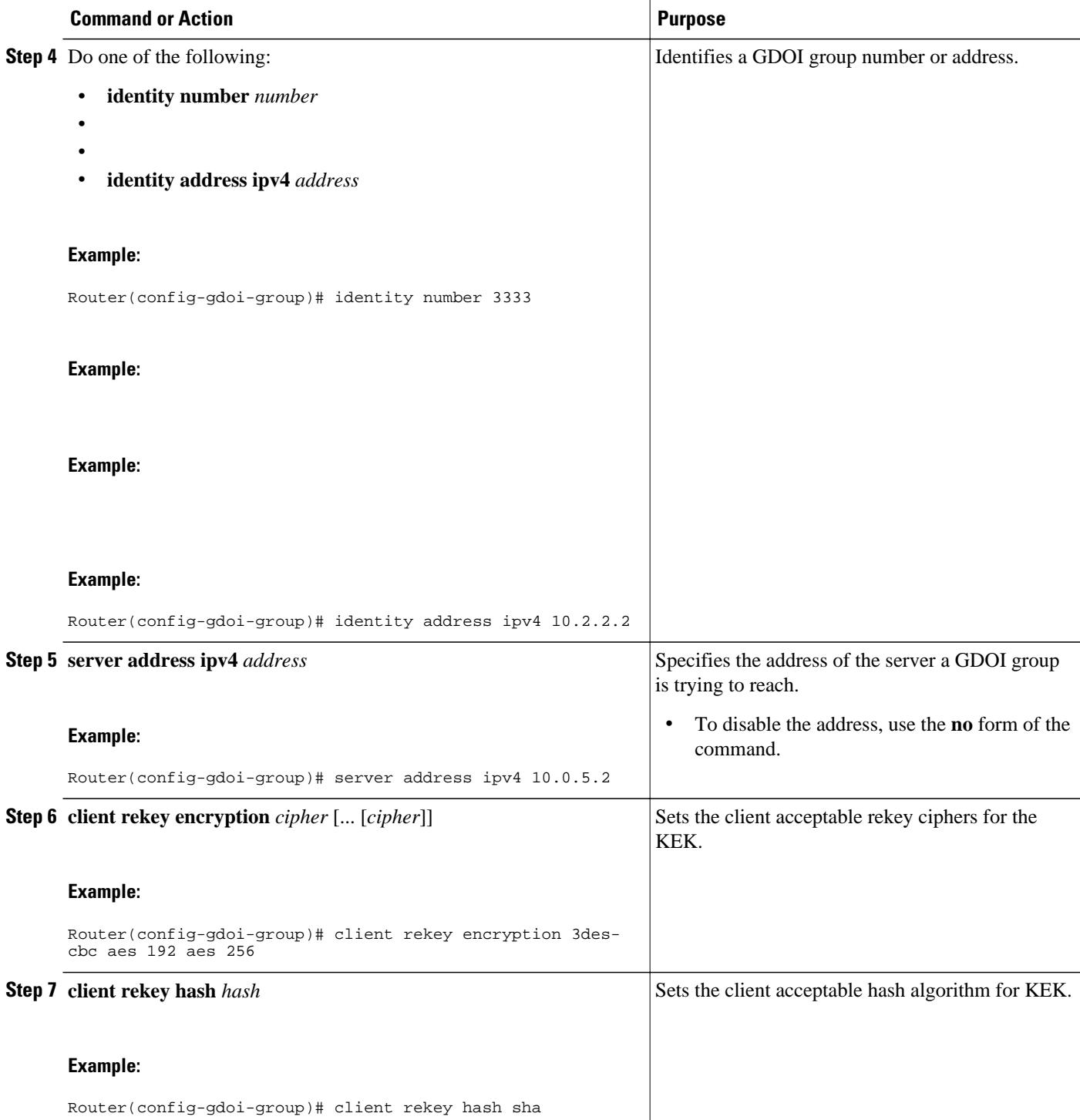

<span id="page-69-0"></span>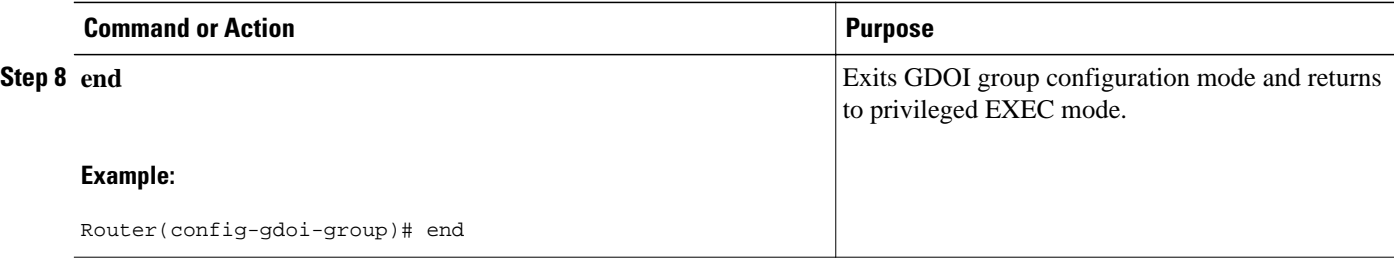

## **Configuring Acceptable Transform Sets for TEK**

To configure the acceptable transform sets used by TEK for data encryption or authentication, perform the following steps.

#### **SUMMARY STEPS**

- **1. enable**
- **2. configure terminal**
- **3. crypto ipsec transform-set** *transform-set-name transform* [*transform2*...*transform4*]
- **4. exit**
- **5. crypto gdoi group** *group-name*
- **6. client transform-sets** *transform-set-name1* [... [*transform-set-name6*]]
- **7. end**

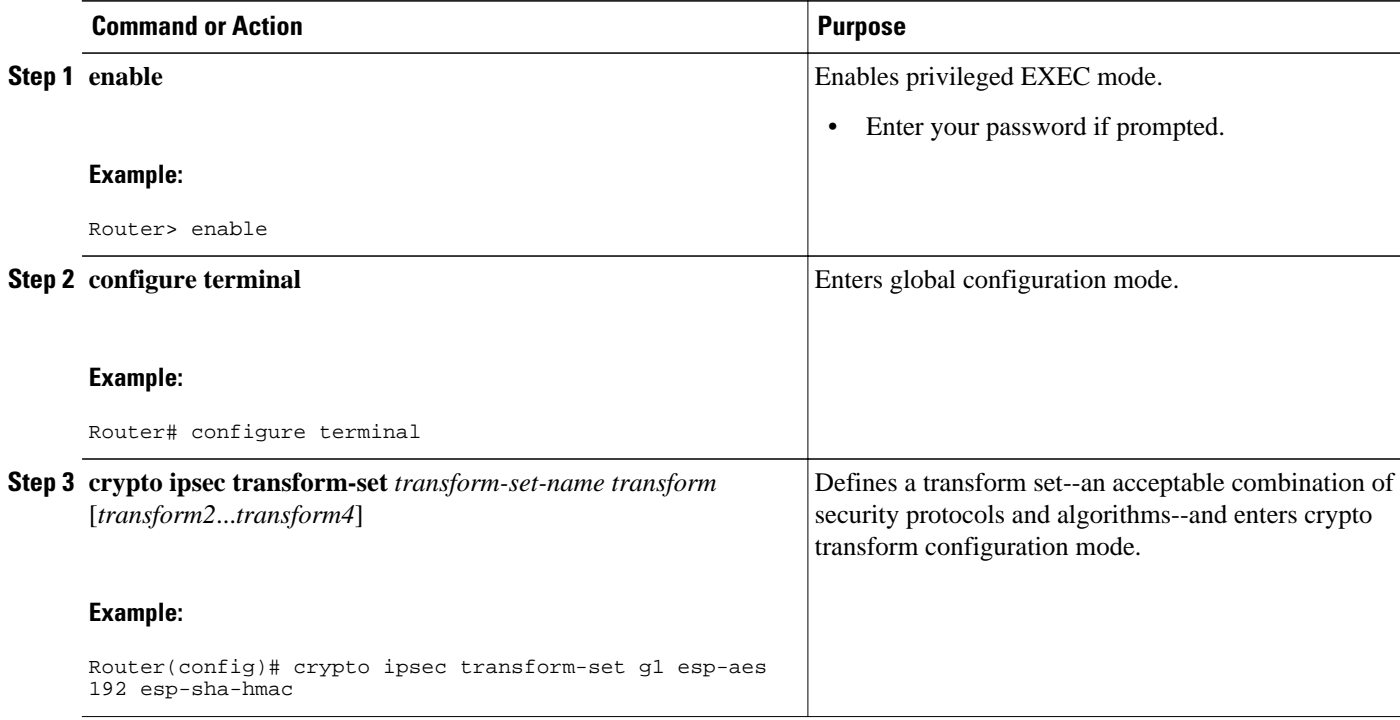

<span id="page-70-0"></span>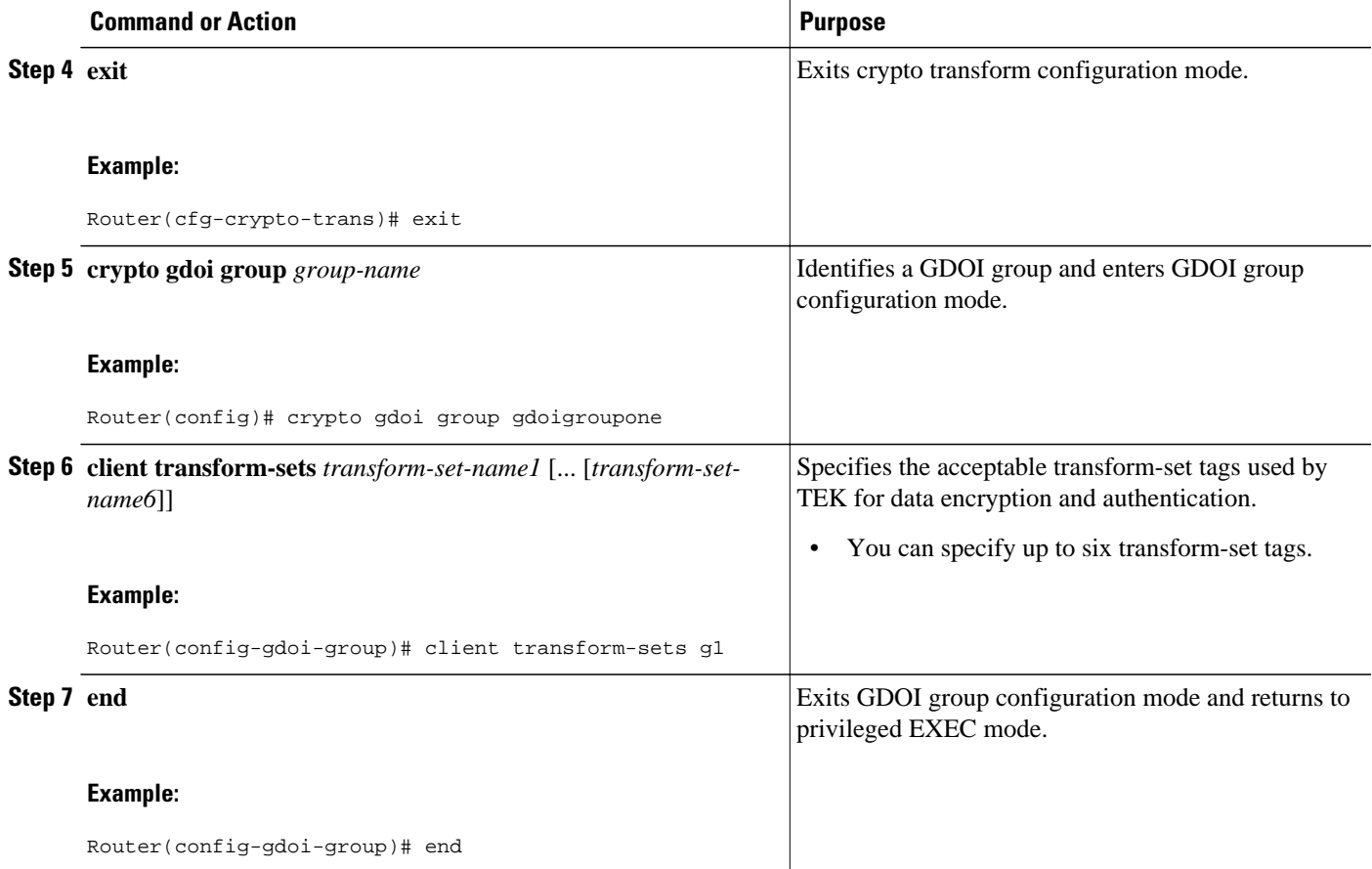

# **Configuring GET VPN GM Authorization**

GET VPN GM authorization can be done using preshared keys or PKI. It is a best practice to turn on GET VPN authorization. When a key server serves multiple GDOI groups, key server authorization is required to prevent a GM in one group from requesting keys and policies from another group. The ISAKMP authorization confirms that the GM is allowed to request GDOI attributes from the key server while the GDOI authorization confirms the GM is allowed to request GDOI attributes from a specific group configured in the key server.

To configure GET VPN GM authorization, perform either of the following tasks:

- Configuring GM Authorization Using Preshared Keys, page 65
- [Configuring GM Authorization Using PKI,](#page-72-0) page 67

### **Configuring GM Authorization Using Preshared Keys**

To configure GM authorization using preshared keys, perform the following steps.

- **1. enable**
- **2. configure terminal**
- **3. crypto gdoi group** *group-name*
- **4. server local**
- **5. authorization address ipv4 {** *access-list-name* **|** *access-list-number* **}**
- **6. exit**
- **7. exit**
- **8. access-list** *access-list-number* [**dynamic** *dynamic-name* [**timeout** *minutes*]] {**deny** | **permit**} *protocol source source-wildcard destination destination-wildcard* [**precedence** *precedence*] [**tos** *tos*] [**timerange** *time-range-name*] [**fragments**] [**log** [*word*] | **log-input** [*word*]]
- **9. exit**

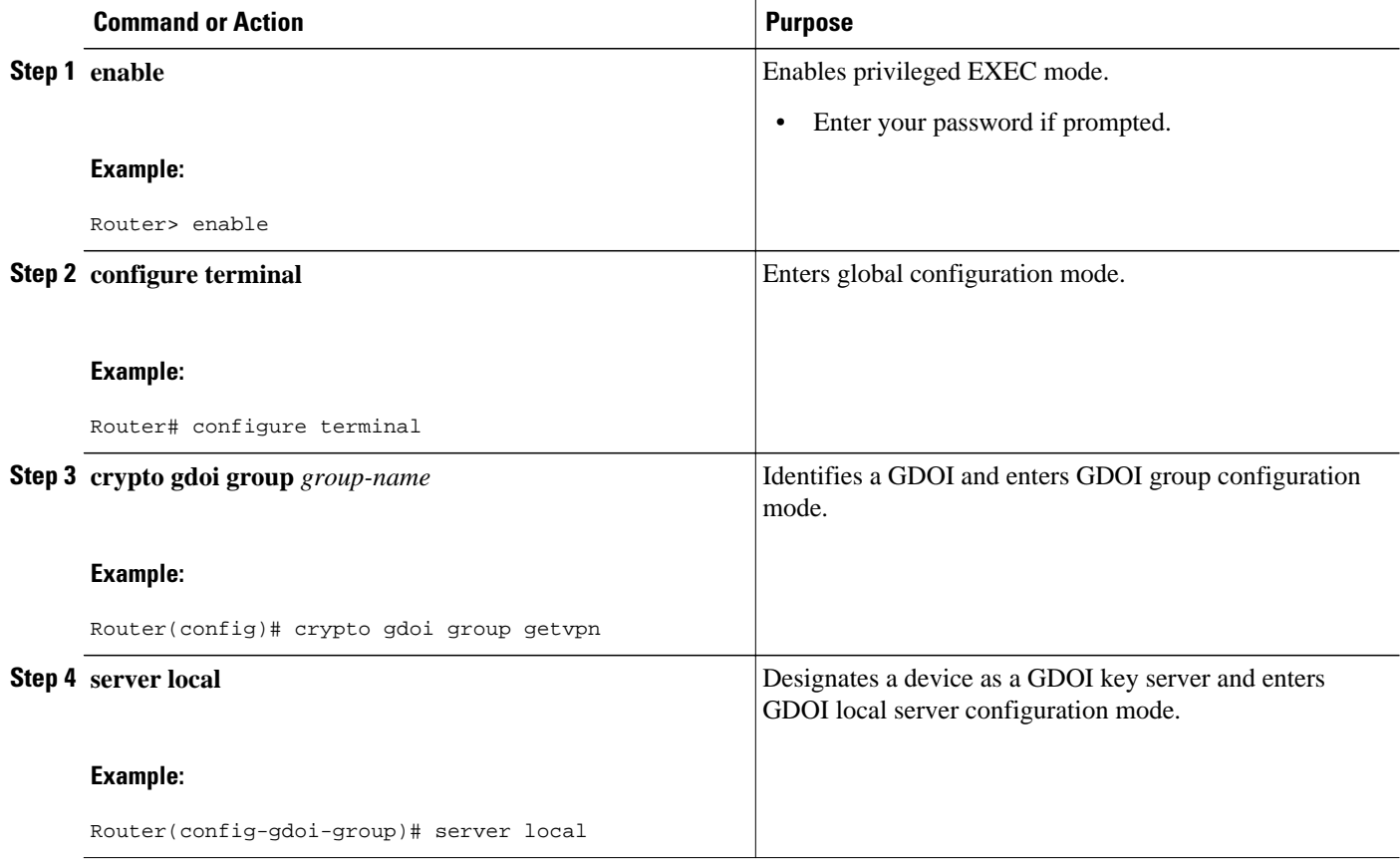
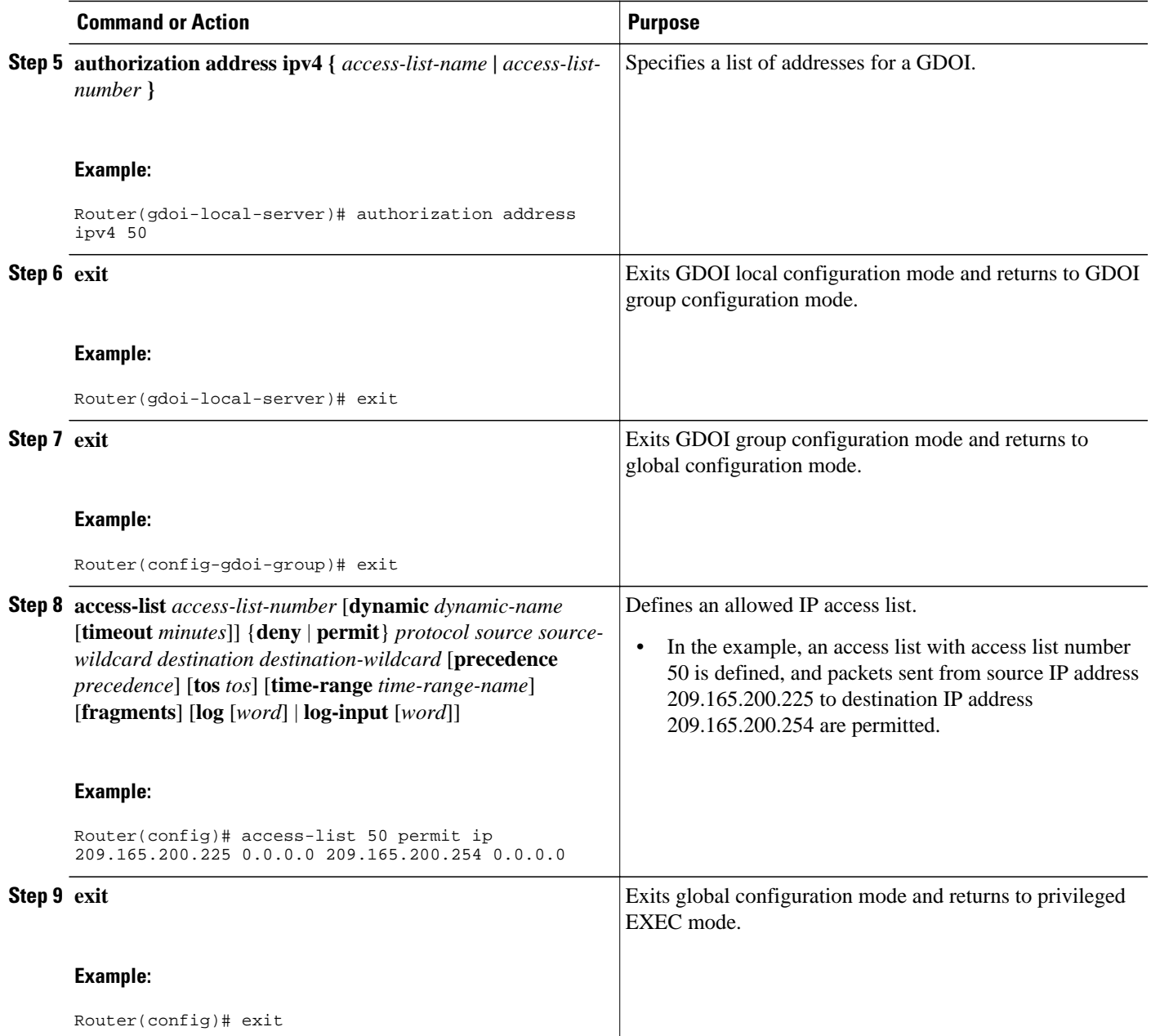

## **Configuring GM Authorization Using PKI**

To configure GM authorization using PKI, perform the following steps.

#### **SUMMARY STEPS**

- **1. enable**
- **2. configure terminal**
- **3. crypto isakmp identity {address | dn | hostname}**
- **4. crypto pki trustpoint** *name*
- **5. subject-name [** *x.500-name* **]**
- **6. exit**
- **7. crypto gdoi group** *group-name*
- **8. server local**
- **9. authorization identity** *name*

**10. exit**

**11. exit**

- **12. crypto identity** *name*
- **13.dn** *name=string* [, *name=string*]

**14. exit**

**15. crypto isakmp identity {address | dn | hostname}**

**16. crypto pki trustpoint** *name*

**17.subject-name [** *x.500-name* **]**

**18. end**

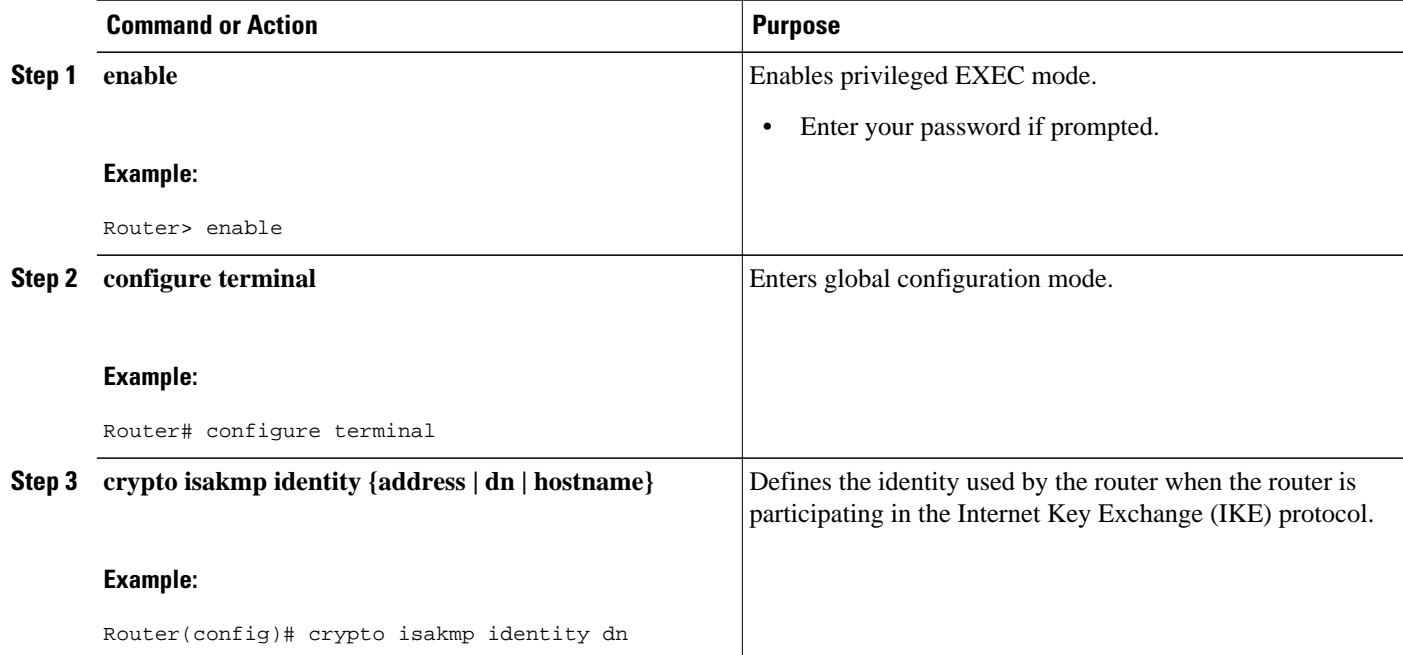

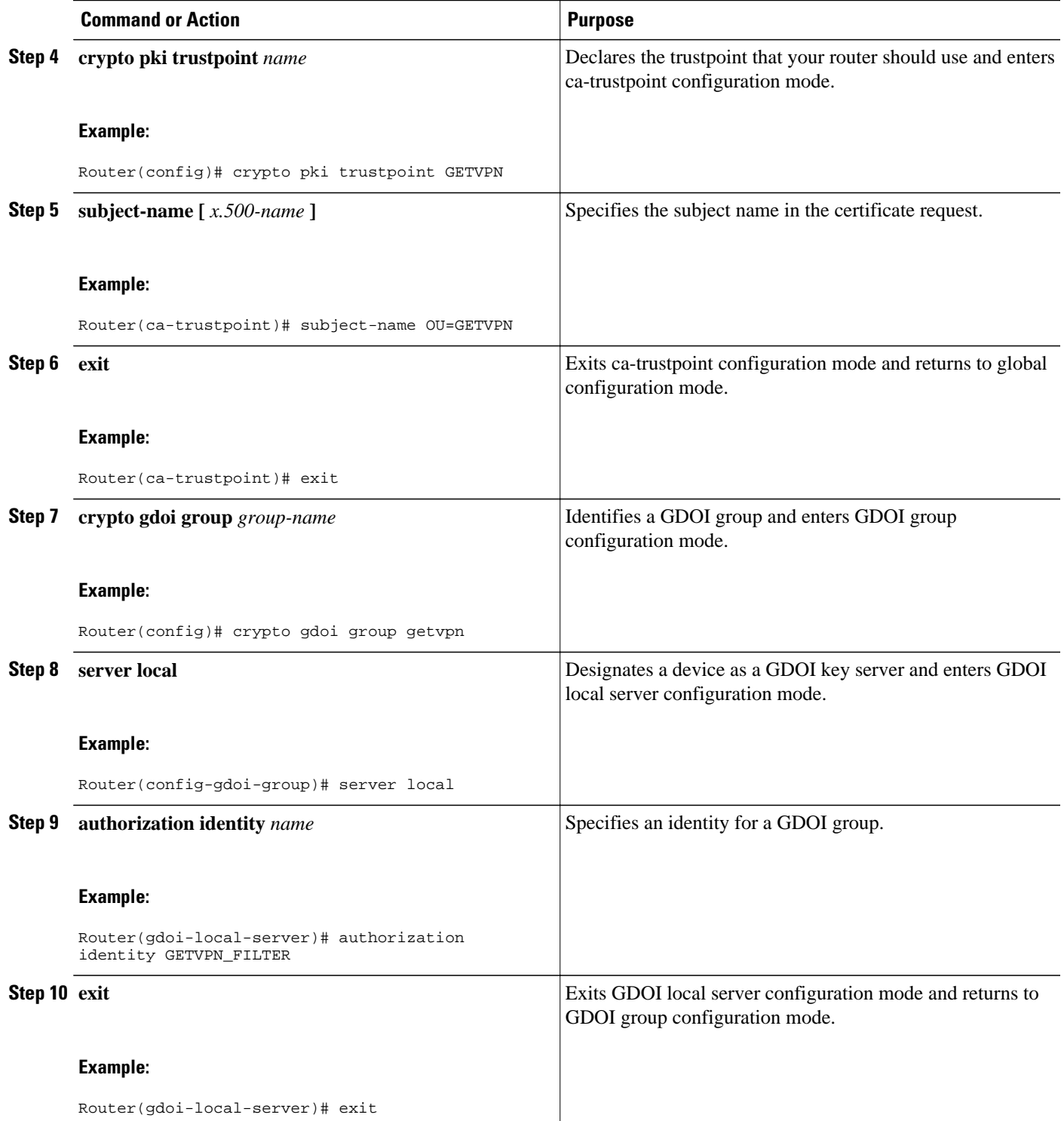

 $\overline{\phantom{a}}$ 

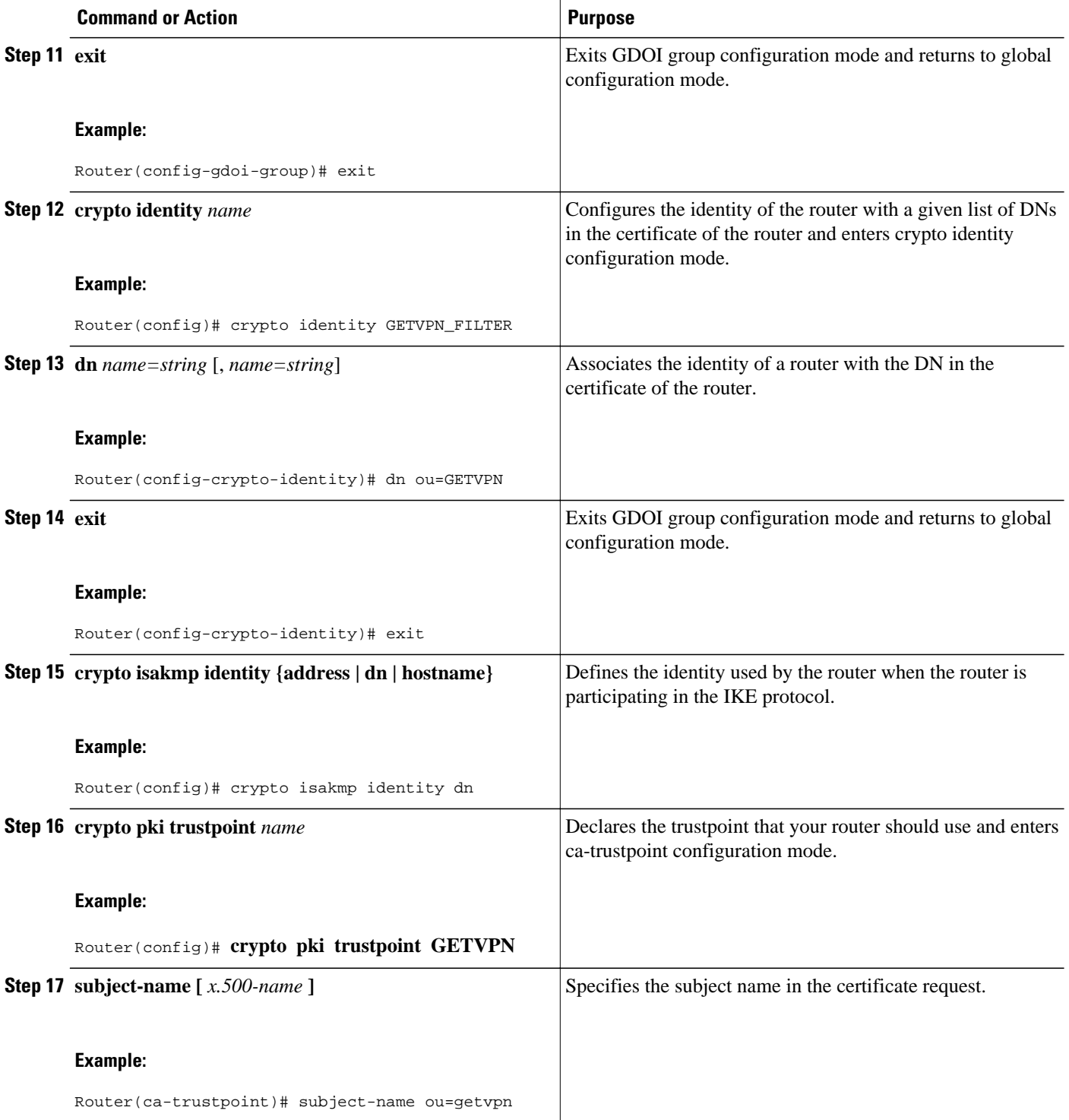

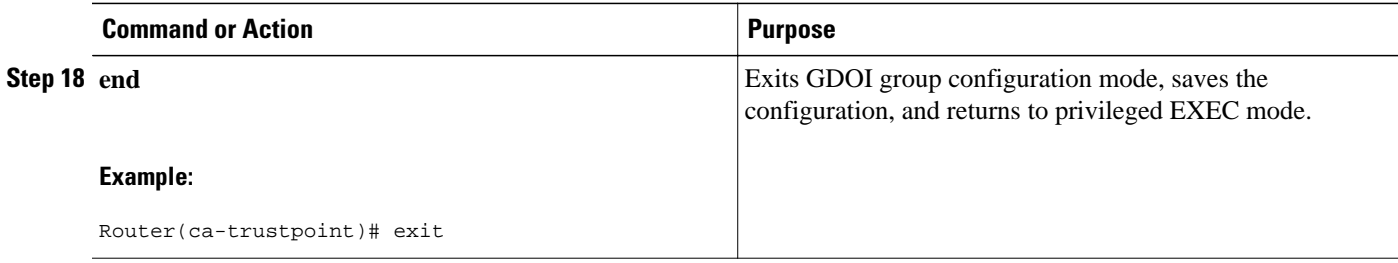

# **Verifying and Troubleshooting Cisco Group Encrypted Transport VPN Configurations**

The following tasks can be used to verify and troubleshoot your GET VPN configurations. These tasks are optional and are used to gather information during troubleshooting.

- Verifying Active Group Members on a Key Server, page 71
- [Verifying Rekey-Related Statistics](#page-77-0), page 72
- [Verifying IPsec SAs That Were Created by GDOI on a Group Member,](#page-77-0) page 72
- [Verifying IPsec SAs That Were Created by GDOI on a Key Server,](#page-78-0) page 73
- [Verifying Cooperative Key Server States and Statistics,](#page-78-0) page 73
- [Verifying Antireplay Pseudotime-Related Statistics,](#page-79-0) page 74
- [Verifying the Fail-Close Mode Status of a Crypto Map](#page-80-0), page 75

## **Verifying Active Group Members on a Key Server**

To verify active group members on a key server, perform the following steps.

#### **SUMMARY STEPS**

- **1. enable**
- **2. show crypto gdoi ks members**

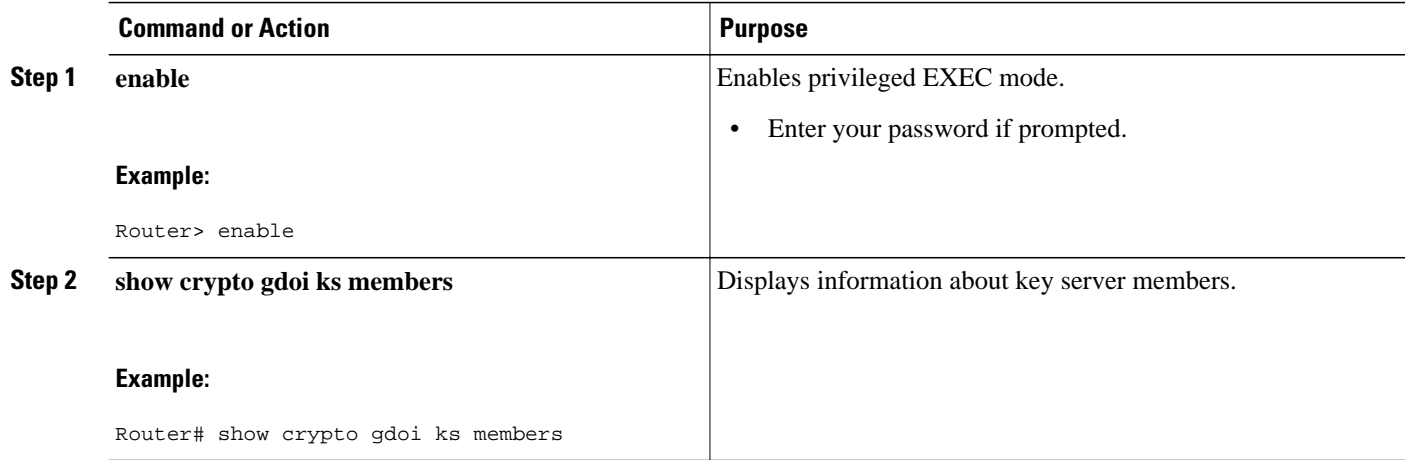

## <span id="page-77-0"></span>**Verifying Rekey-Related Statistics**

To verify rekey-related statistics, perform the following steps.

#### **SUMMARY STEPS**

- **1. enable**
- **2. show crypto gdoi ks rekey**

#### **DETAILED STEPS**

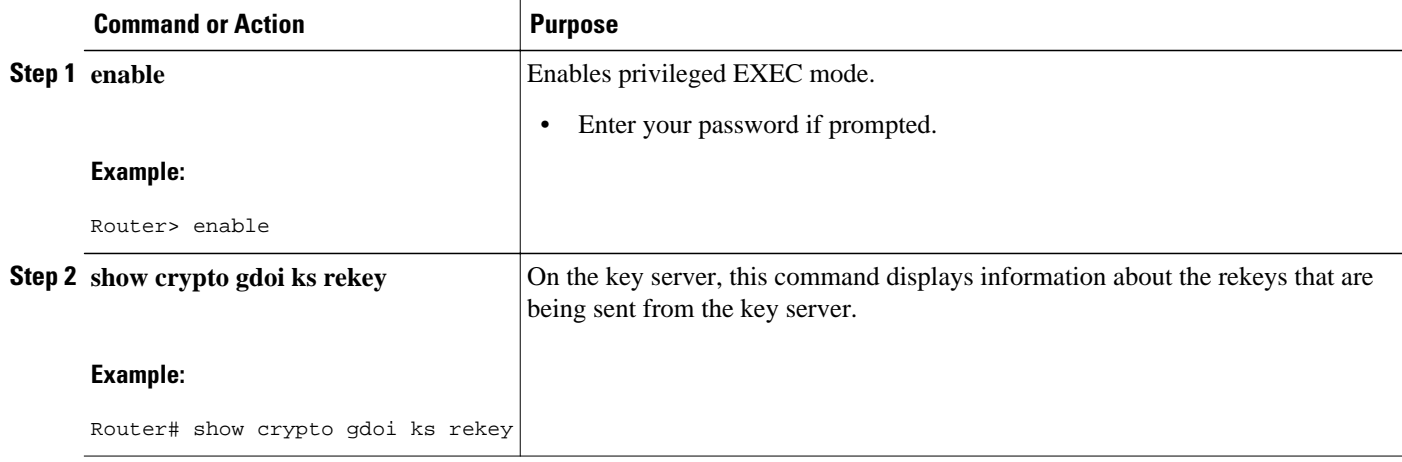

## **Verifying IPsec SAs That Were Created by GDOI on a Group Member**

To verify IPsec SAs that were created by GDOI on a group member, perform the following steps.

#### **SUMMARY STEPS**

- **1. enable**
- **2. show crypto gdoi group** *group-name* **ipsec sa**

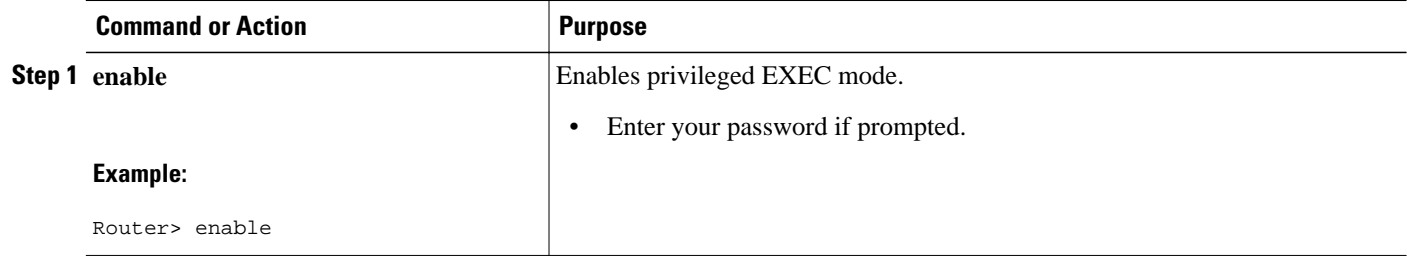

<span id="page-78-0"></span>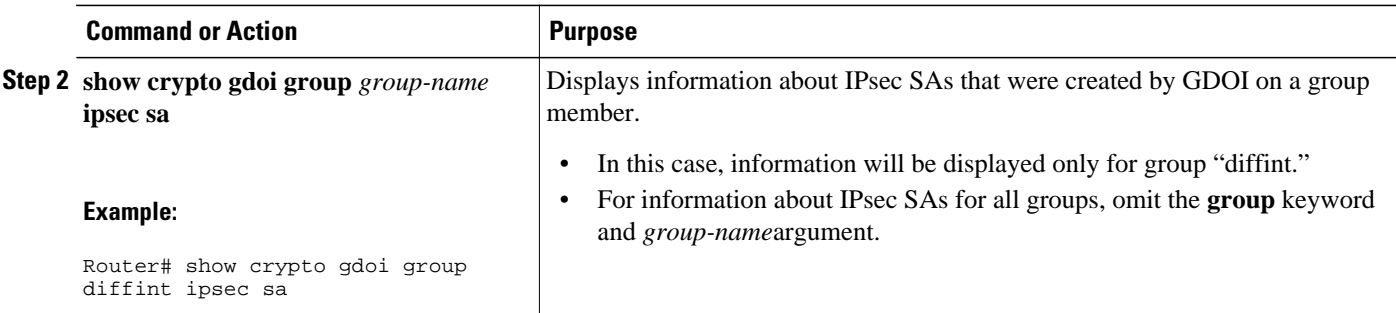

## **Verifying IPsec SAs That Were Created by GDOI on a Key Server**

To verify IPsec SAs that were created by GDOI on a key server, perform the following steps.

#### **SUMMARY STEPS**

- **1. enable**
- **2. show crypto ipsec sa**

#### **DETAILED STEPS**

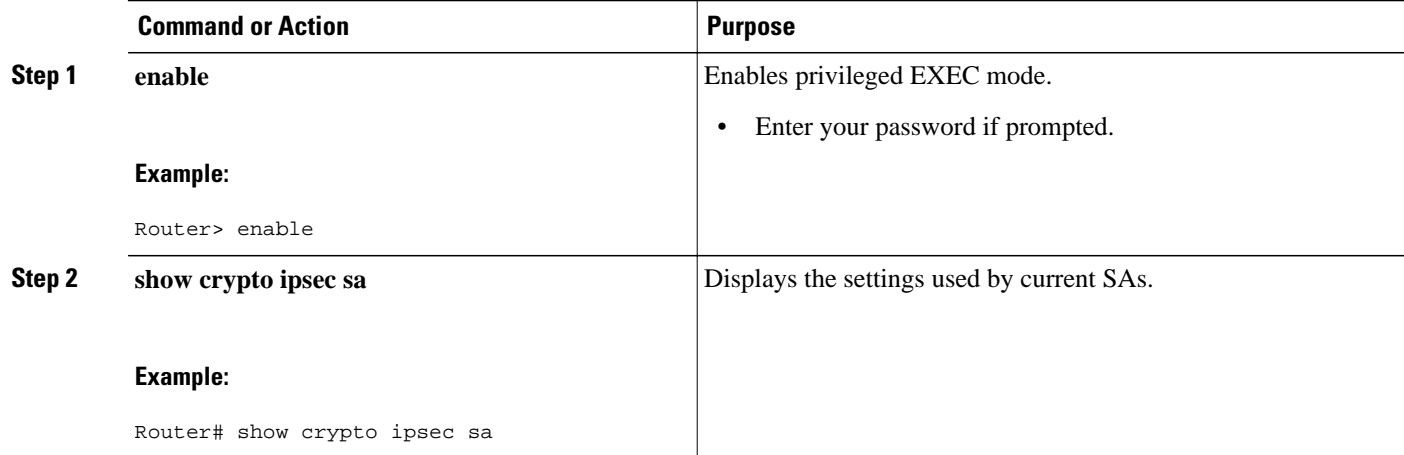

## **Verifying Cooperative Key Server States and Statistics**

To verify cooperative key server states and statistics, perform the following steps, using one or both of the **debug** and **show** commands shown.

#### **SUMMARY STEPS**

- **1. enable**
- **2. debug crypto gdoi ks coop**
- **3. show crypto gdoi group** *group-name* **ks coop** [**version**]

#### <span id="page-79-0"></span>**DETAILED STEPS**

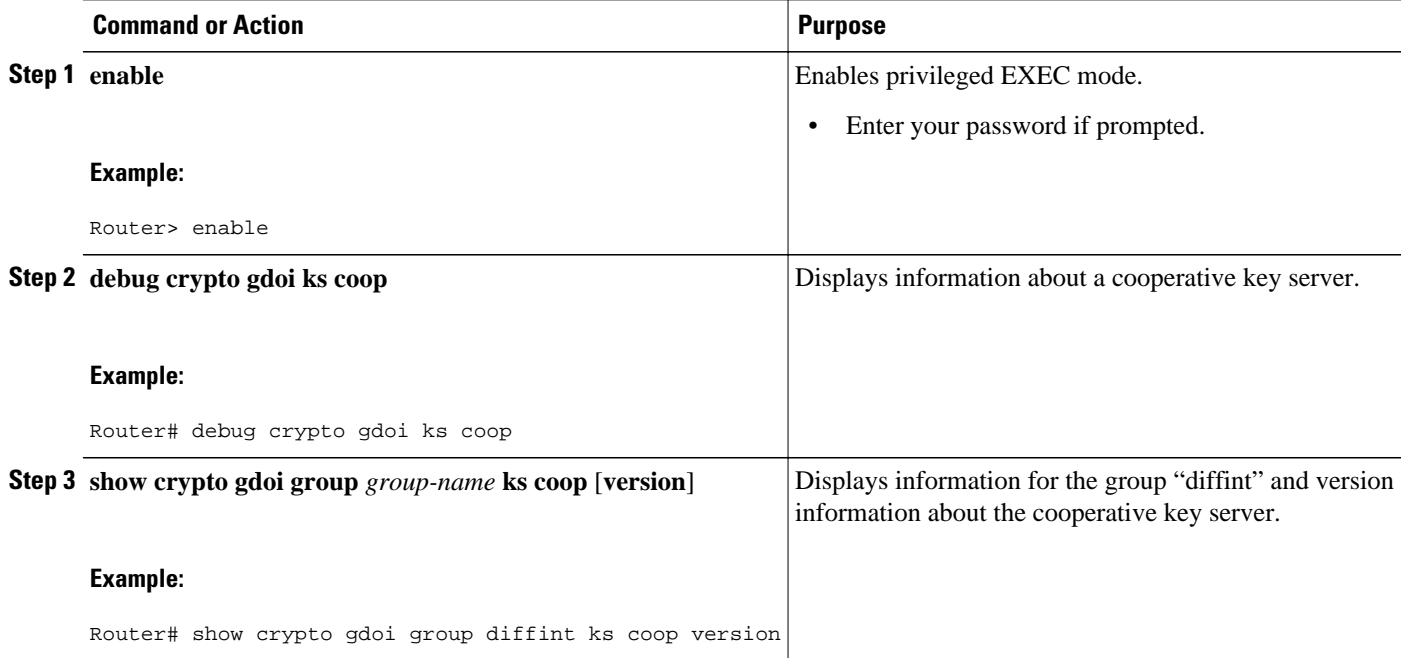

## **Verifying Antireplay Pseudotime-Related Statistics**

To verify antireplay pseudotime-related statistics, perform the following steps using one or all of the **clear**, **debug**, and **show** commands.

#### **SUMMARY STEPS**

- **1. enable**
- **2. clear crypto gdoi group** *group-name* **replay**
- **3. debug crypto gdoi replay**
- **4. show crypto gdoi group** *group-name*
- **5. show crypto gdoi group** *group-name* **ks replay**

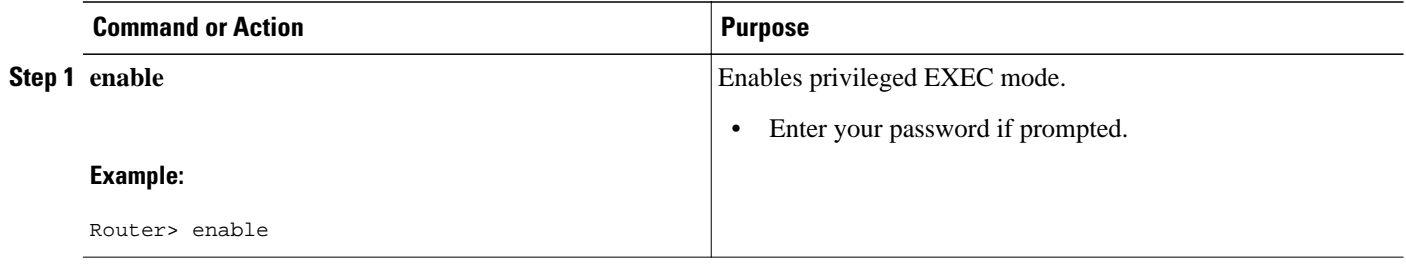

<span id="page-80-0"></span>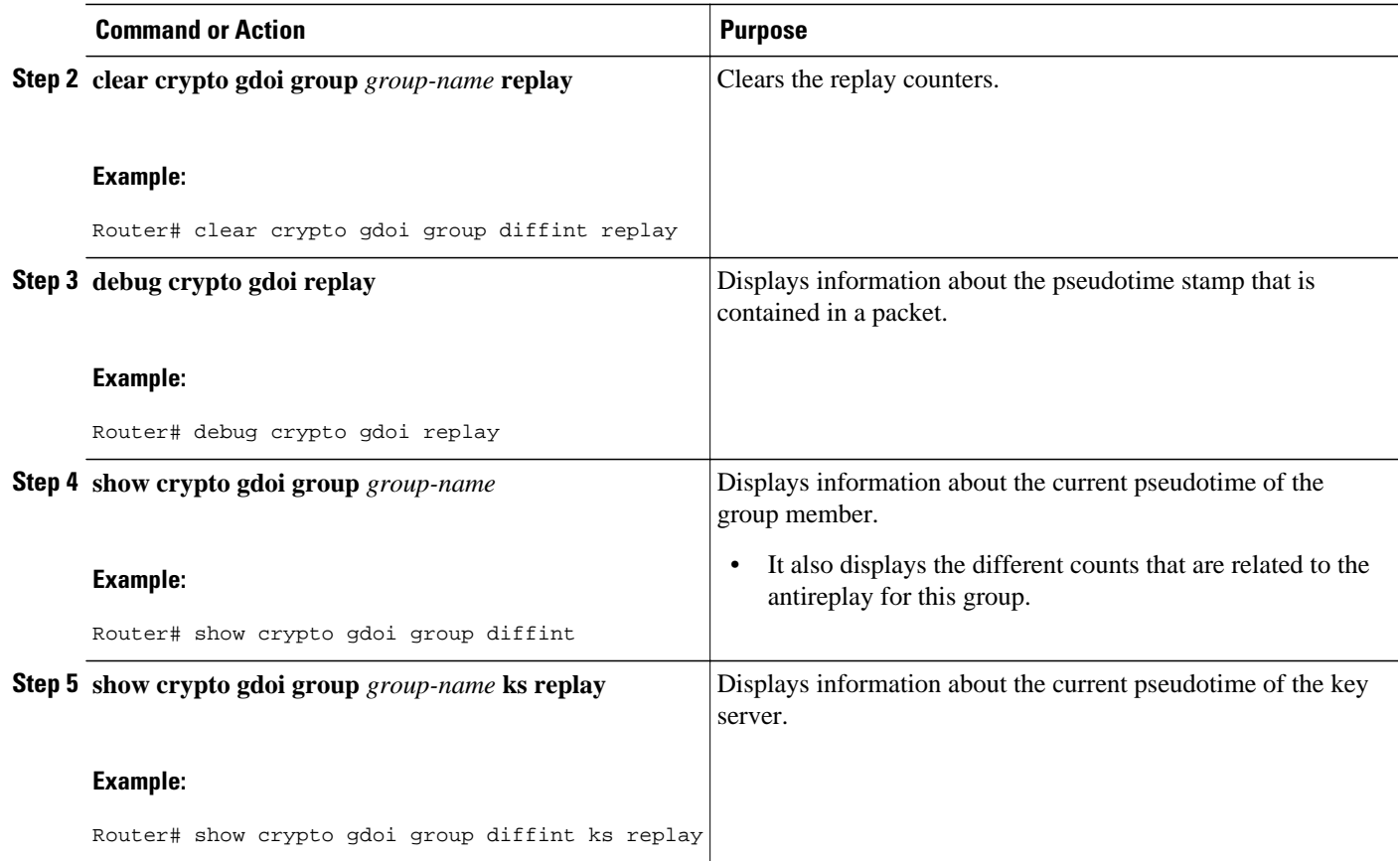

## **Verifying the Fail-Close Mode Status of a Crypto Map**

To verify the fail-close mode status of a crypto map, perform the following steps.

### **SUMMARY STEPS**

- **1. enable**
- **2. show crypto map gdoi fail-close**

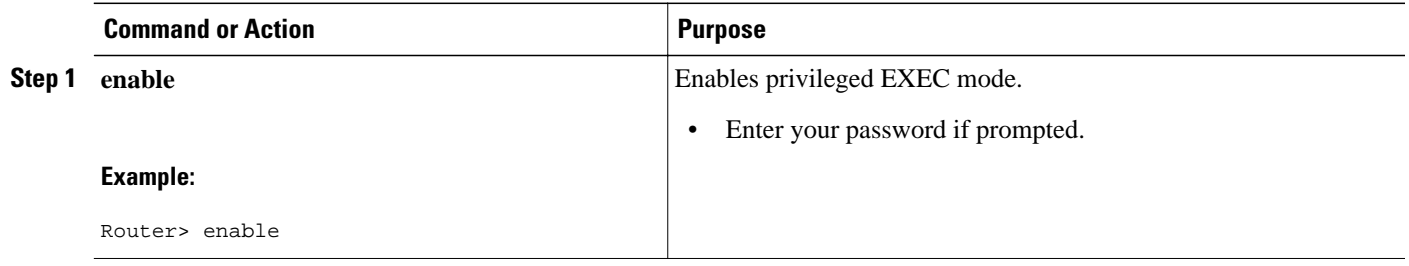

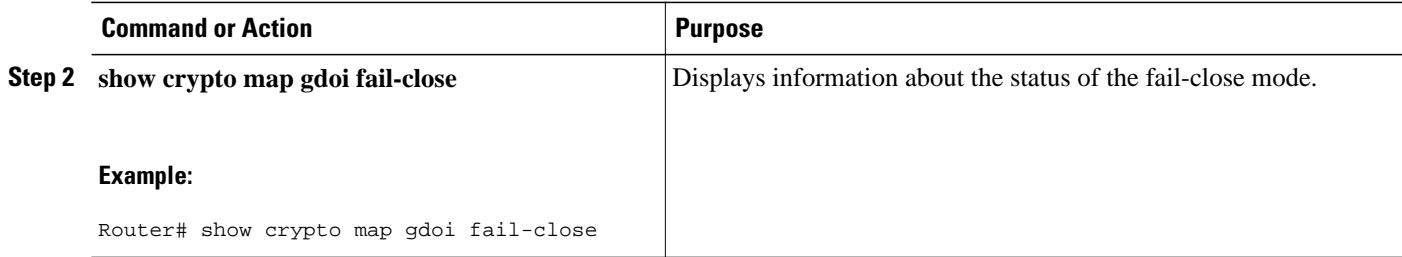

# **Configuration Examples for Cisco Group Encrypted Transport VPN**

- Example Key Server and Group Member Case Study, page 76
- [Example Key Server 1](#page-83-0), page 78
- [Example Key Server 2](#page-84-0), page 79
- [Example Group Member 1](#page-85-0), page 80
- [Example Group Member 2](#page-86-0), page 81
- [Example Group Member 3](#page-86-0), page 81
- [Example Group Member 4](#page-87-0), page 82
- [Example Group Member 5](#page-88-0), page 83
- [Example Passive SA,](#page-88-0) page 83
- [Example Fail-Close Mode](#page-88-0), page 83

## **Example Key Server and Group Member Case Study**

The following case study includes encrypting traffic CE-CE in an MPLS VPN environment.

The MPLS VPN core interconnects VPN sites as is shown in the figure below. VPN site CPEs, Group Member 1 through Group Member 4, are grouped into a single GDOI group that correlates with a VPN with which these sites are a part. This scenario is an intranet VPN scenario. All the key servers and Group Members are part of the same VPN. Key Server 1 and Key Server 2 are the cooperative key servers that

support VPN members Group Member 1 through Group Member 4. Key Server 1 is the primary key server and Key Server 2 is the secondary key server.

*Figure 12 Key Server and Group Member Scenario*

The following configuration examples are based on the case study in the figure above.

## <span id="page-83-0"></span>**Example Key Server 1**

Key server 1 is the primary key server.

```
service timestamps debug datetime msec
service timestamps log datetime msec
no service password-encryption
service internal
!
hostname KS1
!
logging buffered 100000 debugging
no logging console
!
no aaa new-model
!
resource policy
!
clock timezone EST 0
ip subnet-zero
no ip domain lookup
ip domain name cisco.com
!
crypto isakmp policy 1
  encr 3des
  authentication pre-share
  group 2
 lifetime 400
crypto isakmp key cisco address 10.1.1.13
crypto isakmp key cisco address 10.1.1.9
crypto isakmp key cisco address 10.1.1.1
crypto isakmp key cisco address 10.1.1.5
crypto isakmp key cisco address 10.1.1.21
!
crypto ipsec transform-set gdoi-trans-group1 esp-3des esp-sha-hmac 
!
crypto ipsec profile gdoi-profile-group1
 set security-association lifetime seconds 1800
  set transform-set gdoi-trans-group1 
!
crypto gdoi group group1
  identity number 1
  server local
  rekey lifetime seconds 86400
   rekey retransmit 10 number 2
  rekey authentication mypubkey rsa group1-export-general
   rekey transport unicast
   sa ipsec 1
   profile gdoi-profile-group1
    match address ipv4 101
    replay counter window-size 64
   address ipv4 209.165.200.225
   redundancy
    local priority 10
    peer address ipv4 209.165.200.225
 !
interface Ethernet0/0
  ip address 209.165.200.225 255.255.255.252
!
ip classless
ip route 0.0.0.0 0.0.0.0 10.1.1.18
!
access-list 101 permit ip 10.1.0.0 0.0.255.255 10.1.0.0 0.0.255.255
!
end
```
## <span id="page-84-0"></span>**Example Key Server 2**

Key Server 2 is the secondary key server.

```
service timestamps debug datetime msec
service timestamps log datetime msec
no service password-encryption
service internal
!
hostname KS2
!
logging buffered 100000 debugging
no logging console
!
no aaa new-model
!
resource policy
!
clock timezone EST 0
ip subnet-zero
no ip domain lookup
ip domain name cisco
!
crypto isakmp policy 1
 encr 3des
 authentication pre-share
  group 2
  lifetime 400
crypto isakmp key cisco address 10.1.1.9
crypto isakmp key cisco address 10.1.1.1
crypto isakmp key cisco address 10.1.1.5
crypto isakmp key cisco address 10.1.1.17
crypto isakmp key cisco address 10.1.1.13
!
crypto ipsec transform-set gdoi-trans-group1 esp-3des esp-sha-hmac 
!
crypto ipsec profile gdoi-profile-group1
 set security-association lifetime seconds 1800
  set transform-set gdoi-trans-group1 
!
crypto gdoi group group1
 identity number 1
  server local
  rekey lifetime seconds 86400
   rekey retransmit 10 number 2
   rekey authentication mypubkey rsa group1-export-general
   rekey transport unicast
   sa ipsec 1
   profile gdoi-profile-group1
    match address ipv4 101
    replay counter window-size 64
   address ipv4 10.1.1.21
   redundancy
    local priority 1
    peer address ipv4 10.1.1.17
111
interface Ethernet0/0
 ip address 209.165.200.225 255.255.255.252
!
ip classless
ip route 0.0.0.0 0.0.0.0 10.1.1.22
!
access-list 101 permit ip 10.1.0.0 0.0.255.255 10.1.0.0 0.0.255.255
!
end
```
<span id="page-85-0"></span>Group member 1 is part of a GDOI group that correlates with a VPN with which these sites are a part.

```
service timestamps debug datetime msec
service timestamps log datetime msec
no service password-encryption
!
hostname GM1
!
resource policy
!
clock timezone EST 0
ip subnet-zero
!
crypto isakmp policy 1
 encr 3des
 authentication pre-share
 group 2
 lifetime 3600
crypto isakmp key cisco address 209.165.200.225
crypto isakmp key cisco address 209.165.201.1
!
crypto gdoi group group1
 identity number 1
 server address ipv4 209.165.200.225
 server address ipv4 209.165.201.1
!
crypto map map-group1 10 gdoi 
 set group group1
!
interface Ethernet0/0
 ip address 209.165.200.225 255.255.255.252
 crypto map map-group1
!
router bgp 1000
 no synchronization
 bgp log-neighbor-changes
 network 10.1.1.0 mask 255.255.255.0
 neighbor 10.1.1.2 remote-as 5000
 no auto-summary
!
ip classless
!
End
The same GDOI group cannot be applied to multiple interfaces. The following examples show 
unsupported cases:
```
#### **Example 1**

```
crypto map map-group1
   group g1
  interface ethernet 1/0
   crypto map map-group1
  interface ethernet 2/0
  crypto map map-group1
```
#### **Example 2**

```
crypto map map-group1 10 gdoi
  set group group1
crypto map map-group2 10 gdoi
  set group group1
  interface ethernet 1/0
  crypto map map-group1
  interface ethernet 2/0
```
<span id="page-86-0"></span>Group member 2 is part of a GDOI group that correlates with a VPN with which these sites are a part.

```
service timestamps debug datetime msec
service timestamps log datetime msec
!
hostname GM2
!
resource policy
!
clock timezone EST 0
ip subnet-zero
!
crypto isakmp policy 1
 encr 3des
 authentication pre-share
 group 2
 lifetime 3600
crypto isakmp key cisco address 209.165.200.225
crypto isakmp key cisco address 209.165.201.1
!
crypto gdoi group group1
 identity number 1
 server address ipv4 209.165.201.1
 server address ipv4 209.165.200.225
!
crypto map map-group1 10 gdoi 
 set group group1
!
interface Ethernet0/0
 ip address 209.165.200.225 255.255.255.252
  crypto map map-group1
!
router bgp 2000
 no synchronization
 bgp log-neighbor-changes
 network 10.1.2.0 mask 255.255.255.0
 neighbor 10.1.1.6 remote-as 5000
 no auto-summary
!
ip classless
!
end
```
## **Example Group Member 3**

Group member 3 is part of a GDOI group that correlates with a VPN with which these sites are a part.

```
service timestamps debug datetime msec
service timestamps log datetime msec
no service password-encryption
!
hostname GM3
!
resource policy
!
clock timezone EST 0
ip subnet-zero
!
crypto isakmp policy 1
 encr 3des
  authentication pre-share
  group 2
 lifetime 3600
crypto isakmp key cisco address 209.165.200.225
crypto isakmp key cisco address 209.165.201.1
!
```

```
crypto ipsec transform-set gdoi-trans-group1 esp-3des esp-sha-hmac 
crypto gdoi group group1
 identity number 1
 server address ipv4 209.165.200.225
 server address ipv4 209.165.201.1
!
crypto map map-group1 10 gdoi 
 set group group1
!
interface Ethernet0/0
 ip address 209.165.201.1 255.255.255.252
 crypto map map-group1
!
router bgp 3000
 no synchronization
 bgp log-neighbor-changes
 network 10.1.3.0 mask 255.255.255.0
 neighbor 10.1.1.10 remote-as 5000
 no auto-summary
!
ip classless
!
end
```
Group member 4 is part of a GDOI group that correlates with a VPN with which these sites are a part.

```
service timestamps debug datetime msec
service timestamps log datetime msec
no service password-encryption
!
hostname GM4
!
clock timezone EST 0
ip subnet-zero
!
crypto isakmp policy 1
 encr 3des
  authentication pre-share
 group 2
 lifetime 3600
crypto isakmp key cisco address 209.165.200.225
crypto isakmp key cisco address 209.165.201.1
!
crypto gdoi group group1
 identity number 1
  server address ipv4 209.165.200.225
 server address ipv4 209.165.201.1
!
crypto map map-group1 10 gdoi 
 set group group1
!
interface Ethernet0/0
 ip address 209.165.201.1 255.255.255.252
 crypto map map-group1
!
router bgp 4000
 no synchronization
 bgp log-neighbor-changes
 network 10.1.4.0 mask 255.255.255.0
 neighbor 10.1.1.14 remote-as 5000
 no auto-summary
!
ip classless
!
end
```
## <span id="page-88-0"></span>**Example Group Member 5**

!

If a group member has multiple interfaces that are part of the same GDOI group, you should use a loopback interface to source the crypto. If a loopback interface is not used, each interface that handles encrypted traffic must register individually with the key server.

The key server sees these as separate requests and must keep multiple records for the same group member, which also means sending multiple rekeys. If crypto is sourced from the loopback interface instead, the group member registers only once with the key server.

The following configuration shows how the group member registers once with the key server:

```
interface GigabitEthernet0/1
 description *** To AGG-1 ***
 crypto map dgvpn
!
interface GigabitEthernet0/2
 description *** To AGG-2 ***
 crypto map dgvpn
!
interface Loopback0
 ip address 209.165.201.1 255.255.255.255
!
 crypto map dgvpn local-address Loopback0
!
```
## **Example Passive SA**

The following example displays information about crypto rules on outgoing packets:

```
Router# show crypto ruleset
Ethernet0/0:
   59 ANY ANY DENY
   11 ANY/848 ANY/848 DENY
  IP ANY ANY IPSec SA Passive
  IP ANY ANY IPSec Cryptomap
```
The following example displays the directional mode of the IPsec SA:

```
Router# show crypto ruleset detail
Ethernet0/0:
  20000001000019 59 ANY ANY DENY -> 20000001999999
20000001000029 11 ANY/848 ANY/848 DENY -> 20000001999999
  20000001000035 IP ANY ANY IPSec SA Passive
  20000001000039 IP ANY ANY IPSec Cryptomap
```
## **Example Fail-Close Mode**

The following example shows that fail-close mode has been activated, and unencrypted traffic from access list 102 is allowed before the group member is registered:

```
crypto map map1 gdoi fail-close
  match address 102 
  activate
crypto map map1 10 gdoi
  set group ks1_group
  match address 101
!
access-list 101 deny ip 10.0.1.0 0.0.0.255 10.0.1.0 0.0.0.255
access-list 102 deny tcp any eq telnet any
```
The following **show crypto map gdoi fail-close** command output shows that fail-close has been activated:

```
Router# show crypto map gdoi fail-close
Crypto Map: "svn" 
        Activate: yes
         Fail-Close Access-List: (Deny = Forward In Clear, Permit = Drop)
             access-list 105 deny tcp any port = 23 any
             access-list 105 deny ospf any any
```
# **Additional References**

- Related Documents, page 84
- Standards, page 84
- [MIBs](#page-90-0), page 85
- [RFCs](#page-90-0), page 85
- [Technical Assistance](#page-90-0), page 85

## **Related Documents**

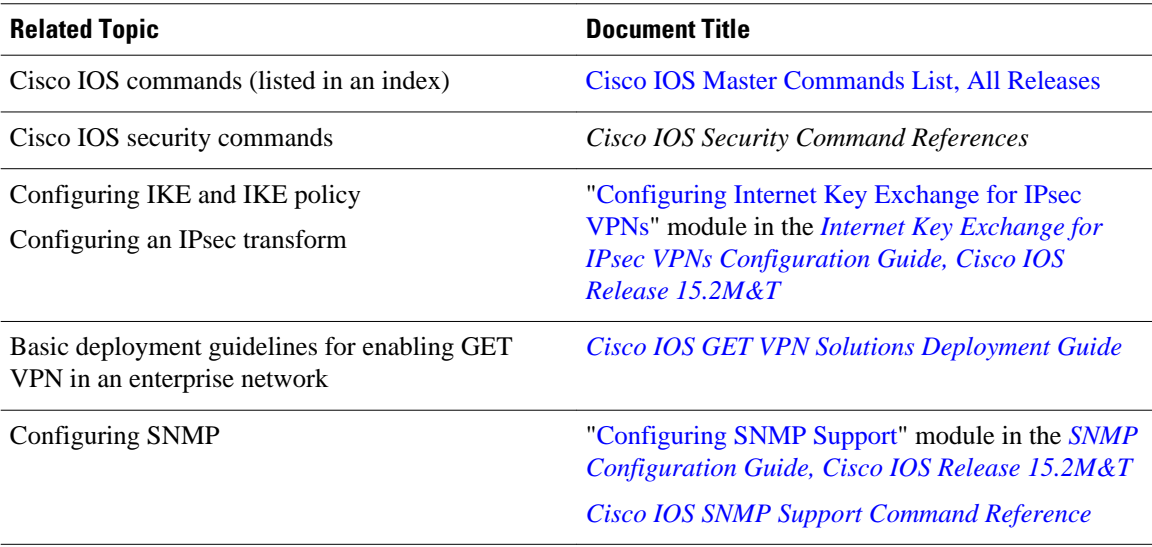

## **Standards**

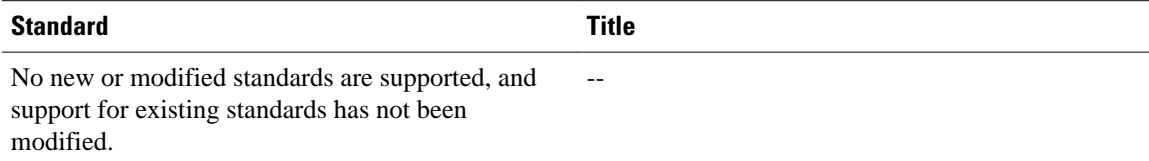

## <span id="page-90-0"></span>**MIBs**

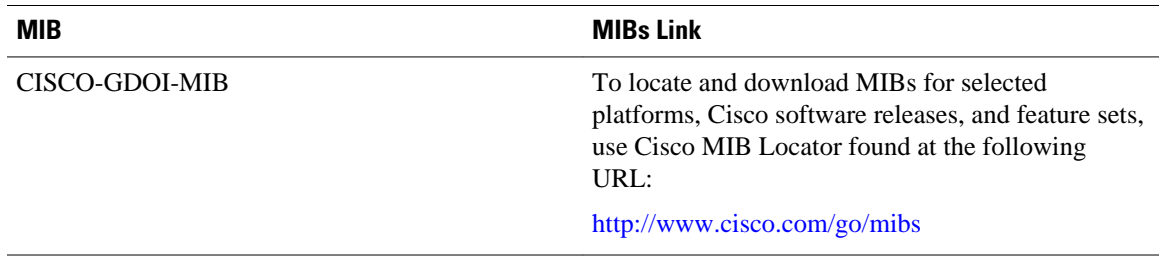

## **RFCs**

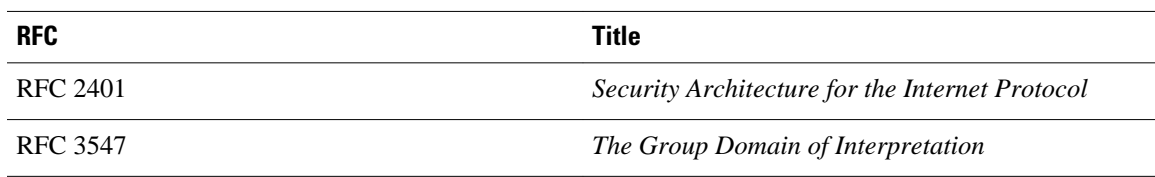

# **Technical Assistance**

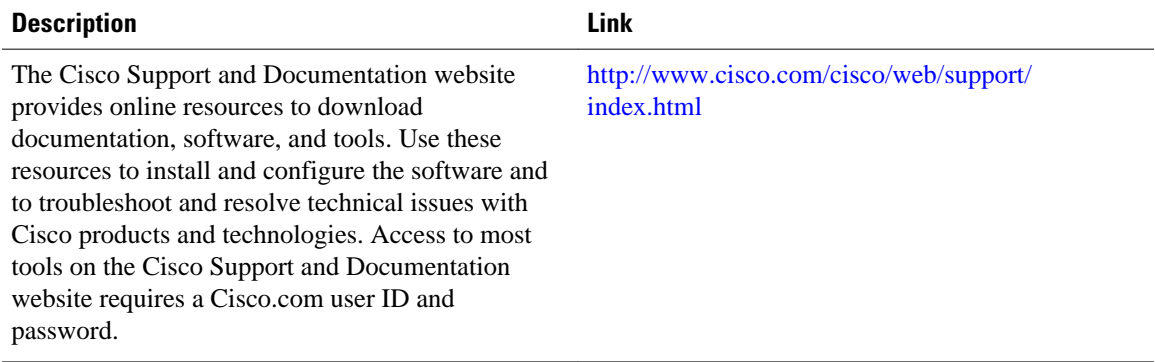

# **Feature Information for Cisco Group Encrypted Transport VPN**

The following table provides release information about the feature or features described in this module. This table lists only the software release that introduced support for a given feature in a given software release train. Unless noted otherwise, subsequent releases of that software release train also support that feature.

Use Cisco Feature Navigator to find information about platform support and Cisco software image support. To access Cisco Feature Navigator, go to [www.cisco.com/go/cfn.](http://www.cisco.com/go/cfn) An account on Cisco.com is not required.

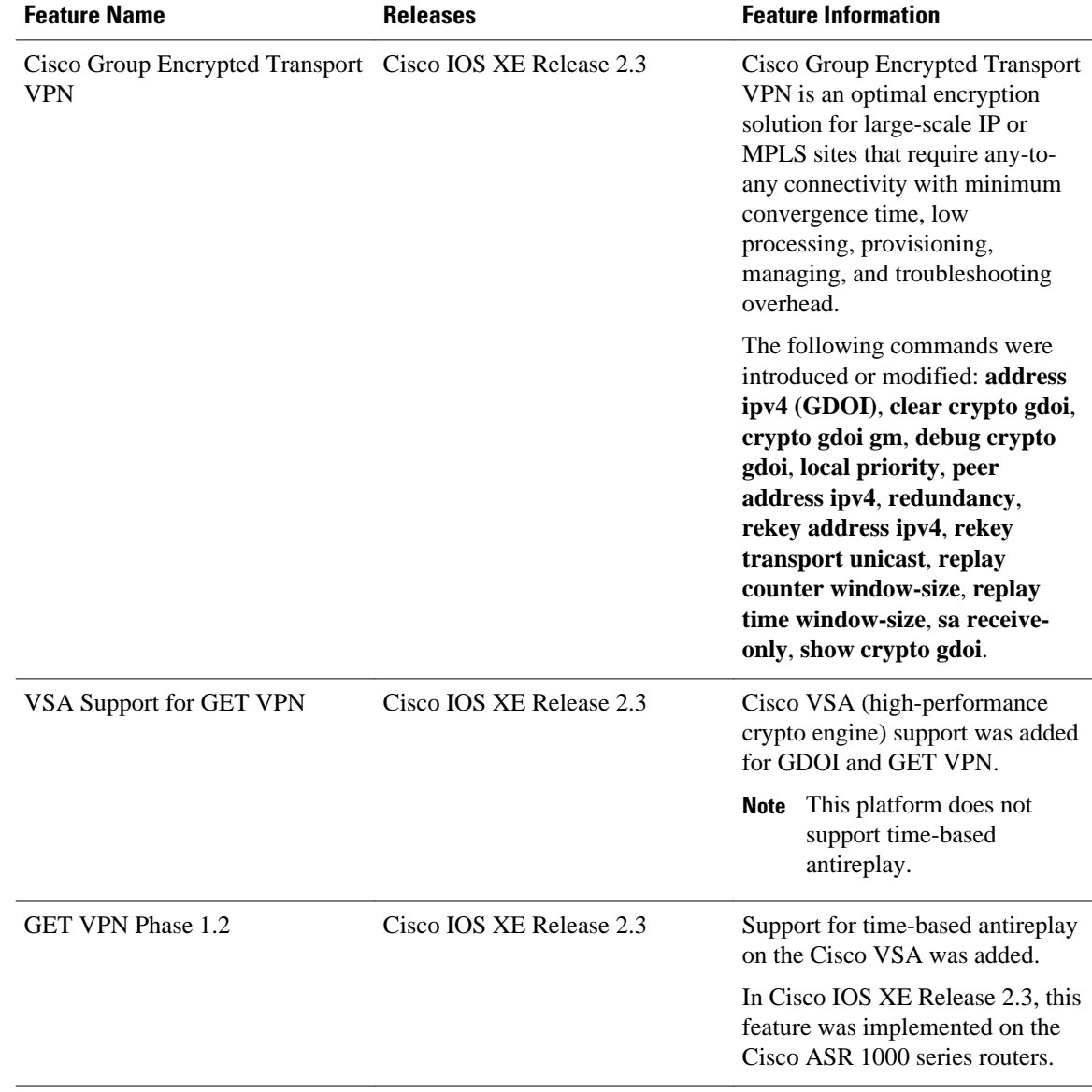

#### *Table 4 Feature Information for Cisco Group Encrypted Transport VPN*

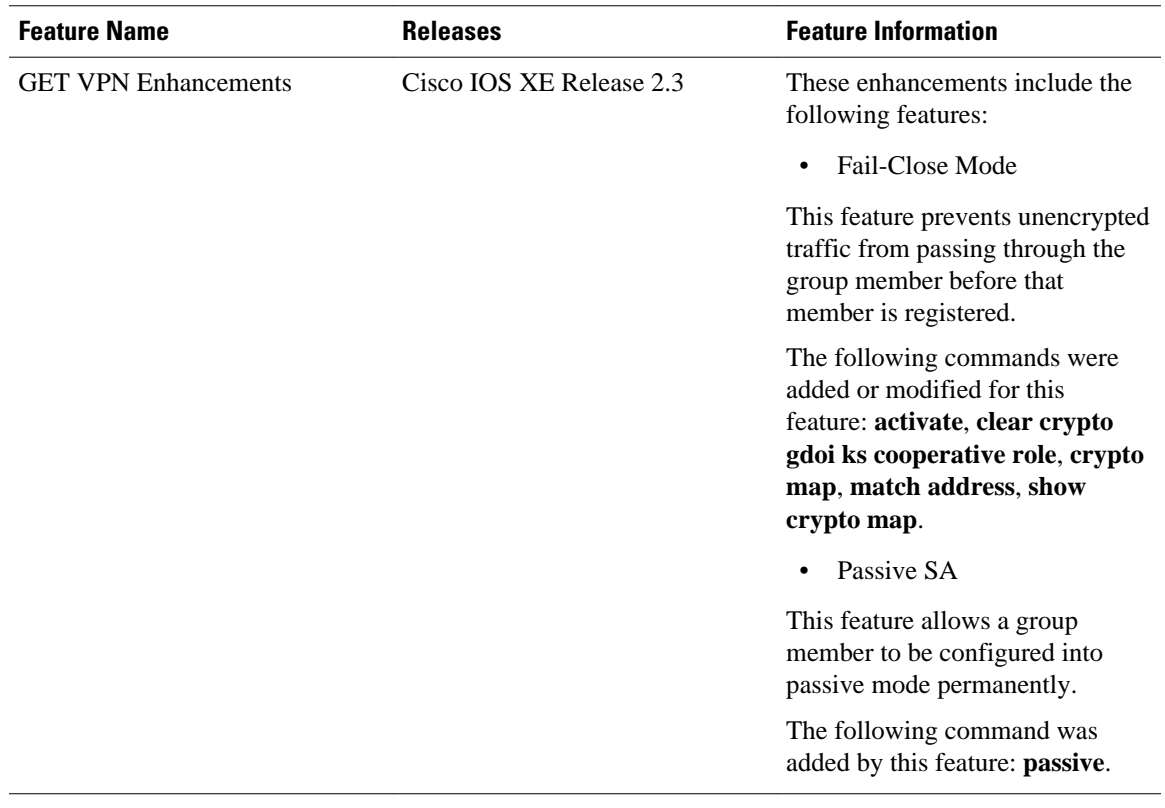

# **Glossary**

**DOI** --Domain of Interpretation. For Internet Security Association Key Management Protocol (ISAKMP), a value in the security association (SA) payload that describes in which context the key management message is being sent (IPsec or Group Domain of Interpretation).

**GDOI** --Group Domain of Interpretation. For ISAKMP, a means of distributing and managing keys for groups of mutually trusted systems.

**group member** --Device (Cisco IOS router) that registers with a group that is controlled by the key server for purposes of communicating with other group members.

**group security association** --SA that is shared by all group members in a group.

**IPsec** --IP security. Data encryption protocol for IP packets that are defined in a set of RFCs (see IETF RFC 2401).

**ISAKMP** --Internet Security Association and Key Management Protocol. Protocol that provides a framework for cryptographic key management protocols.

**KEK** --**key encryption key**. Key used to protect the rekey between the key server and group members.

**key server** --Device (Cisco IOS router) that distributes keys and policies to group members.

**MTU** --Maximum transmission unit. Size (in bytes) of the largest packet or frame that a given layer of a communications protocol can pass onward.

**SA** --Security association. SA that is shared by all group members in a group.

**TEK** --Traffic encryption key. Key that is used to protect the rekey between group members.

**Simple Network Management Protocol (SNMP)**--An interoperable standards-based protocol that allows for external monitoring of a managed device through an SNMP agent.

Cisco and the Cisco logo are trademarks or registered trademarks of Cisco and/or its affiliates in the U.S. and other countries. To view a list of Cisco trademarks, go to this URL: [www.cisco.com/go/trademarks](http://www.cisco.com/go/trademarks). Third-party trademarks mentioned are the property of their respective owners. The use of the word partner does not imply a partnership relationship between Cisco and any other company. (1110R)

Any Internet Protocol (IP) addresses and phone numbers used in this document are not intended to be actual addresses and phone numbers. Any examples, command display output, network topology diagrams, and other figures included in the document are shown for illustrative purposes only. Any use of actual IP addresses or phone numbers in illustrative content is unintentional and coincidental.